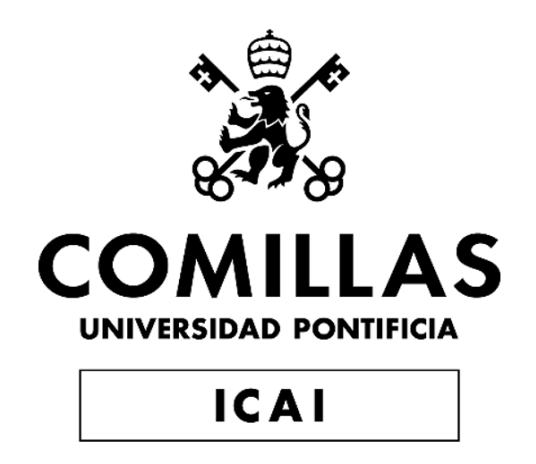

# Máster Universitario en Ingeniería Industrial

Trabajo de Fin de Máster

# Desarrollo de una aplicación para análisis modal de sistemas eléctricos de potencia

Autor: Pablo Corral Vila Director: Juan Luis Zamora Macho Director: Javier García Aguilar

> Madrid Julio de 2020

#### **AUTORIZACIÓN PARA LA DIGITALIZACIÓN, DEPÓSITO Y DIVULGACIÓN EN RED DE PROYECTOS FIN DE GRADO, FIN DE MÁSTER, TESINAS O MEMORIAS DE BACHILLERATO**

#### *1º. Declaración de la autoría y acreditación de la misma.*

El autor D. Pablo Corral Vila DECLARA ser el titular de los derechos de propiedad intelectual de la obra: DESARROLLO DE UNA APLICACIÓN PARA ANÁLISIS MODAL DE SISTEMAS ELÉCTRICOS DE POTENCIA, que ésta es una obra original, y que ostenta la condición de autor en el sentido que otorga la Ley de Propiedad Intelectual.

#### *2º. Objeto y fines de la cesión.*

Con el fin de dar la máxima difusión a la obra citada a través del Repositorio institucional de la Universidad, el autor **CEDE** a la Universidad Pontificia Comillas, de forma gratuita y no exclusiva, por el máximo plazo legal y con ámbito universal, los derechos de digitalización, de archivo, de reproducción, de distribución y de comunicación pública, incluido el derecho de puesta a disposición electrónica, tal y como se describen en la Ley de Propiedad Intelectual. El derecho de transformación se cede a los únicos efectos de lo dispuesto en la letra a) del apartado siguiente.

#### *3º. Condiciones de la cesión y acceso*

Sin perjuicio de la titularidad de la obra, que sigue correspondiendo a su autor, la cesión de derechos contemplada en esta licencia habilita para:

- a) Transformarla con el fin de adaptarla a cualquier tecnología que permita incorporarla a internet y hacerla accesible; incorporar metadatos para realizar el registro de la obra e incorporar "marcas de agua" o cualquier otro sistema de seguridad o de protección.
- b) Reproducirla en un soporte digital para su incorporación a una base de datos electrónica, incluyendo el derecho de reproducir y almacenar la obra en servidores, a los efectos de garantizar su seguridad, conservación y preservar el formato.
- c) Comunicarla, por defecto, a través de un archivo institucional abierto, accesible de modo libre y gratuito a través de internet.
- d) Cualquier otra forma de acceso (restringido, embargado, cerrado) deberá solicitarse expresamente y obedecer a causas justificadas.
- e) Asignar por defecto a estos trabajos una licencia Creative Commons.
- f) Asignar por defecto a estos trabajos un HANDLE (URL *persistente)*.

#### *4º. Derechos del autor.*

El autor, en tanto que titular de una obra tiene derecho a:

- a) Que la Universidad identifique claramente su nombre como autor de la misma
- b) Comunicar y dar publicidad a la obra en la versión que ceda y en otras posteriores a través de cualquier medio.
- c) Solicitar la retirada de la obra del repositorio por causa justificada.
- d) Recibir notificación fehaciente de cualquier reclamación que puedan formular terceras personas en relación con la obra y, en particular, de reclamaciones relativas a los derechos de propiedad intelectual sobre ella.

#### *5º. Deberes del autor.*

El autor se compromete a:

- a) Garantizar que el compromiso que adquiere mediante el presente escrito no infringe ningún derecho de terceros, ya sean de propiedad industrial, intelectual o cualquier otro.
- b) Garantizar que el contenido de las obras no atenta contra los derechos al honor, a la intimidad y a la imagen de terceros.
- c) Asumir toda reclamación o responsabilidad, incluyendo las indemnizaciones por daños, que pudieran ejercitarse contra la Universidad por terceros que vieran infringidos sus derechos e intereses a causa de la cesión.

d) Asumir la responsabilidad en el caso de que las instituciones fueran condenadas por infracción de derechos derivada de las obras objeto de la cesión.

#### *6º. Fines y funcionamiento del Repositorio Institucional.*

La obra se pondrá a disposición de los usuarios para que hagan de ella un uso justo y respetuoso con los derechos del autor, según lo permitido por la legislación aplicable, y con fines de estudio, investigación, o cualquier otro fin lícito. Con dicha finalidad, la Universidad asume los siguientes deberes y se reserva las siguientes facultades:

- $\triangleright$  La Universidad informará a los usuarios del archivo sobre los usos permitidos, y no garantiza ni asume responsabilidad alguna por otras formas en que los usuarios hagan un uso posterior de las obras no conforme con la legislación vigente. El uso posterior, más allá de la copia privada, requerirá que se cite la fuente y se reconozca la autoría, que no se obtenga beneficio comercial, y que no se realicen obras derivadas.
- ➢ La Universidad no revisará el contenido de las obras, que en todo caso permanecerá bajo la responsabilidad exclusive del autor y no estará obligada a ejercitar acciones legales en nombre del autor en el supuesto de infracciones a derechos de propiedad intelectual derivados del depósito y archivo de las obras. El autor renuncia a cualquier reclamación frente a la Universidad por las formas no ajustadas a la legislación vigente en que los usuarios hagan uso de las obras.
- ➢ La Universidad adoptará las medidas necesarias para la preservación de la obra en un futuro.
- ➢ La Universidad se reserva la facultad de retirar la obra, previa notificación al autor, en supuestos suficientemente justificados, o en caso de reclamaciones de terceros.

Madrid, a 18 de julio de 2020

**ACEPTA**

Fdo Pablo Corral Vila

Motivos para solicitar el acceso restringido, cerrado o embargado del trabajo en el Repositorio Institucional:

Declaro, bajo mi responsabilidad, que el Proyecto presentado con el título DESARROLLO DE UNA APLICACIÓN PARA ANÁLISIS MODAL DE SISTEMAS ELÉCTRICOS DE POTENCIA

en la ETS de Ingeniería - ICAI de la Universidad Pontificia Comillas en el

curso académico 2019/2020 es de mi autoría, original e inédito y

no ha sido presentado con anterioridad a otros efectos. El Proyecto no es plagio de otro, ni total ni parcialmente y la información que ha sido tomada

de otros documentos está debidamente referenciada.

Fdo.: Pablo Corral Vila Fecha: 18/ 07/ 2020

Autorizada la entrega del proyecto EL DIRECTOR DEL PROYECTO

Manney

Fdo.: Juan Luis Zamora Macho

Fecha:  $\partial\mathcal{O}$  / 07/ 2020

Fdo.: Javier García Aguilar Fecha: ««/ 07/ 2020 LO

## DESARROLLO DE UNA APLICACIÓN PARA ANÁLISIS MODAL DE SISTEMAS ELÉCTRICOS DE POTENCIA

Autor: Pablo Corral Vila Director: Juan Luis Zamora Macho Director: Javier García Aguilar Entidad colaboradora: ICAI - Universidad Pontificia Comillas

## RESUMEN DEL PROYECTO

Abstracto– Los sistemas eléctricos de potencia constituyen una utilidad fundamental para el funcionamiento de la sociedad, y por ello, son relevantes las herramientas que permiten el análisis de estos sistemas. En este proyecto se desarrolla una herramienta para el análisis de sistemas eléctricos que se basa en MATLAB y Simulink, aprovechando de las funcionalidades de este entorno. Se desarrolla una serie de componentes del sistema, modelados en espacio de estado: nudos, líneas, transformadores, generadores síncronos, máquinas de inducción, DFIGs, STATCOMs y filtros. La aplicación puede definir un sistema eléctrico, obtener su punto de operación, linealizarlo, realizar análisis modal y hacer distintas simulaciones. Se consideran, también, dos casos de ejemplo, en los que se muestra el potencial de la herramienta. Los resultados del proyecto, tanto en funcionalidades como en precisión, son satisfactorios.

**Palabras clave—** Sistema eléctrico de potencia, análisis modal, simulación, aplicación

### Introducción

En este proyecto, se desarrollará una aplicación, basada en MATLAB y Simulink, capaz de analizar sistemas eléctricos de potencia. La aplicación será capaz de encontrar el punto de operación de un sistema dado, linealizarlo, y realizar análisis modal, esto es, comprobar los autovalores del sistema para determinar la estabilidad. trada y salida, análisis de respuesta en fre-

También se podrán programar distintos tipos de simulaciones, de peque˜na se˜nal o gran señal.

Si bien ya existen en el mercado aplicaciones para análisis de sistemas eléctricos de potencia, el entorno de MATLAB y Simulink proporciona un gran abanico de posibilidades, tales como la obtención de modelos linealizados entre cualquier encuencia, análisis de robustez... Esta variedad de posibilidades puede significar una ventaja competitiva de esta aplicación con respecto a otras competidoras.

### Estado del arte

Se revisaron varias aplicaciones similares a la que se quiere realizar en este proyecto. Una herramienta de gran reputación en el mundo de la ingeniería eléctrica es PSS-E. Destaca por su gran variedad de funciones, llegando desde las más básicas, como calcular el flujo de cargas, a otras más avanzadas, como la inclusión de renovables o la generación distribuida. Por otro lado, su aproximación en cuanto al modelado puede no ser tan precisa como la que se pretende realizar en este proyecto.

PSCAD, por otro lado, es una aplicación mucho más especializada, que se centra en la simulación de transitorios electromagnéticos (EMT), es decir, simulaciones con horizonte de tiempo pequeño, pero que tienen en cuenta las variables electromagnéticas. Por ello, su modelado es detallado, pero tiene la desventaja de que no tiene un abanico de posibilidades tan amplio como PSS-E.

PowerFactory destaca tanto por la variedad de sus funciones como por su modelado, más detallado que sus competidoras. Este modelado le permite tener la funcionalidad de realizar análisis modal.

Además, puede realizar distintos tipos de simulaciones de transitorios. Sin embargo, aunque su modelado es detallado, podría ir todavía más lejos.

PowerWorld Simulator tiene una aproximación totalmente distinta, pues se centra en la simulación de redes de alta tensión geográficamente extensas. Su modelado es menos detallado. Esta aplicación se centra en conseguir una interfaz intuitiva, en la que se muestra el sistema eléctrico a analizar superpuesto a un mapa geográfico, permitiendo que el usuario se haga una idea de dónde está cada elemento del sistema.

Por último, ETAP comercializa una serie de herramientas para análisis de sistemas eléctricos. El conjunto de estas herramientas proporciona una gran variedad de funciones, desde su aplicación más básica, hasta aplicaciones especializadas, por ejemplo, en microgrids. Su modelado es bueno, pero no llega al nivel de PowerFactory.

Tras revisar estas herramientas, se llega a la conclusión de que PowerFactory es la más detallada y, por tanto, la que puede realizar un análisis más preciso. Sin embargo, carece de las posibilidades de las que gozaría una aplicación basada en MATLAB y Simulink. Además, hay modelos que son mejorables, como el de la máquina síncrona.

### Metodología

Como se ha comentado anteriormente, para conseguir los objetivos del proyecto, es necesario un modelado detallado. Se opt´o por modelar en espacio de estado. Este modelado tiene un cuenta las relaciones din´amicas entre las entradas y las salidas del sistema, y selecciona una serie de variables, llamadas variables de estado, cuyo valor en un momento dado determina la evolución futura del sistema. Hay infinitas maneras de elegir las variables de estado. En este proyecto, se eligieron variables que almacenan energía (velocidades, tensiones de condensadores, intensidades por bobinas...).

El modelado en espacio de estado considera la relación de las variables de estado y las entradas con las salidas, pero también es importante la evolución de las propias variables de estado, pues ello determina la evolución del sistema. Por ello, en el modelado en espacio de estado, se proponen dos ecuaciones:

$$
\frac{dX(t)}{dt} = F(X(t), U(t))
$$

$$
Y(t) = G(X(t), U(t))
$$

Estas ecuaciones son válidas para cualquier sistema. Sin embargo, si el sistema es lineal e invariante en el tiempo (LTI), se pueden escribir de forma matricial, donde las matrices tienen coeficientes constantes:

$$
\frac{dX(t)}{dt} = AX(t) + BU(t)
$$

$$
Y(t) = CX(t) + DU(t)
$$

De las cuatro matrices, es especialmente interesante la matriz A, llamada "matriz de estado". Esta matriz relaciona las variables de estado con sus propias derivadas y es la que marca las dinámicas del sistema. En concreto, sus autovalores determinan estas dinámicas y, por tanto, también determinan la estabilidad.

Los sistemas eléctricos de potencia suelen ser no lineales. Por tanto, la metodología de esta aplicación consistirá, en primer lugar, en encontrar el punto de operación del sistema. Una vez encontrado, se linealizará en torno a ese punto de operación, para poder obtener los autovalores. Si todos los autovalores tienen parte real negativa, el sistema es estable, si ocurre lo contrario, es inestable. Posteriormente, se podrán configurar distintas simulaciones en Simulink.

En Simulink, se programaron todos los elementos del sistema necesarios. También se programó un bloque conector, cuya función es facilitar la introducción de información al usuario (en cuanto a la topología del sistema) y acoplar los distintos elementos entre s´ı, para formar el sistema. Además, se programó un bloque de mevariables del sistema. Estas variables dependen del componente considerado en el sistema.

También se hizo una interfaz gráfica de usuario. Para ello, se usó el módulo  $App$ Designer. Esta interfaz sirve tanto de entrada como de salida. Como entrada, permite que el usuario defina el sistema. Como salida, muestra si el sistema es estable o no y calcula el flujo de cargas. La interfaz se muestra en la Figura 1.

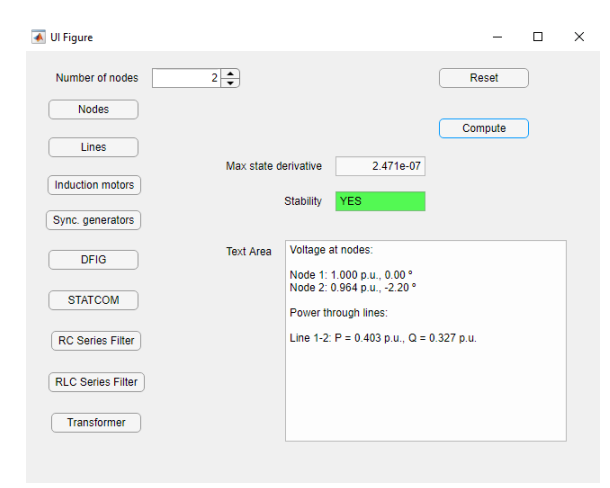

Figura 1: Interfaz gráfica de usuario.

#### Elementos del sistema

Los distintos elementos del sistema constituyen el núcleo de éste. Como se explic´o anteriormente, se modelaron usando una representación de estado. Dependiendo del elemento, los modelos serán más simples (con sólo algunas variables de estado) o más complejas (con muchas variables de estado, de índole eléctrica, mecánica y de control). Se usó el bloque Matlab cia constante.

didas, para poder comprobar las distintas function para programar los distintos elementos, tal como se muestra en la Figura 2.

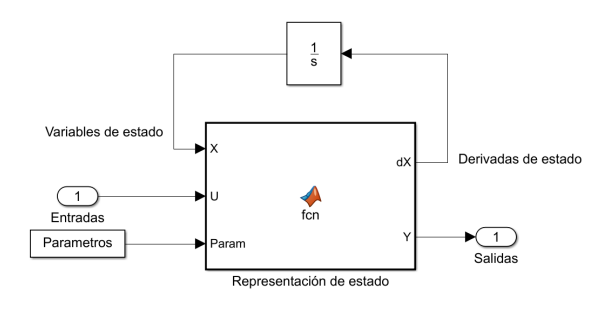

Figura 2: Bloque Matlab function.

Aunque hay tres tipos de nudos en el sistema, sólo dos de ellos requieren modelado dinámico. El nudo 'slack' no necesita modelado dinámico, pues es un componente estático que solamente fija la tensión en sí mismo. Los otros dos tipos de nudos sí necesitan modelado dinámico. Uno de ello, el nudo RC, se usa como nudo auxiliar espúreo para unir los distintos componentes. Por ello, consta de una resistencia y un condensador, conectados en paralelo a tierra, teniendo un valor muy alto de resistencia y muy bajo de capacidad. Gracias a este componente, el resto de componentes pueden acoplarse unos a otros y el sistema converge. Adem´as, este nudo tiene la posibilidad de tener consumo, que se modela por potencia constante. El otro nudo, el nudo RLC, consta de una resistencia, un condensador y una bobina, en paralelo a tierra. En este caso, estos tres componentes modelan un consumo de impedan-

La línea son otro elemento esencial, pues une unos nudos con otros. Se modelaron dos tipos de líneas. El primero es la línea normal, que se modela mediante una resistencia y una reactancia en serie. No se usó el modelo en  $\pi$  porque éste usa condensadores en los extremos de la línea para modelar la generación de reactiva, pero esos condensadores pueden dar problemas a la hora de simular, pues darían variables de estado que son entradas del sistema. El otro tipo de l´ınea es la compensada serie, que, además de una resistencia y una reactancia, tiene un condensador en serie. Este tipo de línea se suele usar como método de control de tensión a través del flujo de potencia reactiva.

Se modeló también el transformador, que es, junto a la línea, el único elemento que puede conectarse a dos nudos distintos. Se usó el modelo en T (ver Figura 3), que considera las pérdidas en los arrollamientos, los flujos dispersos, la corriente de magnetización y las pérdidas por histéresis y corrientes de Foucault.

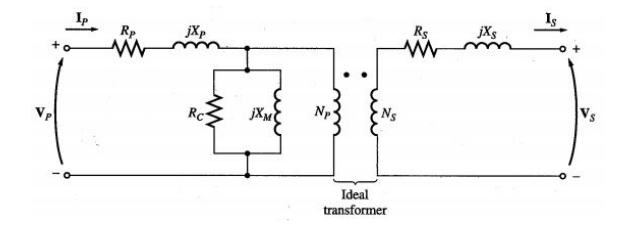

Figura 3: Modelo en T de un transformador.

El generador síncrono es uno de los modelos más complejos de la aplicación, pues tiene en cuenta variables eléctricas, mecánicas y de control. En cuanto a variables eléctricos, se simularon los arrollamientos de rótor y estátor, y también arrollamientos de amortiguación. Se modelaron también las variables mecánicas del rótor y dos controles, uno para controlar la potencia ('governor') y otro para controlar la tensión (regulador automático de tensión, AVR).

La máquina de inducción tiene un modelado de complejidad simular. Se modelaron las variables eléctricas y mecánicas de forma similar a la máquina síncrona. En cuanto al control, se decidió implementar un control vectorial, que tiene la ventaja de poder controlar la velocidad de giro de la máquina y el flujo del rótor de forma independiente en régimen transitorio, a diferencia del control escalar, que es más simple, pero sólo controla ambas variables de forma independiente en régimen permanente.

Se modeló también la tecnología más habitual a la hora de fabricar aerogeneradores: el generador de inducción doblemente alimentado (DFIG). Es una máquina de inducción, pero, a diferencia de un motor de inducción convencional, su rótor no está cortocircuitado, sino que sus arrollamientos están conectados a través de dos convertidores back-to-back (ver Figura 4). Estos convertidores tienen la función de controlar la potencia o la velocidad del DFIG

(una depende de la otra), mediante controles en cascada. También se modeló la mecánica de la turbina eólica.

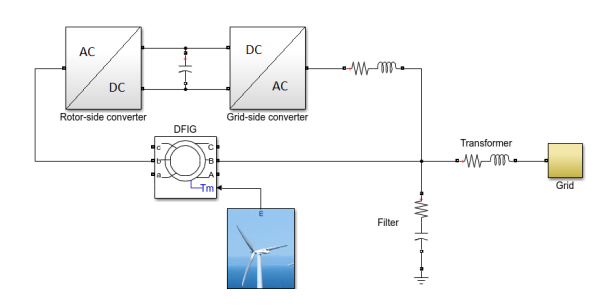

Figura 4: Esquema de un DFIG.

El compensador síncrono estático (STATCOM) es un elemento de control de tensión mediante la inyección o consumo de potencia reactiva. Consiste en un convertidor DC-AC, en el que la parte DC está alimentada por un condensador. El convertidor consta de un sistema de control que, por un lado, calcula la potencia activa necesaria por el lado AC para que el condensador mantenga su tensión constante. Por otro lado, da la potencia reactiva requerida por el usuario, que irá hacia el nudo al que esté conectado el STATCOM, a través de un transformador.

Por último, se modelaron dos tipos de filtros: uno con resistencia y condensador en serie y uno con resistencia, condensador y bobina en serie. Su modelado es más sencillo que el de los componentes anteriores, pues sólo consta de variables eléctricas, sin que intervengan variables mecánicas y de control.

#### Casos ejemplo

Se realizaron dos casos para mostrar el funcionamiento de la herramienta. El primero es un caso del que se espera que sea inestable. Se trata de un DFIG conectado a red infinita mediante una l´ınea con compensación serie (ver Figura 5).

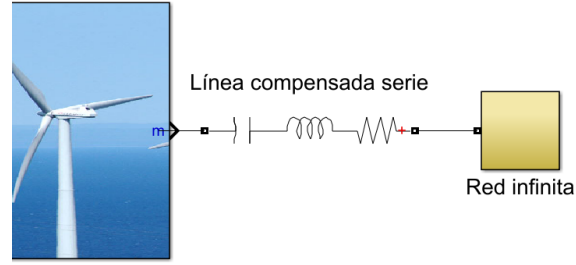

Figura 5: Unifilar del caso 1.

En este tipo de sistemas, es habitual la aparición del fenómeno de la resonancia subsíncrona, que consiste en una interacción entre las variables eléctricas, de la línea compensada, y mecánicas, de la turbina, que llevan a la inestabilidad.

Las pruebas mostraron que, efectivamente, el sistema era inestable, pues había cuatro autovalores (dos pares complejos) inestables. Comprobando la frecuencia de las inestabilidades, una de ellas estaba en torno a 194 Hz y la otra entre 40 y 50 Hz. Mientras que la frecuencia más alta no variaba con el factor de compensación, la más baja sí lo hacía, y se acercaba a la frecuencia eléctrica del sistema (50 Hz) a medida que el factor de compensación

bajaba. Los resultados se muestran en la Tabla 1.

| Factor de compensación   Frecuencia 1 [Hz]   Frecuencia 2 [Hz] |       |        |
|----------------------------------------------------------------|-------|--------|
| $20\%$                                                         | 45.42 | 194.03 |
| 15%                                                            | 46.08 | 194.05 |
| $10\%$                                                         | 46.87 | 194.07 |
| $5\%$                                                          | 47.86 | 195.13 |
| 1 %                                                            | 49.04 | 194.76 |
|                                                                | 50.02 | 194.68 |

Tabla 1: Resultados del caso 1.

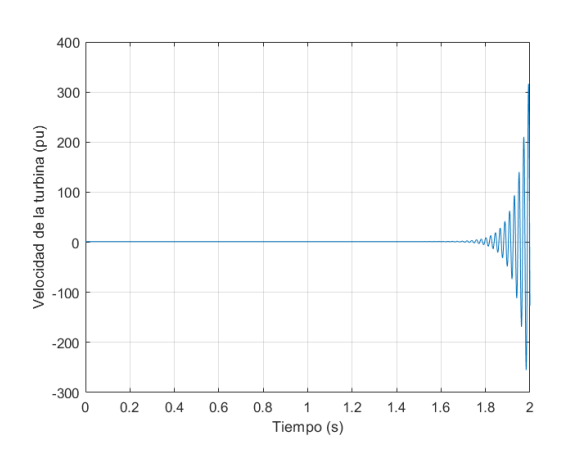

Figura 6: Simulación a escalón en par del viento.

Gracias a una matriz de participación, se observó que la frecuencia inestable alta está asociada a distintas variables del convertidor de red, mientras que la baja se asocia al flujo de estátor y a la tensión del condensador de compensación. Esto es un indicio más de que está ocurriendo un problema de resonancia subsíncrona, al haber una inestabilidad por la interacción entre la línea y el DFIG. Además, la frecuencia se acerca a la eléctrica si el factor de compensación baja, como es esperable de la frecuencia subsíncrona.

La inestabilidad también se comprobó mediante una simulación a escalón en el par del viento. Si se usa el modelo linealizado, se pueden observar unas oscilaciones de módulo creciente, cuya frecuencia es la menor de las dos frecuencias inestables (ver Figura 6).

Este caso sirvió para mostrar las posibilidades de la herramienta, que no sólo puede determinar la estabilidad, sino que va más allá para ayudar al usuario a identificar, con más precisión, el problema, para que se le pueda poner solución.

El segundo caso de ejemplo es el de un sistema pequeño, de cuatro nudos, de los cuales dos son de generación y dos de consumo (ver Figura 7). Este sistema es estable, y se usó para comprobar la precisión de la aplicación. Para ello, se simuló el mismo sistema con PSS-E.

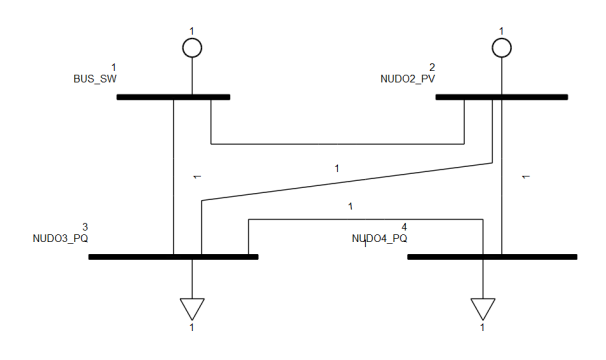

Figura 7: Unifilar del caso 2.

El resultado fue satisfactorio, pues los

resultados entre la aplicación y PSS-E fueron similares. Las pequeñas diferencias que hubo se pueden atribuir a las diferencias de modelado de las aplicaciones, principalmente, en el modelado de la generación. Los resultados se muestran en la Figura 8.

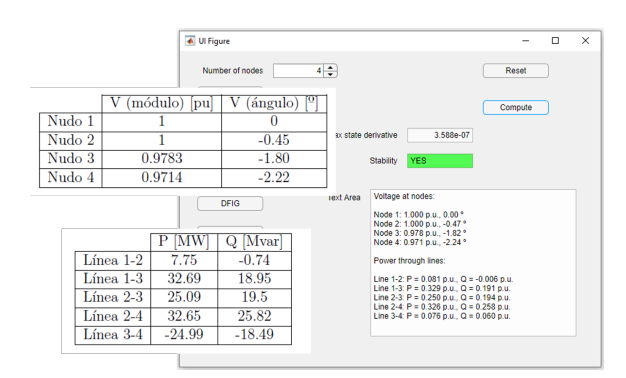

Figura 8: Comparativa de resultados.

También se realizaron dos simulaciones a escalones en el generador síncrono. La primera simulación consiste en un cambio en la consigna de la potencia del generador, que pasa de 50 MW a 20 MW. En la Figura 9, se muestra como varía la potencia del generador, que sigue la consigna con una respuesta suave. En esta simulación se usó tanto el modelo no lineal como el modelo linealizado, para poder comparar. En este caso, los modelos responden de manera muy similar.

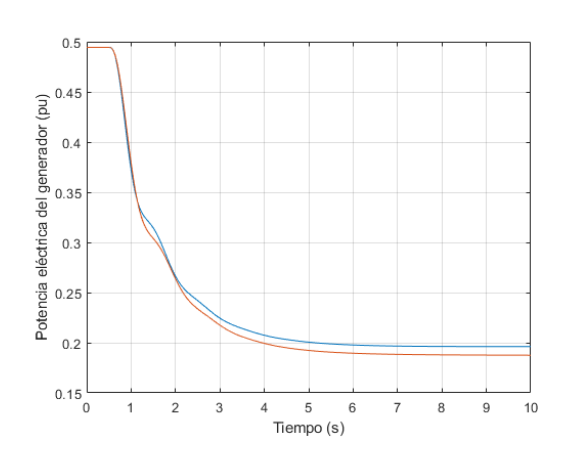

Figura 9: Potencia del generador.

La segunda simulación también es sobre el generador, pero, en este caso, el escalón es en la consigna de tensión, que pasa de 1 pu a 1.03 pu. En la Figura 10, se muestra como la tensión del nudo aumenta hasta que alcanza el valor deseado. En este caso, también se muestran ambos modelos (no lineal y linealizado), pero en este caso, el modelo lineal no responde igual de bien que en la simulación anterior.

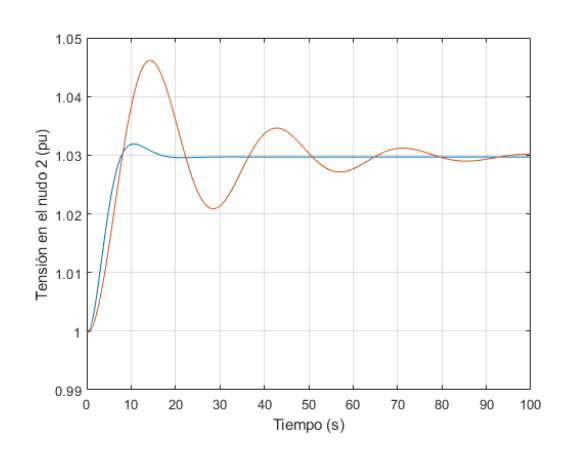

Figura 10: Tensión del nudo 2.

# Conclusiones y futuros desarrollos

Se desarrolló la aplicación, para lo cual se modeló, en espacio de estado, los elementos explicados anteriormente. Se program´o el conexionado de los elementos, la medición de las variables y la interfaz gráfica de usuario. También se realizaron diversas pruebas.

En general, el trabajo es satisfactorio. Sin embargo, hay algunos puntos en los que se puede mejorar. En primer lugar, la interfaz, aunque útil e intuitiva, no proporciona todas las funcionalidades de las que podría hacer uso la aplicación, sino que sólo calcula la estabilidad y el flujo de cargas. Si se quiere hacer algo m´as complejo, como hacer una simulación a un escalón o comprobar los autovalores manualmente, se tiene que requerir al uso de scripts de MATLAB, más complejos de usar. Una solución podría ser crear una segunda interfaz, que fuera más compleja. Así, los usuarios podrían decidir qué interfaz usar en cada momento: la más compleja, pero con m´as funcionalidades; o la m´as intuitiva, pero menos potente.

Otra posible mejora consistiría en incluir más elementos en la aplicación. Los elementos incluidos actualmente permiten que el usuario realice simulaciones de algunos sistemas básicos, pero algunos componentes más especializados no están in-

cluidos. Por ejemplo, sistemas de generación renovable, más métodos de control de reactiva, otros tipos de aerogenerador que no sea el DFIG...

Otra mejora pasaría por habilitar una modalidad para que se pueda introducir los parámetros en magnitudes reales. Actualmente, la aplicación sólo funciona con magnitudes unitarias. Para ello, habría que modificar los elementos del sistema para que, si el usuario elige magnitudes reales, hacer la conversión. Además, habría que modificar la interfaz para introducir magnitudes base.

Una posible debilidad de esta aplicación es el comportamiento ante sistemas grandes, pues el modelado tan detallado realizado puede hacer que MATLAB no logre encontrar el punto de operación. Si MATLAB no encuentra el punto de operación, nada de lo que ocurre después (linealización, análisis modal...) es válido. Es difícil pensar en una mejora a este problema, pues es una limitación intrínseca a la metodología aplicada en el proyecto. Sin embargo, sería interesante comprobar dónde está el límite real de esta aplicación.

Por último, otra mejora sería separar las dinámicas de control de las dinámicas de la planta, en aquellos componentes en los que se han modelado sistemas de control. Esto ayudaría al diseño y prueba de diferentes estrategias de control, para que la mejor de ellas pueda ser elegida.

En conclusión, aunque hay algunas líneas de mejora que pueden hacer la aplicación más completa y superar algunas de las limitaciones que actualmente tiene, el trabajo realizado es satisfactorio, pues cumple con los objetivos marcados al comienzo del proyecto. La aplicación es capaz de definir un sistema, calcular su punto de operación, linealizarlo, hacer análisis modal y hacer distintas simulaciones sobre el sistema. La precisión obtenida, a pesar del modelado diferente utilizado, es satisfactoria, y la cantidad de funcionalidades que el entorno de MATLAB y Simulink aporta convierte esta aplicación en una herramienta completa para el análisis de sistemas eléctricos de potencia.

## DEVELOPMENT OF AN APPLICATION FOR MODAL ANALYSIS OF POWER SYSTEMS

Author: Pablo Corral Vila Supervisor: Juan Luis Zamora Macho Supervisor: Javier García Aguilar Collaborator entity: ICAI - Universidad Pontificia Comillas

#### PROJECT SUMMARY

Abstract– Electric power systems constitute a fundamental utility for the running of society and, consequently, tools that can analyze those systems are relevant. In this project, a tool for power system analysis is developed, using MATLAB and Simulink, and taking advantage of the features of this environment. A number of components is developed, using state space modeling: nodes, lines, transformers, synchronous generators, induction machines, DFIGs, STATCOMs and filters. The application can define a power system, obtain its trim point, linearize it, perform modal analysis and conduct different simulations. Two example cases are considered, in which the potential of this tool is shown. The results of this project were satisfactory in features and accuracy.

 $Keywords$ — Power system, modal analysis, simulation, application

### Introduction

In this project, an application will be developed, using MATLAB and Simulink, which will be capable of analyzing electric power systems. The application will be able to find the trim point of a given system, linearize it and perform modal analysis, i.e., check the eigenvalues of the system to determine its stability. Also, different types of simulations will be able to be coded, in small or large signal.

Although there are some applications

for power system analysis in the market, the MATLAB/Simulink environment provides a great range of possibilities, such as obtaining linearized models between any input and output, analysis in the frequency domain, robustness analysis... This variety of features may signify a competitive advantage of this application in comparison to others.

#### State of the art

Some applications, similar to the one developed in this project, were revised. A tool of great reputation in the electrical engineering world is PSS-E. It stands out for its wide variety of functionalities, from the most basic ones, such as the power flow calculation, to more advanced ones, such as the inclusion of renewable forms of energy or distributed generation. On the other hand, its modeling is not as detailed as the one that will be done in this project.

On the other hand, PSCAD is a more specialized application, as it emphasizes electromagnetic transient (EMT) simulations, i.e., simulations with short time horizon, which take into account electromagnetic variables. It features a detailed modeling, but its range of functionalities is not as wide as PSS-E's.

PowerFactory stands out for the variety of its features and for its modeling, which is more detailed than the competitors'. This detailed modeling allows PowerFactory to perform modal analysis. Furthermore, it can perform several different types of transient simulations. However, in this project, and even more detailed modeling will be done.

PowerWorld Simulator has a totally different approach, as it emphasizes the simulation of high-voltage, large networks. Its modeling is less detailed. This applica-

tion focuses on achieving an intuitive interface, in which the studied system is shown, overlapping with a geographic map, allowing the user to understand where each element of the system is.

Last, ETAP commercializes a series of tools for power system analysis. The combination of these tools provide a wide variety of features, from the most basic appication, to more specialized ones (e.g. a microgrid application). Its modeling is good, but not as good as PowerFactory's.

After revising these tools, the conclusion is taken that PowerFactory has the most detailed modeling and, consequently, can perform a more accurate analysis. However, it lacks the possibilities that an application based on MATLAB and Simulink would have. Moreover, some models could be more detailed, such as the synchronous generator one.

## Methodology

As said previously, to achieve the objectives of this project, a detailed modeling is necessary. It was chosen to model in state space. This modeling technique considers the dynamic relations between the inputs and outputs of the system, and selects a series of variables, named state variables, whose value in a specific moment will determine the future evolution of the system. There are infinite way of choosing the state variables. In this case, variables that accumulate energy (speeds, capacitor voltages, inductor currents...) were chosen.

The state space modeling considers the relation between state variables and outputs, but the relations between the state variables and their evolution is also important, as it will cause the evolution of the system. Consequently, two equations are proposed:

$$
\frac{dX(t)}{dt} = F(X(t), U(t))
$$

$$
Y(t) = G(X(t), U(t))
$$

These equation are valid for any system. However, if the system is linear and time-invariant (LTI), they can be written in matrix form, where all the coeficients are constant:

$$
\frac{dX(t)}{dt} = AX(t) + BU(t)
$$

$$
Y(t) = CX(t) + DU(t)
$$

Among all the matrices, the matrix A, named "state matrix", is espacially interesting. This matrix related the state variables with their derivatives, and is the one that gives the dynamics of the system. Specifically, its eigenvalues will determine these dynamics and, consequently, the system stability.

Electric power systems are usually nonlinear. Consequently, the methodology of this application will consist of, first, finding the trim point of the system. Once it has been found, the system will be linearized around that trim point, so the eigenvalues can be obtained. If all the eigenvalues' real part is negative, the system is stable, if not, it is unstable. After finding stability, different simulations can be coded in Simulink.

In Simulink, all the components of the system were coded. Also, it was coded a "connector block", whose function is facilitating the introduction of information by the user (about the topology of the system) and connecting the different components, to form the system. Moreover, a "measurement block" was coded, so the different variables of the system can be checked. These variables depend of the component considered.

Also, a graphical user interface (GUI) was designed. To do so, module "App Designer" was used. This interface serves as an input and as an output. As an input, it allows the user to define the system. As an output, it shows if the system is stable or not and shows the power flow. The interface is shown in Figure 1.

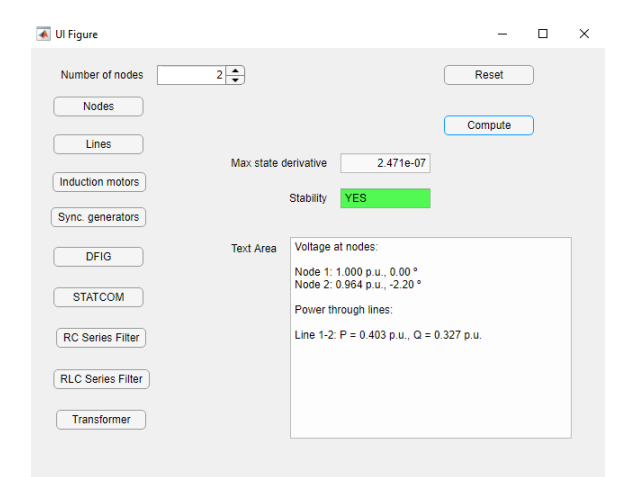

Figure 1: Graphical user interface.

#### Elements of the system

The different elements of the system are the core of it. As explained previously, they were modeled using state space techniques. Depending on the element, the models will be more simple (with only a few state variables) or more complex (with a lot of electrical, mechanical and control state variables). For modeling, the Matlab function block was used, as shown in Figure 2.

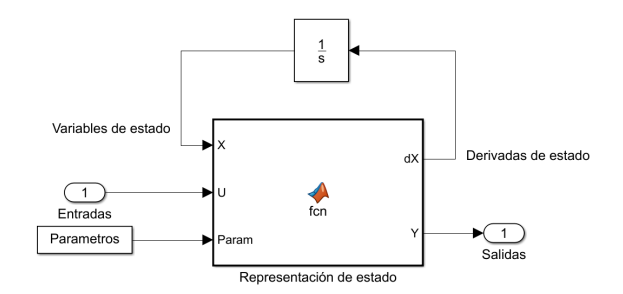

Figure 2: Matlab function block.

Although there are three types of nodes in the system, only two of them require dynamic modeling. The slack node does not need dynamic modeling, as it is a static component that just fixes the voltage in itself. The other two types of nodes need dynamic modeling. One of them, the RC node, is used as an auxiliary, spurious node, to couple the different elements of the system. It is constituted by a resistor and a capacitor, shunted to the ground, with a high value of resistance and low of capacitance. Thanks to this component, the other components can connect with others and the system converges. Moreover, this node has the feature of allowing a comsumption on itself, which is modeled as constant power consumption. The other node, the RLC node, has a resistor, a capacitor, and an inductor, the three of them shunted to the ground. In this case, the three elements model a constant impedance consumption.

The line is another essential component, as it connects one node with others. Two types of lines were modeled. The first one, the normal line, is modeled as a resistor and an induction in series connection. The  $\pi$  model was not used, because this model uses capacitors in the ends of the line to model reactive power generation, which could give problems at the time of simulation, because they would yield state variables that are inputs of the system. The other type of line is the compensated line. This line, apart from the resistor and the inductor, has a capacitor in series con-

nection. This type of line is usually em-was decided to implement a vector conployed as a voltage control method, as it modifies the reactive power flow.

The transformer was also modeled. This element is, besides the line, the only one that can connect to two different nodes. The T-model was used (see Figure 3), which considers power losses in the windings, leakage flux, magnetizing current and eddy current and hysteresis losses.

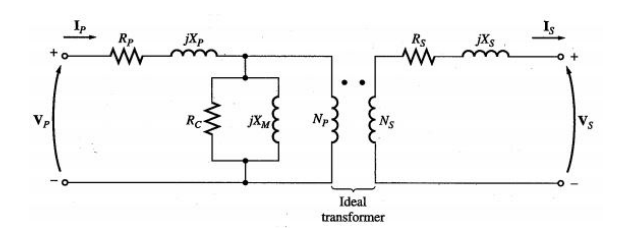

Figure 3: Transformer T-model.

The synchronous generator is one of the most complex models of the application, as it considers electrical, mechanical and control variables. Regarding electrical variables, stator and rotor windings were modeled, and also damping windings. The mechanical variables of the rotor were also modeled and two control systems, one for controlling power ('governor') and one for controlling voltage (automatic voltage regulator, AVR) were also modeled.

The induction machine has a model of similar complexity. Electrical and mechanical variables were modeled in a similar way to the one of the synchronous gen-

trol, which has the advantage of controlling the rotor speed and the rotor flux independtly in transient state. This differentiates it from the scalar control, which only controls both variables independently in steady state.

Also, the most widely spread technology for wind generators was modeled: the doubly-fed induction generator (DFIG). It is an induction machine but, unlike a traditional induction motor, its rotor winding are not short-circuited, but connected to the grid through two back-to-back converters (see Figure 4). These converters have the function of controlling the power or the speed of the DFIG (one depends on the other), by means of cascade control systems. The mechanics of the wind turbine was also modeled.

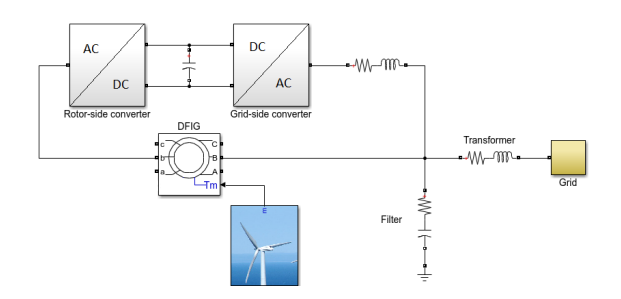

Figure 4: Schematic of a DFIG.

erator. Regarding the control system, it verter has a control system that controls The static synchronous compensator (STATCOM) is a voltage control element, which injects or consumes reactive power. It consists of a DC-AC converter, in which the DC side is fed by a capacitor. The conthe active power needed so the capacitor's voltage remains constant. Then, the control system gives the reactive power specified by the user, which will be injected in the node in which the STATCOM is connected, through a transformer.

Finally, two types of filters were modeled: one with a resistor and a capacitor in series connection, and one with a resistor, a capacitor, and an inductor, in series connection. Their models are more simple, as they only have electrical variables, with mechanics or control intervening.

#### Example cases

Two example cases were done to show the operation of the tool. The first case is a DFIG connected to the grid, via a compensated line (see Figure 5). This case is supposed to be unstable.

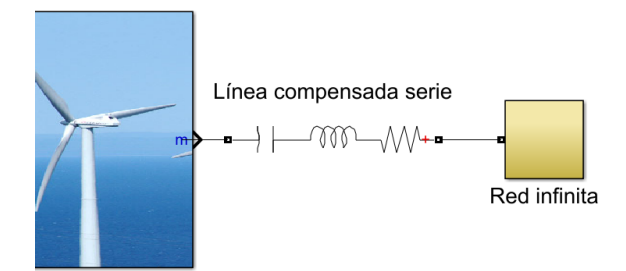

Figure 5: Schematic of case 1.

In this type of system, the phenomenom of subsynchronous resonance is typical. This phenomenon occurs when there is an interaction between electrical synchronous frequency.

variables (of the compensation) and mechanical ones (of the DFIG), which lead to iunstability.

Tests done with the application showed that the system was unstable, as supposed, because there were four eigenvalues (two complex pairs) whose real part was positive. Checking the frequency of the instabilities, one of them was around 194 Hz and the other one between 40 and 50 Hz. Whereas the highest frequency was constant, the lowest one was not, as it became closer to the electric frequency (50 Hz) as the compensation factor decreased. The results are shown in Table 1.

| Factor de compensación Frecuencia 1 [Hz] |       | Frecuencia 2 [Hz] |
|------------------------------------------|-------|-------------------|
| $20\%$                                   | 45.42 | 194.03            |
| $15\%$                                   | 46.08 | 194.05            |
| 10%                                      | 46.87 | 194.07            |
| 5%                                       | 47.86 | 195.13            |
| 1 %                                      | 49.04 | 194.76            |
|                                          | 50.02 | 194.68            |

Table 1: Results of case 1.

Thanks to a participation matrix, it was observed that the unstable high frequency (194 Hz) was associated to different variables related to the grid-side converter, while the lowest one was associated to the stator flux and the line capacitor voltage. This is one more sign that this is a problem of subsynchronous resonance, as there is an interaction between the line and the DFIG leading to instability. Moreover, the frequency gets closer to the electric frequency as the compensation factor decreases, as it is expected from the sub-

Instability was also checked using a simulation, consisting of a step applied to the wind torque. If the linearized model is used, increasing-amplitude oscillations can be seen, with their frequency being the lowest of the two unstable frequencies (see Figure 6).

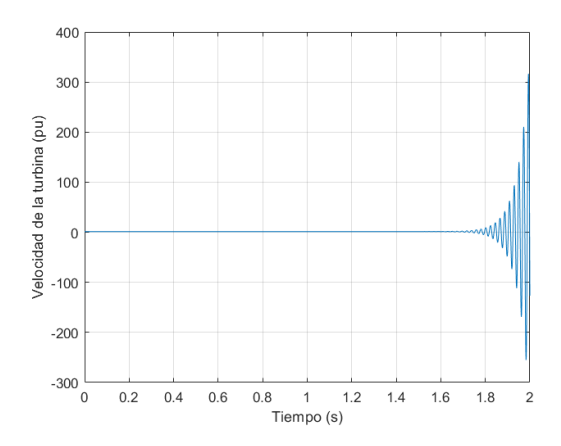

Figure 6: Simulation to step in the wind torque.

This case served to show the possibilities of this tool, which not only can check the stability, but also can go further and help the user to identify, with more accuracy, where the problem is, so a solution can be found.

The second example case is a small system with four nodes. Two nodes are generation nodes and the other two are consumption nodes (see Figure 7). This system is stable, and was used to check the accuracy of the power flow calculation. To do so, the same system was simulated with PSS-E. The results were satisfactory, as they were similar to those of PSS-E.

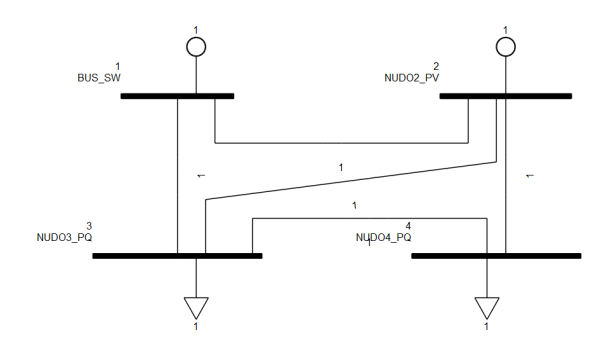

Figure 7: Schematic of case 2.

The small differences that exist between both applications can be attributed to the different modeling techniques used, espacially, regarding the synchronous generators. The results are shown in Figure 8.

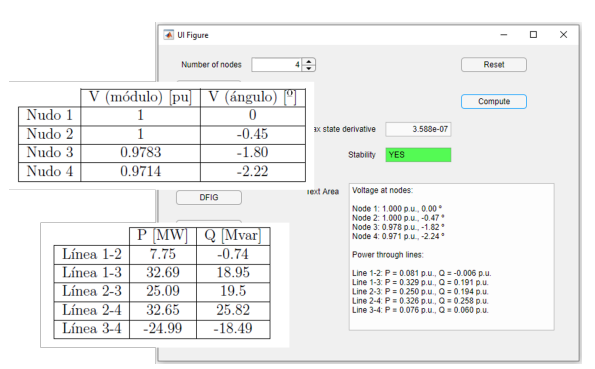

Figure 8: Results comparison.

Also, two step simulations were done in the synchronous generator. The first simulation consisted of a step in the active power reference of the generator, which goes from 50 MW to 20 MW. In Figure 9, it is shown how the generator power varies, as it follows the reference in a smooth way. In this simulation, the non-linear and the linearized model were used, so they can be compared. In this case, both models yield similar responses.

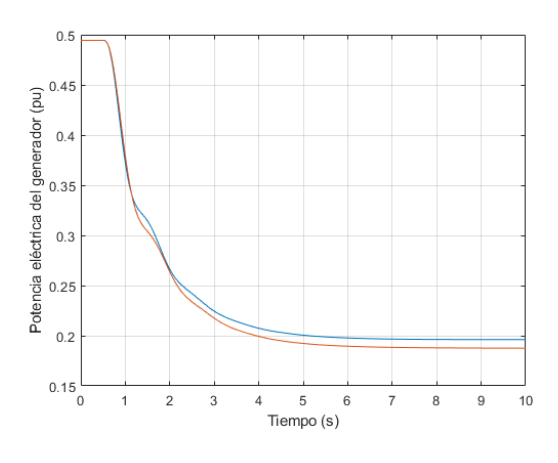

Figure 9: Generator power.

The second simulation is also about the generator. In this case, the step is not in power, but in voltage, which goes from 1 pu to 1.03 pu. In Figure 10, it is shown how the node voltage increases until it reaches the desired value. Both models (non-linear and linearized )are used, again, but in this case, the linearized model does not work as well as in the previous simulation.

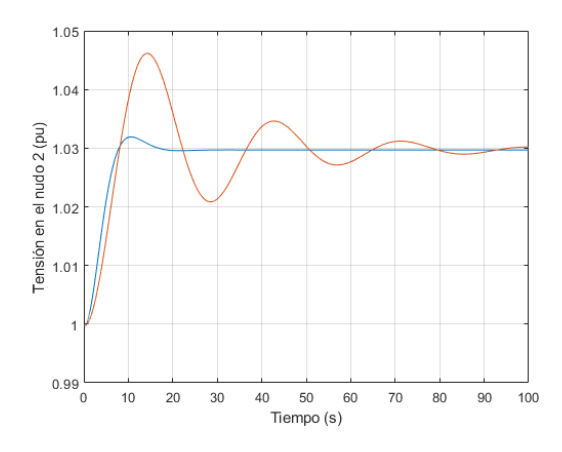

Figure 10: Voltage at node 2.

## Conclusions and future developments

The application was developed. For this matter, the components explained previously were modeled, using state space techniques. The connection between the components, the measurement of variables and the graphical user interface were coded. Different tests were conducted.

In general, the results are satisfactory. However, there are some points in which the application could improve. First, the interface, although useful and intuitive, does not provide all the functionalities that could be used by the application. It is just able to check the stability and calculate the power flow. If something more complex is required, such as performing a dynamic simulation or checking the eigenvalues manually, the user must use the MATLAB scripts and the Simulink file, which are more complex to use. A solution could be creating a second interface, which would be more complex. Then, the user could decide which interface to use each moment: the most complex, but with more features, or the most intuitive, but less powerful.

One possible future enhancement would be including more components in the system. The components that are actually included allow the user to perform analysis from some basic systems but, however, there are more specialized components that are not included. For example, renewable generation, more reactive control methods, different types of wind turbines...

Another future development could be introducing a mode in which real magnitudes can be used. At this stage, only unitary magnitudes can be used. To do so, the components should be modified so, if the user decides so, they can perform the conversion from real to unitary magnitudes. Moreover, the interface should be modified so base magnitudes could be introduced.

A possible weakness of this application is the behavior when analyzing large systems. The models used in this application are very detailed. If the system is too large, there would be a huge amount of state variables and MATLAB could struggle to find the trim point. If MATLAB does not find the trim point, nothing that happens afterwards (linearization, modal analysis, simulations...) would be useful. It is difficult to overcome this weakness, as it is intrinsic to the project. However, it would be interesting to check where the real limit of this application is.

Finally, a possible enhancement of the application would be separating the control dynamics of the plant dynamics, in the components in which there are control systems. This development would help to design and test different control strategies, so the best one can be chosen.

In conclusion, even though there are some lines of future development that could make the application more complete and help it overcome its current limitations, the project results are satisfactory, as the objectives set at the beginning of the project have been met. The application is capable of defining a system, calculate its trim point, linearize the system, perform modal analysis and conduct different simulations. The accuracy obtained, despite the different modeling techniques used, is satisfactory, and the quantity and quality of functionalities that the MATLAB/Simulink environment provides make this application a complete tool for the analysis of electric power systems.

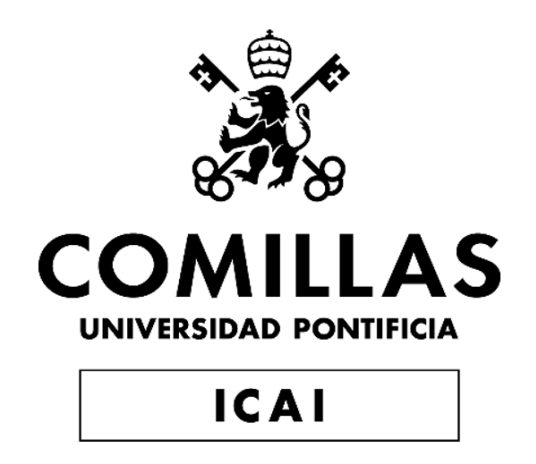

# Máster Universitario en Ingeniería Industrial

Trabajo de Fin de Máster

# Desarrollo de una aplicación para análisis modal de sistemas eléctricos de potencia

Autor: Pablo Corral Vila Director: Juan Luis Zamora Macho Director: Javier García Aguilar

> Madrid Julio de 2020

# Índice general

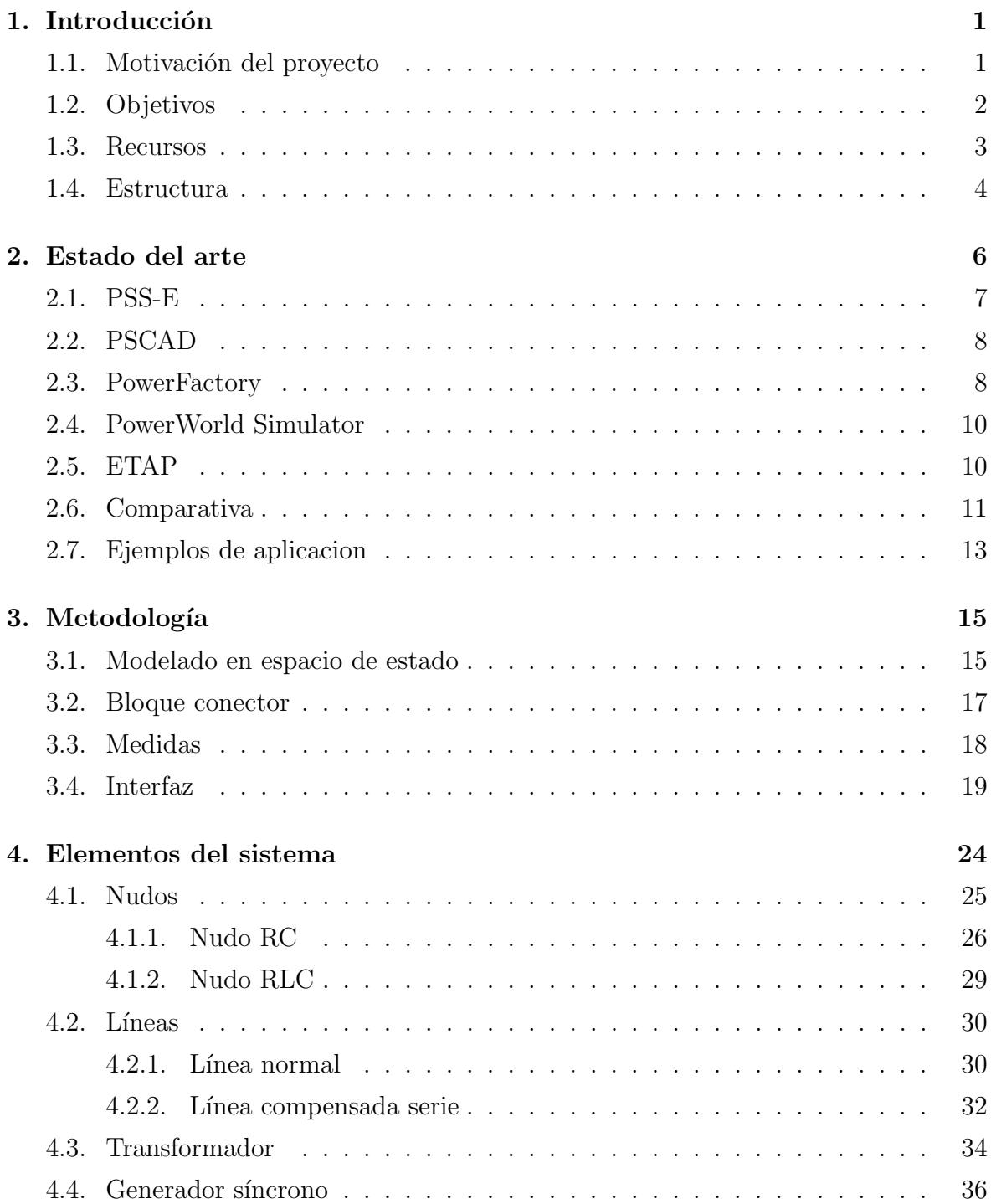

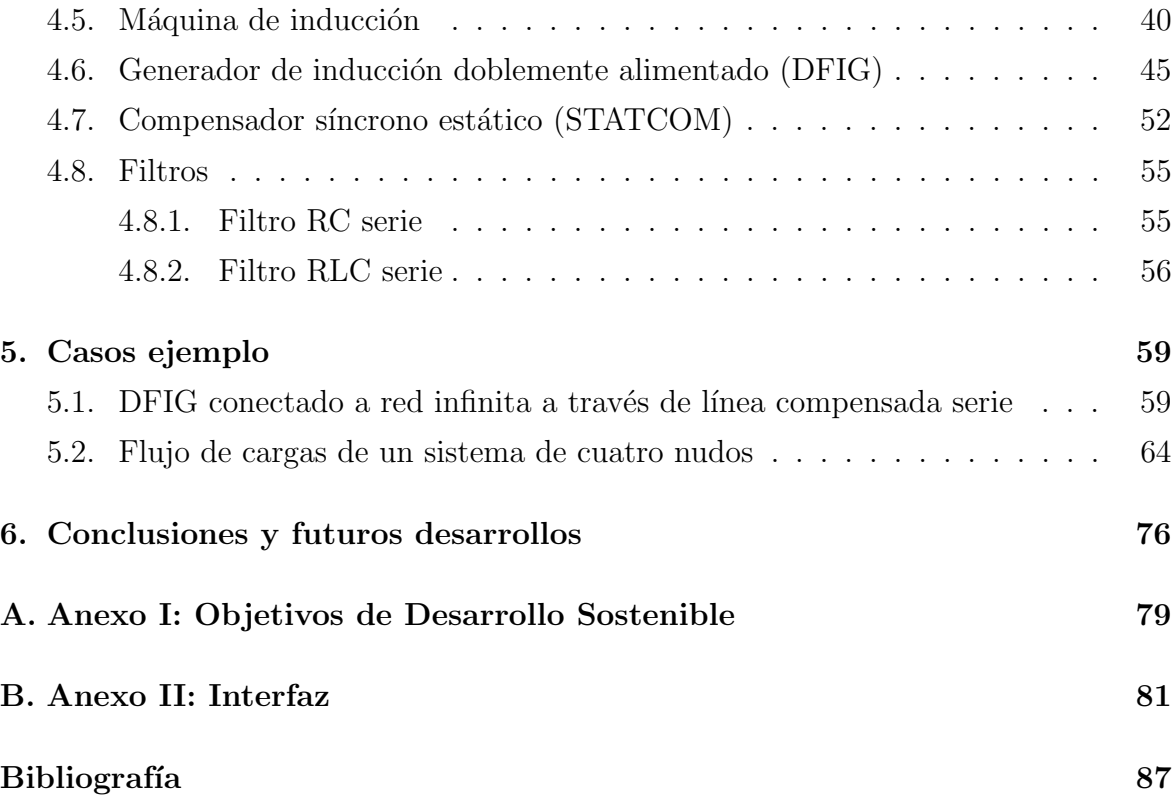

# Índice de figuras

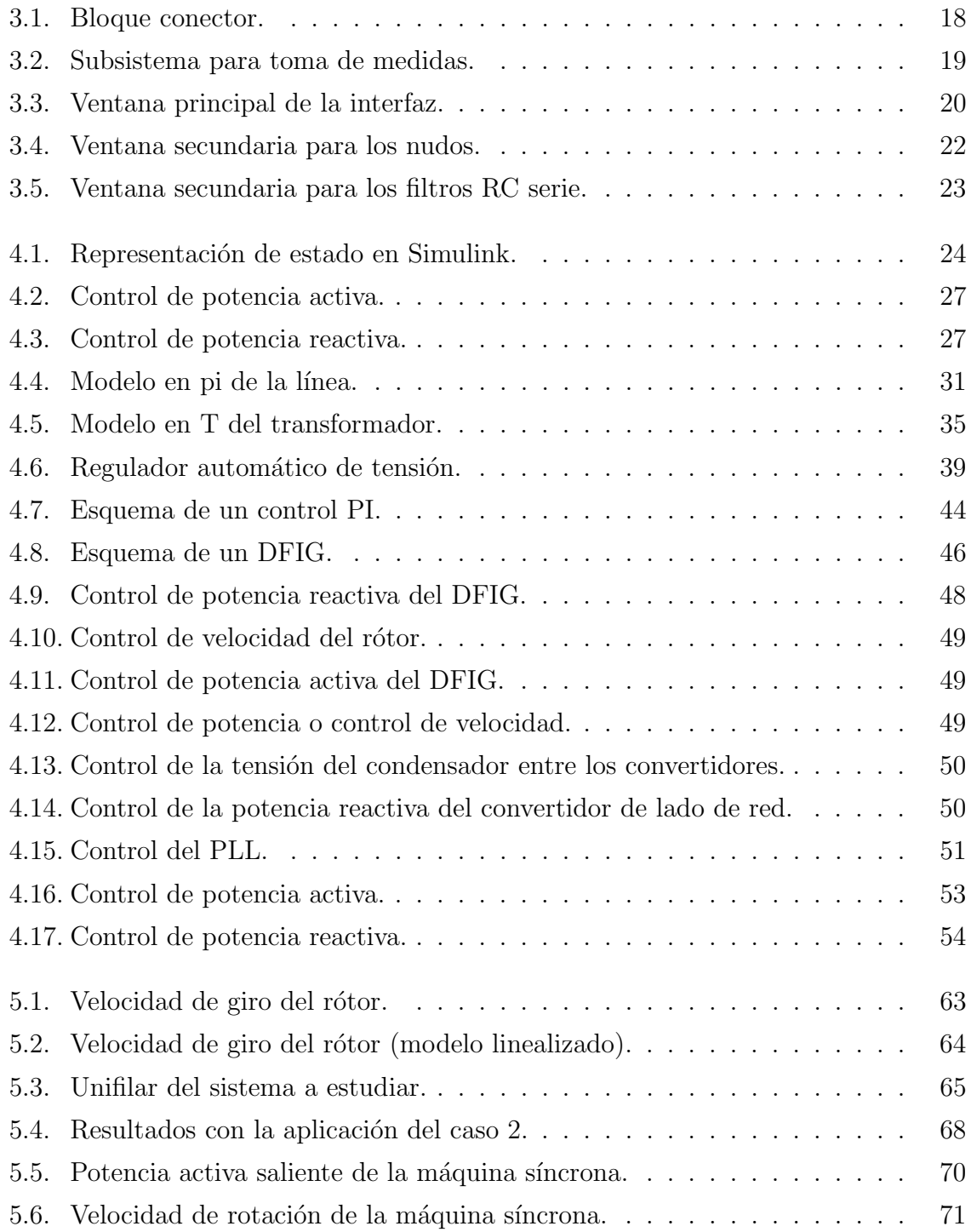

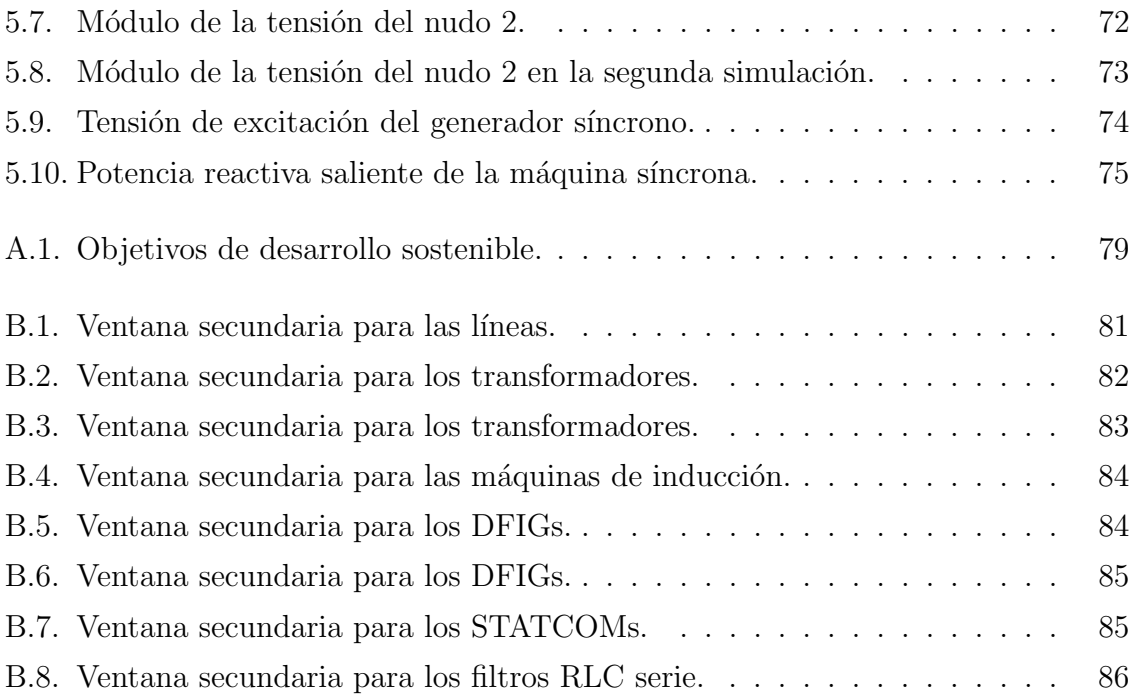

# <span id="page-28-0"></span>1 Introducción

En este proyecto, se realizará una aplicación para el análisis de sistemas eléctricos de potencia.

La aplicación podrá encontrar el punto de operación del sistema, que equivale al flujo de cargas del sistema eléctrico. También será capaz de realizar análisis modal, el cual consiste en analizar la estabilidad de un sistema dinámico a través del análisis de sus autovalores. La localización de los autovalores (o polos) de un sistema dinámico define las distintas din´amicas de dicho sistema. En concreto, para que un sistema sea estable, todos los autovalores deben tener parte real negativa.

También se podrá hacer simulaciones dinámicas a escalones. Los escalones podrán ser aplicados en cualquier variable y ser de cualquier tamaño. Simulink es un programa referente en cuanto a la simulación de sistemas dinámicos, y proporciona las herramientas necesarias para diseñar las distintas funcionalidades de la aplicación.

## <span id="page-28-1"></span>1.1. Motivación del proyecto

Los sistemas eléctricos de potencia constituyen una utilidad fundamental en la sociedad. Por ello, asegurarse de su correcto funcionamiento, tanto en un momento dado como en posibles momentos futuros, es de gran interés. Por ello, durante los ´ultimos a˜nos, se han popularizado herramientas de software que permiten analizar estos sistemas.

Con el tiempo, las redes eléctricas han ganado en complejidad. En la red, cada vez conviven más tipos de generación, pues, aunque las renovables cada vez incrementan su penetración, todavía tienen que convivir con tecnologías más tradicionales. La mayor complejidad de los nuevos sistemas hace que las herramientas informáticas potentes sean cada vez más útiles para ganar conocimiento sobre como se comportaría el sistema ante determinadas condiciones [\[KUND94\]](#page-115-0).

Además, más allá de la complejidad derivada de la convivencia de distintas tecnologías, las características de algunas de ellas hacen que el estudio de los sistemas sea más interesante, si cabe. Tradicionalmente, la generación se ha hecho mediante máquinas síncronas. Este tipo de generación se caracteriza por tener una inercia mecánica (que proviene del giro del rótor) que actúa como elemento estabilizador del sistema, ralentizando cualquier cambio en él.

Sin embargo, algunas de las nuevas tecnologías, como la generación fotovoltaica, no tiene elementos mecánicos que proporcionen inercia mecánica. Si bien existen métodos para introducir inercia en el sistema, como la introducción de volantes de inercia, es característico de los sistemas más modernos, con alta penetración de renovables, que su inercia sea inferior a los sistemas tradicionales. Esto hace que los cambios en el sistema sean más rápidos y, por tanto, los sistemas de control tienen menos tiempo para corregir un posible comportamiento indeseado del sistema.

Todos estos factores hacen que las simulación sea, cada vez, más deseable. En este proyecto, se diseñará una aplicación que será capaz de resolver el flujo de cargas y realizar análisis modal. Además, realizará simulaciones a distintas situaciones, tanto en peque˜na se˜nal como en gran se˜nal. El entorno de MATLAB y Simulink es excelente en cuanto para este tipo de simulaciones, gracias a todas las herramientas que proporciona, como el cálculo de puntos de operación, modelos linealizados entre cualquier entrada y salida, análisis de respuesta en frecuencia o análisis de sensibilidad o robustez. La herramienta que se desarrolle en este proyecto tiene un gran potencial, pues, al contrario que otras herramientas actualmente en el mercado, puede tener acceso a todas estas funcionalidades.

En el próximo capítulo, se estudiarán las capacidades que ofrecen algunas de las herramientas actuales, para poder comparar entre sus posibilidades y lo que podría ofrecer esta herramienta.

## <span id="page-29-0"></span>1.2. Objetivos

Se marcarán una serie de hitos para desarrollar la aplicación. El primer objetivo es realizar una librería de componentes. Como se explicó anteriormente, el modelado será detallado. Gracias a estos componentes, el usuario será capaz de definir un sistema eléctrico de potencia para su posterior análisis. El modelado del sistema se realizará en espacio de estado. En capítulos subsiguientes, se explicará con detalle el modelado en espacio de estado y el modelado específico de cada componente.

El segundo objetivo es realizar la aplicación en sí. Los componentes son el núcleo de la aplicación, pero para que todo funcione, se necesita programar una aplicación que sea capaz de definir el sistema (en función de las directrices del usuario), calcular su punto de operación, y realizar el análisis modal.

Una vez se haya realizado la aplicación, será necesario calcular la precisión de ésta. Para ello, se usará una de las versiones gratuitas de PSS-E, que es un programa fiable y reputado a la hora de realizar el flujo de cargas. Se intentará conseguir una precisión de una milésima en el módulo de la tensión (en p.u.) y de una centésima en el ángulo de la tensión (en grados), si el sistema tiene seis nudos o menos. Si el sistema tiene entre siete y diez nudos, se buscará conseguir una precisión de media centésima en el módulo de la tensión y de una décima en el ángulo.

Por último, es importante pensar en la comodidad del usuario de la aplicación. Con este fin, se realizará una interfaz gráfica de usuario que permita usar la herramienta sin necesidad de cambiar código. Para ello, se usará la extensión 'App Designer' de MATLAB.

En los siguientes capítulos, se explicará como se consiguieron los distintos objetivos. Se explicará con detalle cada parte de la aplicación, con especial atención al modelado de los elementos.

### <span id="page-30-0"></span>1.3. Recursos

Como se comentó anteriormente, se usará el entorno de MATLAB para diseñar la herramienta. En concreto, será fundamental la utilización de Simulink, la aplicación que funciona sobre el entorno de MATLAB, que proporciona la capacidad de modelar y simular distintos sistemas dinámicos.

Debido a la duración del trabajo, se usaron distintas aplicaciones de MATLAB. Se empez´o usando MATLAB R2018b, pero, a medida que el proyecto fue avanzando, se cambió a la versión R2019a. Es importante tener esto en cuenta, pues una versión de MATLAB puede abrir archivos de Simulink (extensión .slx) diseñados en su versión o en alguna versión inferior. Por el contrario, si el archivo se diseñó en una versión superior (por ejemplo, se diseñó en R2019a y, posteriormente, se intenta abrir con R2018b), MATLAB no podrá abrirlo. Para solucionar este problema, Simulink ofrece la posibilidad de exportar el archivo .slx a alguna versión anterior.

Dependiendo de la parte de la aplicación que se esté diseñando, se usará MATLAB o Simulink. MATLAB se usar´a para el dise˜no de los scripts que describen los sistemas y lanzan las distintas simulaciones. En concreto, habr´a dos scripts, uno para configurar el sistema, definiendo su topología; y otro que se encargará de lanzar la simulación.

Sin embargo, el núcleo de la aplicación se realizará en Simulink. Esto incluye la creación de todos los componentes del sistema y las interconexiones entre ellos. También habrá un apartado donde se medirán todas las variables. Simulink será el encargado de realizar las simulaciones, para lo cual dispone de diversos m´etodos para solucionar los sistemas. Después de hacer pruebas de los diferentes solucionadores, se observó que el solucionador ode23t ofrecía una velocidad de simulación superior al resto de solucionadores, con lo cual fue el elegido para la aplicación.

Otra funcionalidad de MATLAB que se usará es el 'App Designer', que permite diseñar interfaces gráficas de usuario (GUIs, por sus siglas en inglés). Como se comentó anteriormente, se usará para diseñar la interfaz de la aplicación. Una vez diseñada, esta interfaz sustituirá a los scripts de configuración y lanzamiento que se usaban antes, en fase de desarrollo.

## <span id="page-31-0"></span>1.4. Estructura

Se ha comenzado la presente memoria con la introducción del proyecto, en la que se ha expuesto qué se desea crear, por qué el proyecto es pertinente y útil, cuáles son los objetivos del proyecto; y qué recursos se van a usar para conseguirlo.

En el capítulo siguiente, se analizarán algunas de las aplicaciones más usadas y reputadas en el sector del análisis de los sistemas eléctricos de potencia. Se comentarán las funcionalidades que presentan y se prestará especial atención a aquellas funcionalidades de las que carecen. Así, se podrá establecer una comparación entre las aplicaciones analizadas, y entre ellas y la aplicación que se desea diseñar.

Una vez explicado el estado del arte, se procederá a comentar las distintas partes de la aplicación: se explicará el modelado en espacio de estado, que es el que usará para modelar los componentes dinámicos de la librería; se explicará el bloque conector, que es el que hace encajar los distintos componentes para que se pueda definir el sistema definido por el usuario; se explicará también cómo se tomarán las distintas medidas para comprobar el rendimiento de la aplicación; y, por último, se explicará el funcionamiento de la interfaz de la aplicación.

Tras explicar el funcionamiento general de la aplicación, se hará una explicación detallada de cada componente de la librería. Se explicará los modelos eléctricos, mecánicos y de control de cada componente, y las ecuaciones de estado que definen su comportamiento.

Con los componentes, la explicación de la aplicación quedaría cerrada. Entonces, se resolverán dos casos ejemplo, que servirán para probar la utilidad y calidad de la aplicación. El primer caso consistirá de un generador de inducción doblemente alimentado (DFIG) conectado a una red infinita a través de una línea compensada serie. El segundo caso será un sistema pequeño, de cuatro nudos, donde dos de ellos son nudos de generación y los otros dos, nudos de consumo.

Para finalizar el proyecto, se harán las reflexiones pertinentes para la conclusión de  $\acute{e}$ ste. También se reflexionará sobre posibles desarrollos futuros que puedan llevar esta aplicación a un nivel superior.

# <span id="page-33-0"></span>2 Estado del arte

El cálculo de sistemas eléctricos de potencia ha sido muy relevante en los últimos años, por lo que se han desarrollado diversas herramientas informáticas para este objetivo. Estas herramientas calculan el punto de operación del sistema (el flujo de cargas), para lo cual usan el método de Newton-Raphson.

Su modelado no suele ser tan detallado como el que se realizará en esta aplicación (en los capítulos siguientes, se explicará el modelado en espacio de estado, que se utilizará en esta aplicación). Estas aplicaciones, simplemente, plantean las ecuaciones del flujo de cargas y las resuelven mediante el m´etodo de Newton-Raphson.

La resolución del flujo de cargas se basa en que cada nudo del sistema tiene cuatro variables de interés: el módulo de la tensión, el ángulo de la tensión, la potencia activa inyectada y la potencia reactiva inyectada. En un nudo cualquiera, dos de ellas son conocidas, mientras que las otras dos son incógnitas. Cuáles son incógnitas y cuáles conocidas depende del tipo de nudo.

Si el nudo tiene capacidad de fijar tensión (por ejemplo, por la presencia de un generador síncrono que fija la tensión en ese nudo), este nudo se llama "nudo PV". En este nudo, se conocen el módulo de la tensión (fijado por el generador) y la potencia activa. Sin embargo, no se conoce ni el ángulo de la tensión ni la potencia reactiva, que estará estrechamente relacionada con la tensión del nudo.

Por el contrario, si el nudo en cuestión no tiene capacidad para fijar su tensión, se llama "nudo PQ". En este nudo, son conocidas las potencias activa y reactiva (en función de los consumos pertinentes), mientras que el módulo y el ángulo de la tensión son desconocidos.

Finalmente, existe un nudo que será el "nudo slack", que es el que fija el origen de ´angulos del sistema. Es como un nudo PV, con la diferencia de que en el nudo slack, el ángulo de la tensión es conocido (y normalmente, nulo). Esto dejaría a la potencia reactiva como la única incógnita de este nudo. Sin embargo, si así fuera, el sistema tendría más ecuaciones que incógnitas y estaría sobredeterminado. Por ello, la práctica habitual es liberar la variable de la potencia activa del nudo slack, es decir, forzar que sea una incógnita. De esta forma, el número de ecuaciones es igual al número de incógnitas y el sistema se puede resolver.

Una vez planteado el sistema, se procede a resolver con el método de Newton-Raphson. Este m´etodo hace uso de la matriz jacobiana, que incluye las derivadas de las variables del sistema, para encontrar la siguiente iteración, hasta que el sistema converge.

Hay varios programas que, entre otras funciones, son capaces de calcular el flujo de cargas.

## <span id="page-34-0"></span>2.1. PSS-E

PSS-E es una aplicación desarrollada por Siemens, ampliamente utilizada en el ´ambito industrial. Aparte de la capacidad de resolver el problema del flujo de cargas, tiene otras funcionalidades, tales como resolver el despacho económico de un sistema, realizar el control entre áreas de un sistema, calcular el flujo de cargas óptimo, o alternar métodos de resolución entre el más habitual, de Newton-Raphson, u otros métodos [\[PSSE17\]](#page-114-1).

También dispone de funcionalidades más allá del flujo de cargas, como el cálculo de contingencias (circunstancias no deseables, pero que deben ser tenidas en cuenta para asegurarse de que el sistema puede reaccionar razonablemente bien ante ellas). En la misma l´ınea, presenta la posibilidad de realizar simulaciones ante cortocircuitos [\[PSSE17\]](#page-114-1).

Esta aplicación dispone de módulos para calcular la estabilidad, pero el modelado de sus componentes muchas veces no es el m´as detallado. Por ejemplo, en los nudos en los que hay una máquina síncrona, la aplicación no tiene en cuenta todos los sistemas de control que la hacen funcionar. Aun así, este módulo es útil, pues las tensiones y potencias de un sistema, dependiendo de los parámetros y las circunstancias del sistema, afectan a la estabilidad del sistema. También permite la posibilidad de realizar análisis de transitorios. No obstante, aqu´ı el problema es similar al caso de la estabilidad, y es que el modelado, aunque es aceptable, podría ser todavía más detallado.

El programa también dispone de recursos más avanzados, enfocados a casos que cada vez son más frecuentes, como la generación distribuida o la inclusión de renovables. También consta de herramientas de organización de bases de datos, para complementar la parte eléctrica del programa [\[PSSE17\]](#page-114-1).

Por todo lo expuesto anteriormente, se puede concluir que PSS-E, además de fiable, es un programa muy completo. Ofrece muchas posibilidades más allá de la resolución del flujo de cargas m´as b´asico. Sin embargo, el modelado de los distintos subsistemas, especialmente de algunos como los generadores síncronos, podría ser más completo, lo cual le daría más valor a las simulaciones transitorias y a los cálculos de la estabilidad. Además, el programa carece de algunos componentes menos básicos, tales como el compensador síncrono estático (STATCOM).

## <span id="page-35-0"></span>2.2. PSCAD

PSCAD es un programa desarrollado por Manitoba Hydro International, subsidiaria de Manitoba Hydro, una empresa pública canadiense del sector eléctrico. Este programa, como la mayoría, permite definir un sistema a partir de una serie de componentes y calcular su flujo de cargas.

Sin embargo, la característica diferenciadora de PSCAD es que está especializado en simulaciones de transitorios, y en concreto, en transitorios electromagnéticos (EMS, por sus siglas en inglés). Este tipo de simulación se diferencia de las simulaciones RMS en que tiene en cuenta las variables electromagnéticas de los distintos componentes y, por ello, está más capacitado para hacer simulaciones de poca duración [\[PSCA](#page-115-1)<sub>--</sub>].

PSCAD también incluye algunos elementos que sirven para realizar otro tipos de tareas, tales como simular energías renovables o generación distribuida o elementos de electrónica de potencia. No obstante, al contrario que PSS-E, que basa su fuerza en lo amplio e íntegro de su oferta, PSCAD apuesta claramente por los transitorios electromagnéticos, que es su gran especialización.

## <span id="page-35-1"></span>2.3. PowerFactory

PowerFactory, diseñado por DIgSILENT, también consta de la posibilidad de resolver flujos de carga. Además de esto, también puede hacer análisis de cortocircuitos, ante diferentes tipos de faltas en el sistema.

También proporciona la posibilidad de realizar análisis de sensibilidad (es decir, analizar la variación de las magnitudes del sistema en función de un cambio en las condiciones de éste). Este tipo de análisis está estrechamente relacionado con el análisis de estabilidad, pues ambos se centran en comprobar qué pasaría si las condiciones del sistema cambian (la diferencia es que el análisis de sensibilidad es cuantitativo, mientras que el análisis de estabilidad tiene un carácter más cualitativo)  $[POWF_{-}].$  $[POWF_{-}].$
Una de las características diferenciadoras de PowerFactory es que sus componentes son m´as numerosos y detallados que los de otras aplicaciones. Por ejemplo, proporciona la posibilidad de introducir distintos tipos de dispositivos de electrónica de potencia, tiristores, dispositivos SVC, DFIGs...

Esto le proporciona la capacidad de realizar análisis más detallados. Puede realizar varios tipos de simulaciones de transitorios. Las dos simulaciones principales son la simulación RMS y la simulación EMT, que es la simulación en la que se especializa el programa PSCAD.. La diferencia es que la simulación RMS desprecia algunos de los transitorios más rápidos (principalmente, los transitorios electromagnéticos), mientras que la simulación EMT sí los considera. Esto hace que la simulación RMS sea la adecuada si se desea realizar una simulación de media o alta duración. Por el contrario, si la duración deseada de la simulación es corta, entonces la simulación EMT podrá dar un nivel de detalle superior [\[POWF](#page-114-0)<sub>--</sub>].

Otro tipo de simulación que PowerFactory puede realizar es la simulación "quasidinámica". Como su nombre indica, esta simulación no es una simulación dinámica al uso, sino que funciona como una concatenación de distintos regímenes permanentes, a través del cálculo de varios flujos de carga para diferentes condiciones. Es una simulaci´on adecuada para duraciones altas, y especialmente para realizar estudios en los que los perfiles de carga y generación de energía son conocidos en el largo plazo [\[POWF](#page-114-0)...].

Como se comentó anteriormente, el modelado de los componentes de PowerFactory es más detallado y, por tanto, sus análisis también lo son. Esto se muestra en el análisis de estabilidad en pequeña señal, que es como se llama la herramienta de análisis modal (analizar la estabilidad del sistema mediante la comprobación de autovalores) en PowerFactory. El hecho de que lo llamen "de pequeña señal" es lógico, pues los sistemas eléctricos suelen ser no lineales. Esto significa que, para realizar análisis modal, hay que linealizarlos, pero la linealización depende del punto de operación, y será distinta dependiendo de éste. Por ello, los cálculos realizados en un sistema linealizado sólo son válidos cuando las condiciones del sistema son similares a las del punto de operación para el cual se linealizó.

PowerFactory también dispone de algunas herramientas más específicas, tales como protecciones, an´alisis tecno-econ´omico o an´alisis probabil´ıstico. Tanto la cantidad de funciones como la calidad y el detalle de éstas, convierten a PowerFactory en una herramienta muy recomendable para el análisis de sistemas eléctricos de potencia.

# 2.4. PowerWorld Simulator

PowerWorld Simulator, de PowerWorld Corporation, está especializado en la simulación de redes de alta tensión. Puede realizar simulaciones desde una duración de unos minutos hasta varios d´ıas. Esta herramienta es distinta de otras que se han presentado en esta memoria, pues, más que en el modelado y simulación detallada del sistema, busca más la capacidad de simular sistemas geográficamente extensos.

PowerWorld Simulator destaca enormemente por su interfaz, la cual es muy intuitiva. En la interfaz, se superpone el sistema eléctrico con un mapa geográfico de la zona, lo cual es especialmente útil para sistemas grandes, pues ayuda a entender la localización real de los distintos elementos del sistema eléctrico [\[POWS](#page-114-1)<sub>-</sub>].

Este software, aparte de resolver el sistema, dispone de la posibilidad de hacer simulaciones a escalones, análisis de sensibilidad o análisis de contingencia. Además, a través de extensiones del software, se pueden hacer simulaciones de transitorios, estabilidad de tensiones, o optimización del flujo de cargas [\[POWS](#page-114-1)\_]. También puede realizar análisis modal.

Si se compara PowerWorld Simulator con otras herramientas ya presentadas, se observa que es radicalmente distinta, pues su objetivo es otro. All´ı donde otras herramientas buscan la mayor variedad de funcionalidades o el máximo cuidado por el detalle, PowerWorld busca la simplicidad y la comodidad para el usuario.

# 2.5. ETAP

ETAP es una compañía estadounidense que comercializa una serie de herramientas para el an´alisis de sistemas el´ectricos de potencia. Su software principal, ETAP PS, es capaz de resolver el flujo de cargas, como los programas anteriores.

Además, dispone de herramientas para realizar análisis de contingencias y de cortocircuito, como algunos de los programas ya explicados. También dispone de la posibilidad de analizar armónicos de las señales. Al igual que PSS-E, también dispone de herramientas de optimización de la red, calculando los flujos óptimos de energía eléctrica, lugares óptimos para colocar condensadores, o la configuración óptima de la conmutación de los distintos dispositivos del sistema [\[ETAP](#page-114-2)<sup>-1</sup>.

En cuanto a las dinámicas del sistema, este software también dispone de la capacidad de simular transitorios. ETAP PS permite que el usuario especifique la serie de eventos que ocurrirán en la simulación, tales como cambios de frecuencia, sobretensiones, aceleraciones, deceleraciones o arranques de motores, o cortocircuitos. Un punto a favor de este software es que el modelado de los sistemas es más detallado que en algunos de sus competidores, permitiendo simulaciones más exactas. Sin embargo, ETAP PS no tiene la capacidad de realizar análisis modal, sino que la única estabilidad que analiza es la propia de cada transitorio [\[ETAP](#page-114-2)\_].

ETAP PS incluye también algunas funcionalidades más específicas, relacionadas con protecciones, distintos tipos de cables, renovables o análisis de datos  $[ETAP_{-}].$  $[ETAP_{-}].$ 

ETAP también comercializa algunos programas más específicos. ETAP ADMS y ETAP Real-Time son programas que se centran en la distribución avanzada y en la automatización y administración de la energía, proporcionando software para los SCADA del sistema. ETAP Grid es similar a ETAP PS, pero es más específico de la transmisión de la energía y la optimización de las redes. ETAP también comercializa herramientas  $e$ specíficas para microrredes [\[ETAP](#page-114-2) $_{-}$ ].

ETAP es un paquete muy completo. El software principal, ETAP PS, es competente tanto en la cantidad de funciones como en la calidad con las que las desempeña. Sin embargo, entre sus funcionalidades no se cuenta el análisis modal.

# 2.6. Comparativa

Para finalizar el estudio del estado del arte en cuanto a software de análisis de sistemas eléctricos de potencia, se hará una comparativa, por medio de una tabla.

<span id="page-38-0"></span>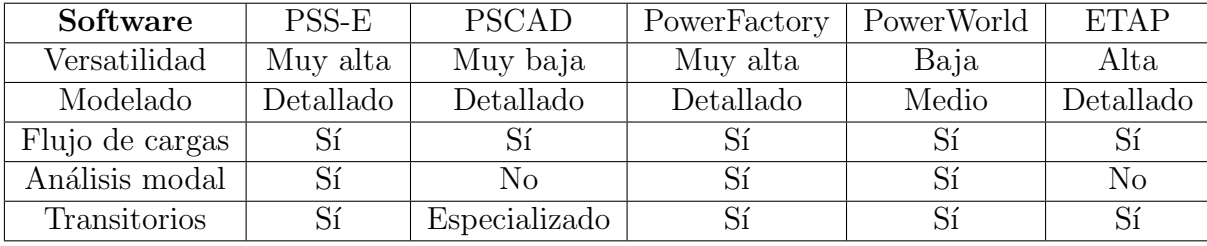

Tabla 2.1: Comparativa de herramientas de análisis de sistemas eléctricos.

En la [Tabla 2.1,](#page-38-0) se muestra la comparación de las herramientas. Todas ellas tienen en común que son capaces de calcular el flujo de cargas, mediante el método de Newton-Raphson. En general, hay tres de ellas que son similares en la mayoría de aspectos: PSS-E, PowerFactory y ETAP. Las tres tienen un modelado detallado, amplia versatilidad y capacidad para realizar simulaciones din´amicas de los sistemas el´ectricos. De entre las tres, destaca PowerFactory, que dispone de un modelado muy detallado y, por tanto, sus análisis pueden ser más profundos.

PowerWorld Simulator es distinta en varios aspectos. Este software aspira a ser una herramienta intuitiva para simular redes de alta tensión a gran escala. Sus modelados son menos detallados y no es tan versátil. Por otro lado, destaca por su capacidad para integrar sus funcionalidades en una interfaz intuitiva, que integra el sistema eléctrico con mapas geográficos.

Por otro lado, PSCAD también es inferior en cuanto a versatilidad en comparación a PSS-E, PowerFactory y ETAP. Sin embargo, PSCAD es una aplicación de especial reputación en el ámbito de los transitorios electromagnéticos (EMT).

La técnica del análisis modal demanda un modelado detallado para dar resultados fiables, y por ello, sólo PowerFactory parece cumplir algunos requerimientos, aunque PSS-E también realice análisis modal. Sin embargo, este software no es perfecto, pues algunos modelados siguen siendo incompletos. Por ejemplo, una característica común de todas las herramientas revisadas es que, cuando se introduce un nudo con generación síncrona (en la nomenclatura del flujo de cargas, un nudo PV), el software fija la tensión de dicho nudo. Así es como funciona este método: en cada nudo se fijan dos variables. Sin embargo, un generador síncrono es un sistema dinámico con muchas dinámicas internas que influyen en la estabilidad del sistema. Algunas de ellas son eléctricas, como los flujos de los devanados; otras son de carácter mecánico, como las relacionadas con la rotación del rótor; y otras tienen un carácter puramente matemático, como las relacionadas con los sistemas de control.

El caso del generador síncrono ejemplifica la necesidad de un modelado más detallado para analizar la estabilidad. Si se realiza an´alisis modal pero no se cuenta con un modelado detallado, el análisis siempre estará sesgado, pues estará despreciando algunas variables que influyen en el sistema.

Por ello, en este proyecto, se desea realizar una aplicación, basada en MATLAB y Simulink, en la cual todos los subsistemas dinámicos que integran la red eléctrica están descritos. El modelado de todos los sistemas será lo más íntegro posible, esto es, no se limitará únicamente a variables puramente eléctricas, sino que tendrá en cuenta todas las dinámicas: eléctricas, mecánicas o matemáticas (de control). Gracias a este modelado, se conseguirá una herramienta que podrá realizar análisis modal con un nivel de fiabilidad y confianza superior a las herramientas actualmente disponibles.

# 2.7. Ejemplos de aplicacion

A continuación, se referencian algunos estudios en los que se usaron las herramientas anteriormente mencionadas, como ejemplo de la utilidad que pueden dar.

De PSS-E, como se ha comentado, destaca la gran cantidad de funciones que ofrece, lo que hace que sea un programa útil para multitud de proyectos. Una de las posibilidades que ofrece es la creación de modelos reducidos en redes, es decir, crear un modelo con menos nudos, generadores y variables que, a pesar de la reducción, sigue sirviendo para realizar ciertas simulaciones. Gracias a esto, se consigue aumentar la simplicidad del modelo [\[YANG05\]](#page-117-0).

PSS-E también ofrece funcionalidades más complejas, adaptadas a las nuevas necesidades, surgidas por las últimas innovaciones tecnológicas. Por ejemplo, se pueden realizar estudios con plantas de generación fotovoltaica, usando las capacidades de simulación de PSS-E para analizar la estabilidad del sistema ante variaciones repentinas de generación (que pueden darse, por ejemplo, por la intermitencia de la luz solar) [\[ALQU10\]](#page-114-3).

PSCAD, aunque disponga de otras funciones, es un programa especializado en simulaciones EMT, es decir, simulaciones cortas, pero detalladas, en las que se tienen en cuenta dinámicas electromagnéticas, que se podrían despreciar si las simulaciones fueran más largas. PSCAD es una aplicación que se puede usar para modelado y análisis de dispositivos de electrónica de potencia y su comportamiento en transitorios electromagnéticos  $[ANAY02]$ ,  $[XU_113]$  $[XU_113]$ .

Como se comentó anteriormente, PowerWorld Simulator no es tan versátil y detallada como otras aplicaciones, pero puede realizar algunas funcionalidades básicas, y su punto fuerte está en la simulación de redes de alta tensión geográficamente extensas. Se puede usar PowerWorld Simulator para calcular el flujo de cargas óptimo, es decir, el flujo de cargas más económico satisfaciendo una serie de restricciones, normalmente relacionadas con los límites de los propios generadores o de las líneas eléctricas [\[KAUR10\]](#page-115-0). Una funcionalidad más avanzada es el análisis de microrredes, analizando el flujo de carga en términos de las distintas políticas del mercado eléctrico [\[ZHAN14\]](#page-117-1).

PowerFactory es una aplicación que destaca por su modelado detallado, además de tener un amplio abanico de posibilidades. Se pueden usar modelados que la aplicación trae por defecto, como es el caso del generador de inducción doblemente alimentado (DFIG) o se puede crear un nuevo modelo desde cero, que se adecúe a las necesidades del proyecto [\[HAMO10\]](#page-115-1). Gracias a sus posibilidades, también puede ser interesante intentar acoplar PowerFactory a otros entornos, como MATLAB y Simulink, para poder disfrutar de las ventajas de ambos [\[STIF13\]](#page-116-1).

Por último, ETAP proporciona un compendio de aplicaciones que también se caracteriza por su variedad. Por ejemplo, la aplicación puede usarse en transitorios, para comprobar las características y la estabilidad de un sistema dado [\[PATE11\]](#page-116-2). ETAP también proporciona software para el análisis de microrredes, pudiéndose calcular el flujo de cargas, su estabilidad y su comportamiento ante transitorios [\[KULK15\]](#page-115-2).

# 3 Metodología

# 3.1. Modelado en espacio de estado

En esta aplicación, ya que se va a usar para determinar un factor tan importante como es la estabilidad de un sistema eléctrico, es importante la precisión a la hora de simular estas dinámicas. Por ello, el modelado de los distintos elementos será lo más detallado posible. Para ello, se usará modelado en espacio de estado.

El modelado en espacio de estado es un paso más al modelado más habitual de funciones de transferencia. El modelado en espacio de estado establece las relaciones dinámicas entre entradas y salidas, teniendo en cuenta un conjunto de variables internas cuyo valor en un momento dado determina la evolución futura del sistema. Estas variables se llaman variables de estado. Estas variables pueden seleccionarse de infinitas formas, pero la más útil es la que permite calcular la energía acumulada en el sistema.

Las entradas y las variables de estado no sólo determinan el valor actual de las salidas del sistema, sino que determinan la evolución de éste, es decir, determinan la evolución de las propias variables de estado. Esto se manifiesta, matemáticamente, en la inclusión de las derivadas de las variables de estado (también llamadas "derivadas de estado") en las ecuaciones.

En virtud de lo explicado anteriormente, como las entradas y las variables de estado determinan tanto las derivadas de estado como las salidas, se construyen dos ecuaciones:

$$
\frac{dX(t)}{dt} = F(X(t), U(t))\tag{3.1}
$$

$$
Y(t) = G(X(t), U(t))
$$
\n
$$
(3.2)
$$

Si el sistema en cuestión es lineal e invariante en el tiempo (LTI), estas ecuaciones se pueden escribir de forma matricial, donde todas las matrices tienen coeficientes constantes:

$$
\frac{dX(t)}{dt} = AX(t) + BU(t)
$$
\n(3.3)

15

$$
Y(t) = CX(t) + DU(t)
$$
\n
$$
(3.4)
$$

La matriz A, que relaciona las variables de estado con sus derivadas, se llama "matriz de estado". La matriz B, que relaciona las entradas del sistema con las derivadas de estado, se llama "matriz de entrada". La matriz C, que relaciona las variables de estado con las salidas, se llama "matriz de salida". Por ´ultimo, la matriz D, que relaciona las entradas con las salidas, se llama "matriz de transmisión directa".

La matriz de estado es de especial interés, porque es la que relaciona el estado actual del sistema con las dinámicas futuras y, por tanto, determina la estabilidad del sistema. En concreto, sus autovalores, que se corresponden con los polos de las funciones de transferencia entre entradas y salidas, determinarán la estabilidad.

Al igual que los polos, un autovalor con parte real negativa representa una dinámica estable. Dependiendo del módulo y el ángulo del autovalor en cuestión, esa dinámica podr´a ser m´as o menos r´apida, y m´as o menos amortiguada. Por el contrario, un autovalor con parte real positiva representa una din´amica inestable. Un autovalor con parte real nula (autovalor nulo o autovalor imaginario puro) representa una dinámica oscilante. En este proyecto, se usará el concepto de "estabilidad asintótica". Según este criterio, un sistema es estable cuando todos sus autovalores tengan parte real estrictamente negativa.

No obstante, la mayoría de subsistemas eléctricas que se emplearán en esta aplicación son no lineales. Por ello, para aplicar este método, primero debe encontrarse el punto de operación del sistema para las entradas dadas por el usuario. Este punto de operaci´on se corresponde con el punto en el que las derivadas de las variables de estado son nulas, y coincide con el flujo de cargas del sistema. Matlab proporciona el comando "trim" para esta función.

Una vez encontrado el punto de operación, se linealizará el sistema en torno a ´el. Matlab tambi´en proporciona un comando para este objetivo, "linmod". Una vez linealizado el sistema, se comprobar´a la matriz de estado, tal como se ha explicado. Si todos los autovalores tienen parte real negativa, el sistema es estable. Si hay algún autovalor con parte real nula o positiva, el sistema se considerará inestable.

# 3.2. Bloque conector

Como se ha comentado en secciones anteriores, el núcleo de la aplicación lo constituyen los componentes, modelados en espacio de estado. Sin embargo, de nada sirven por s´ı solos: debe haber un mecanismo que se encargue de hacer las conexiones entre los distintos bloques. Por ejemplo, en el modelado de los nudos, la entrada es la corriente que pasa a través de él, mientras que su tensión es la salida del modelo. En el caso de las líneas, es al revés: la entrada es la tensión a ambos lados de la línea, mientras que la salida es la corriente que pasa a través de ella. Por ello, si una línea concreta une dos nudos concretos, es obvio que existe una relación entre las entradas y salidas de ambos componentes.

Para configurar el sistema, se usa una serie de variables auxiliares, que se nombran según el tipo de elemento, seguido de " CON" (así, por ejemplo, en el caso de la línea sería LINE CON). Estas variables las modifica el sistema según las consignas dadas por el usuario. Dentro de dichas variables, que serán de tipo matricial, se introducirán los n´umeros correspondientes a los nudos a los que va conectado ese elemento. Por ejemplo, en el caso de que hay una máquina síncrona en los nudos 2, 4 y 7, la variable SYNCGEN<sub>-CON</sub> sería [247].

Los nudos, al ser las referencias a las cuales se conectan todos los demás elementos, funcionan de forma ligeramente distinta. En primer lugar, se tendrá que identificar el número de nudos y, en segundo lugar, su tipo. Como se verá en el capítulo siguiente, los nudos pueden ser de tres tipos diferentes.

Las variables auxiliares (CON) serán las que, mediante diversos algoritmos de MATLAB, se hace la conexión entre los diversos elementos, sus salidas y sus entradas.

En la [Figura 3.1,](#page-45-0) se observa el bloque conector, que es un bloque de tipo MATLAB function. Al bloque entran las salidas de todos los elementos y las variables auxiliares que definen la topología del sistema, según lo explicado anteriormente. El bloque devuelve las distintas entradas de los elementos. A la derecha de la imagen se puede observar que existen una serie de bloques auxiliares. Esos bloques son necesarios porque las entradas no siempre está constituidas, únicamente, de las tensiones. Por ejemplo, el generador síncrono tiene como entrada su tensión, pero también tiene como entradas la referencia de la tensión y la referencia de la velocidad de giro de la máquina. Al contrario que la tensión, estas entradas no guardan ninguna relación con variables de otros elementos del sistema, sino que son consignas del usuario. En esos bloques auxiliares,

<span id="page-45-0"></span>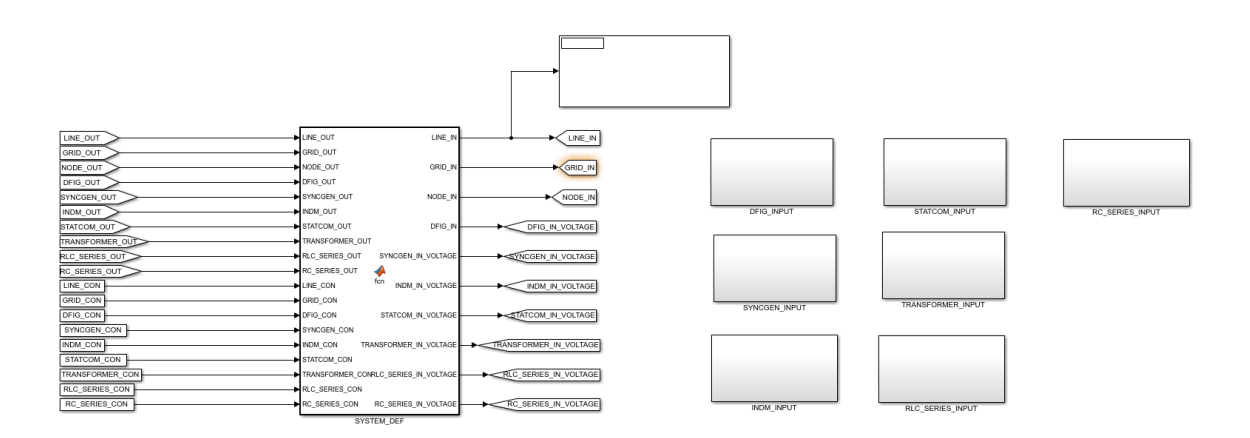

Figura 3.1: Bloque conector.

lo que se hace es unir las entradas que ha dado el bloque conector con el resto de las entradas.

Por último, es importante destacar que la aplicación tiene la capacidad de desconectar elementos. Por ejemplo, si no hay ninguna máquina de inducción en el sistema, la aplicación lo detectará y desactivará los bloques correspondientes a ese elemento, aligerando la carga computacional del sistema.

# 3.3. Medidas

Para poder comprobar la precisión de la aplicación durante la fase de desarrollo, es importante disponer de un apartado en el que se puedan comprobar las medidas obtenidas. Las medidas deseadas son distintas dependiendo del elemento en cuestión. Como regla general, interesa ver la tensión a la que se somete el elemento, la corriente que pasa a través de él, y la potencia (que es consecuencia de la tensión e intensidad). Luego, dependiendo del elemento, habrá variables adicionales que interesará comprobar. Por ejemplo, en el caso de las l´ıneas, interesa ver las p´erdidas de potencia; y el caso de las máquinas de inducción, interesa ver la velocidad de rotación del rótor.

Todas las medidas se condensador en un subsistema de Simulink que se llam´o "VI-SUALIZATION". Parte del subsistema se muestra en la ??. Se observa, en primer lugar, unos bloques grandes, nombrados como los propios elementos. Estos bloques se limitan a tomar y calcular las variables de interés. Por ejemplo, en el caso de la línea, toman la tensión y la intensidad y calculan la potencia. A la derecha de cada bloque de cálculo, hay dos tipos de bloques. Están los *displays*, en los que se muestran los valores

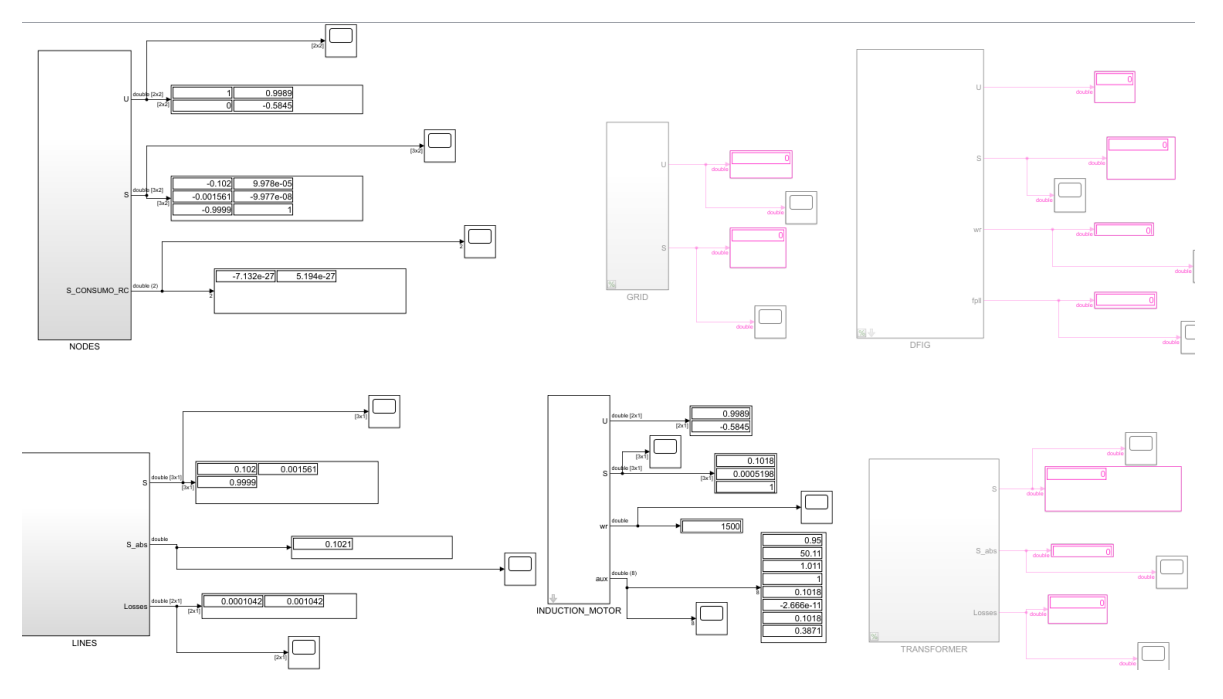

Figura 3.2: Subsistema para toma de medidas.

de las distintas variables. Por otro lado, hay otro tipo de bloque es el scope, que sirve para ver la curva de las distintas variables en función del tiempo. Así, los *displays* son muy útiles para comprobar el punto de operación, mientras que los scopes lo son a la hora de hacer simulaciones dinámicas.

Se observa que hay algunos de los bloques que aparecen en un tono gris. Eso es porque, al igual que en la simulación, a la hora de medir, también se desactivan aquellos bloques que no se están usando, para reducir carga computacional a la aplicación.

# 3.4. Interfaz

Por último, se diseñó una interfaz gráfica de usuario (GUI, por sus siglas en inglés). Para ello, se usó la extensión "App Designer" de MATLAB. La interfaz tiene funciones tanto de entrada como de salida. Tiene funciones de entrada, porque el usuario la usa para definir el sistema; y de salida, porque sirve para mostrar la estabilidad del sistema y el flujo de cargas.

La interfaz se compone de varias ventanas. Hay una ventana principal, que es la que se encarga de redirigir al usuario a las ventanas secundarias, correspondientes a cada tipo de elemento. La ventana principal también es la que muestra la estabilidad y el flujo de cargas.

<span id="page-47-0"></span>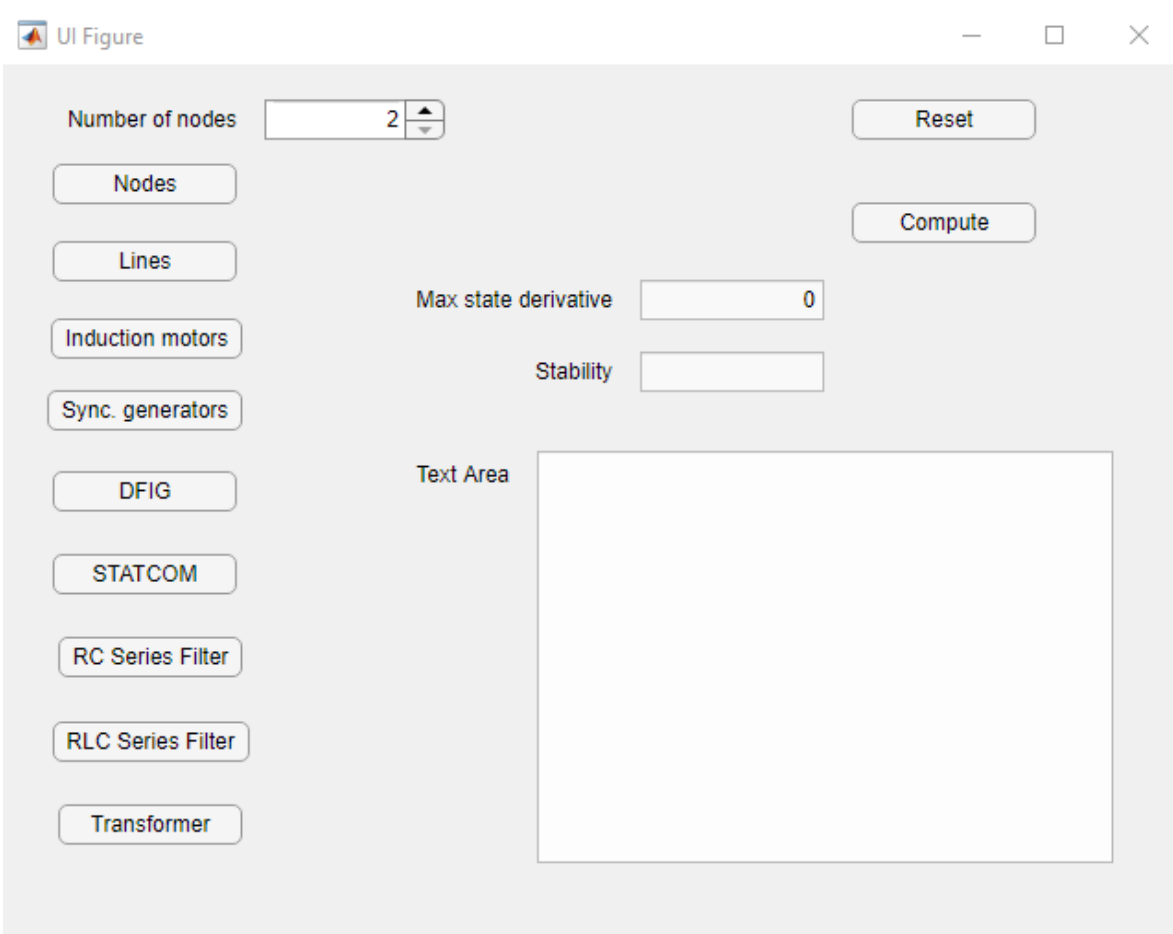

Figura 3.3: Ventana principal de la interfaz.

En la [Figura 3.3,](#page-47-0) se enseña la ventana principal. Se observa, en la esquina superior izquierda, el seleccionador del número de nudos. En el sector izquierdo, se ven los botones para acceder a las distintas ventanas, correspondientes a los distintos componentes. Si se pulsa alguno de esos botones, se abre la ventana correspondiente, y todos los botones de la ventana principal quedan bloqueados, para prevenir que el usuario pueda acceder a dos ventanas secundarias al mismo tiempo. Una vez se regresa de la ventana secundaria, los botones de la ventana principal se vuelven a habilitar.

En la esquina superior derecha, hay dos botones. El primero, reset, sirve para reiniciar el sistema. Este botón cancela todo lo referente a la topología del sistema, de forma que el usuario puede definir un nuevo sistema desde cero. El otro botón, *compute*, sirve para proceder al cálculo del sistema. Si se pulsa, se calculará el punto de operación (que corresponde al flujo de cargas). También se calculará la estabilidad en ese punto de operación, usando análisis modal.

Los tres campos que hay en la zona inferior derecha se activan cuando se pulsa el botón de *compute*. El campo de *Max state derivate* enseña la máxima de todas las derivadas de las variables de estado. Esto sirve para saber si el punto de operación calculado por el sistema es verdaderamente un punto de operación, pues, en caso de que así sea, todas las derivadas de las variables de estado serán nulas.

El segundo campo, *Stability*, dice si el sistema es estable, para lo cual se usa análisis modal. Una vez se ha calculado el punto de operación, se calculan los autovalores correspondientes al modelado linealizado y se comprueba si hay alguno con parte real no negativa. En caso de que no lo haya, el sistema es estable; y si lo hay, es inestable.

Por último, el tercer campo, Text Area, sirve para mostrar los resultados del flujo de cargas. En este campo, se mostrarán las tensiones de todos los nudos, en módulo (en magnitud unitaria) y ángulo (en grado). También se mostrarán las potencias activa y reactiva que pasan por las l´ıneas, en magnitudes unitarias, medidas al comienzo de la línea (criterio positivo entrante). Este campo de texto también se usará para ayudar al usuario a recordar la topología que está definiendo. Por ejemplo, si el usuario introduce un STATCOM en el nudo 3 del sistema, el campo de texto lo mostrar´a, para que, cuando el usuario siga definiendo su sistema, pueda usar el campo de texto como recordatorio.

Véase ahora cómo es la ventana secundaria para los nudos, que se muestra en la [Figura 3.4.](#page-49-0) Se observa, en primer lugar, el seleccionador del número del nudo y su tipo. Después, hay una serie de parámetros, que variarán dependiendo del tipo de nudo. El usuario debe introducir cada nudo, seleccionando su número, tipo y parámetros, y luego pulsar el botón *Save Node*. Luego, debe seguir este procedimiento con el resto de nudos, seleccionando sus características y pulsando Save Node. Una vez guardados todos los nudos, pulsará *Accept* y se cerrará esta ventana secundaria, volviendo a la principal.

Ahora se mostrar´a, en la [Figura 3.5,](#page-50-0) la ventana secundaria para los filtros RC serie. En esta ventana, hay un seleccionador de número de nudo y una serie de parámetros. Para introducir un filtro RC serie, el usuario seleccionará el nudo en el que quiere introducirlo y sus parámetros, y pulsará Add RC Series Filter. Si quiere introducir más filtros RC serie, hará lo mismo hasta que termine. Una vez haya terminado de introducir filtros, pulsará Finish, lo que cerrará esta ventana y volverá a la ventana principal.

El resto de ventanas funciona de forma análoga a esta última, es decir, se elige el

<span id="page-49-0"></span>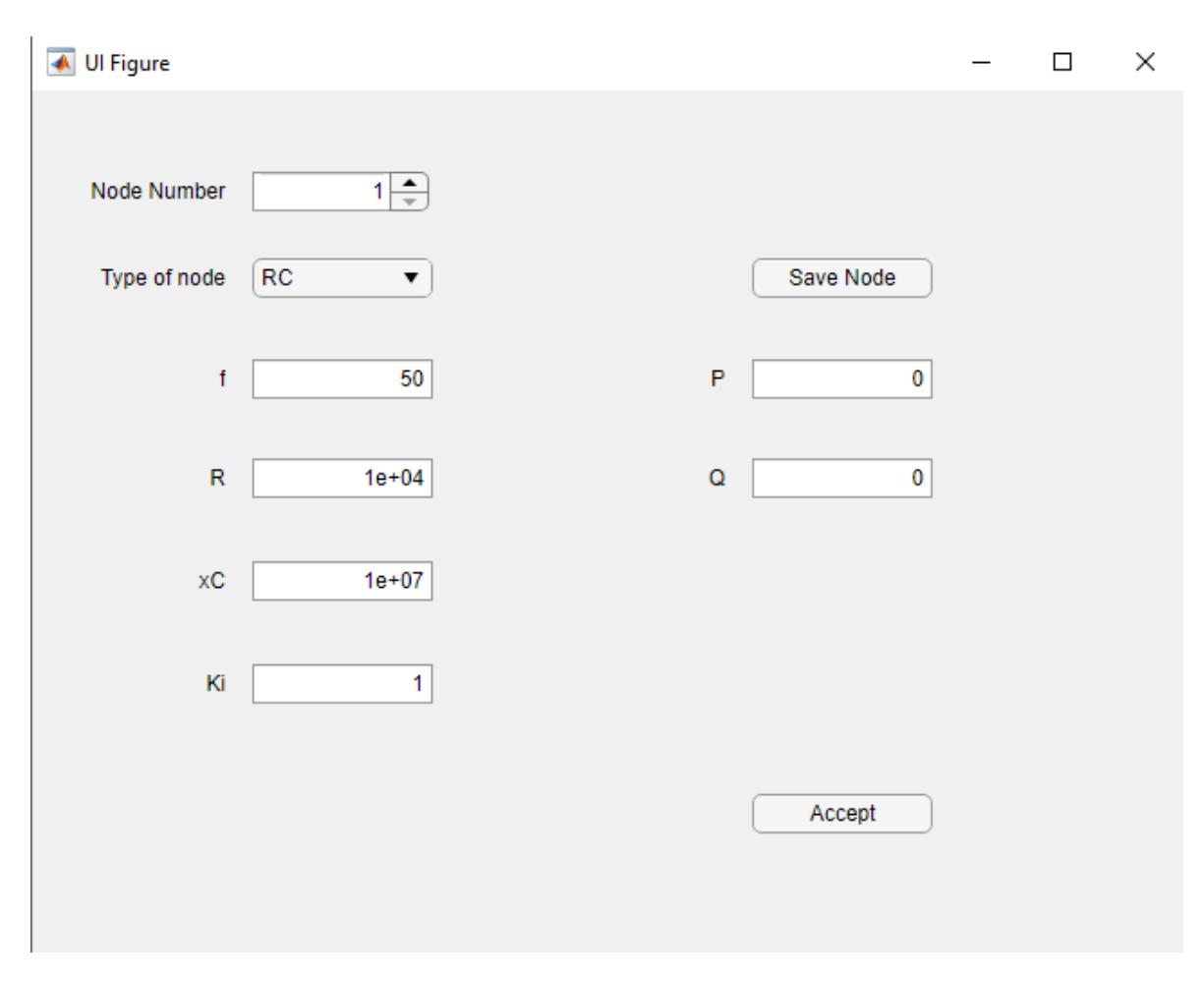

Figura 3.4: Ventana secundaria para los nudos.

nudo al que se quiere conectar el elemento, sus parámetros, y se añaden tantos como el usuario quiera. En algunos casos, puede que se requiera que se especifiquen dos nudos, en vez de uno, caso de la línea y del transformador. También hay casos en los que el usuario debe elegir entre dos tipos de elemento, como el caso de la línea (línea normal o l´ınea compensada serie).

El único caso particular es el DFIG, que tiene más parámetros que otros elementos. Por ello, se hace uso de una pantalla auxiliar para introducir los parámetros de control, mientras que el resto se introducen en la pantalla secundaria normal. Es importante que el usuario introduzca todos los parámetros antes de guardar el elemento, incluyendo los de la pantalla auxiliar. De no hacerlo, la aplicación dará error.

En el capítulo siguiente, se explicará con mucho más detalle como funciona cada elemento. Se explicará, de forma individual, el modelado eléctrico, mecánico y de control que se ha hecho en cada elemento, y cómo se traduce esto en el modelado en espacio de

<span id="page-50-0"></span>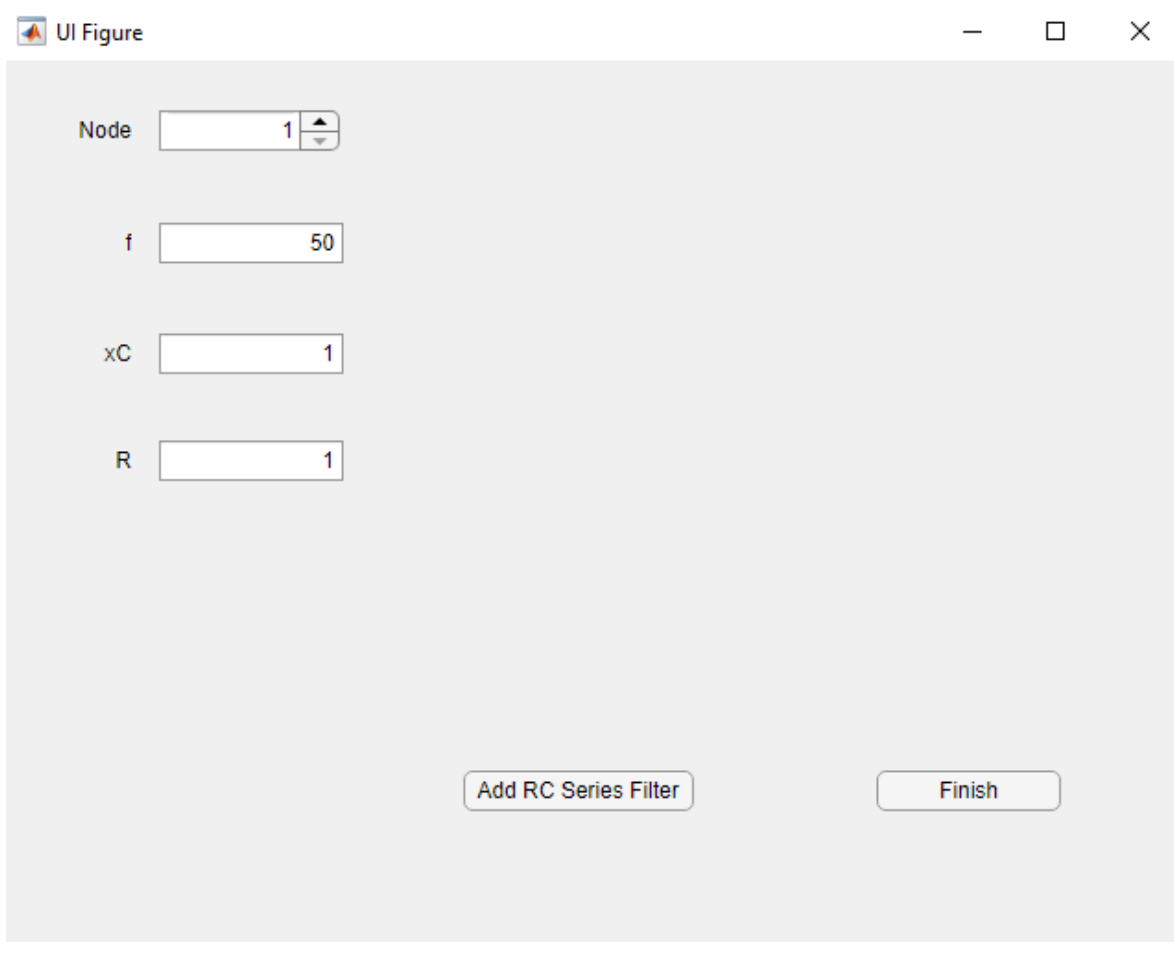

Figura 3.5: Ventana secundaria para los filtros RC serie.

estado. Se mostrarán las ecuaciones y se aclarará cuáles son las entradas y las salidas de cada elemento.

# 4 Elementos del sistema

En el capítulo anterior se explicó el funcionamiento de la aplicación. Se explicó cómo se hallará la estabilidad del sistema usando la matriz de estado. También se explicó c´omo el usuario puede definir un sistema, como las distintas partes del sistema se conectan entre sí en Simulink y cómo se obtienen las medidas de las distintas variables y la estabilidad. También se explicó el funcionamiento de la interfaz gráfica de usuario (GUI), que hace que todo el proceso sea más intuitivo.

Sin embargo, el núcleo de la aplicación son los elementos que contiene. Las dinámicas de los distintos elementos serán las que determinen los valores del punto de operación y si el sistema definido es estable o no.

El modelado de los elementos será detallado, pues es la única forma de conseguir una aplicación que determine la estabilidad de un sistema eléctrico de forma fiable. No se modelará únicamente la parte eléctrica de los sistemas, sino que, cuando sea necesario, se modelarán sistemas mecánicos (como la parte mecánica de una turbina eólica) o sistemas de control.

Para modelar, se usará el bloque de Simulink "Matlab function". Este bloque permite libertad absoluta para elegir su comportamiento, pues, al contrario que en otros bloques, permite que el usuario escriba el código dentro del bloque.

<span id="page-51-0"></span>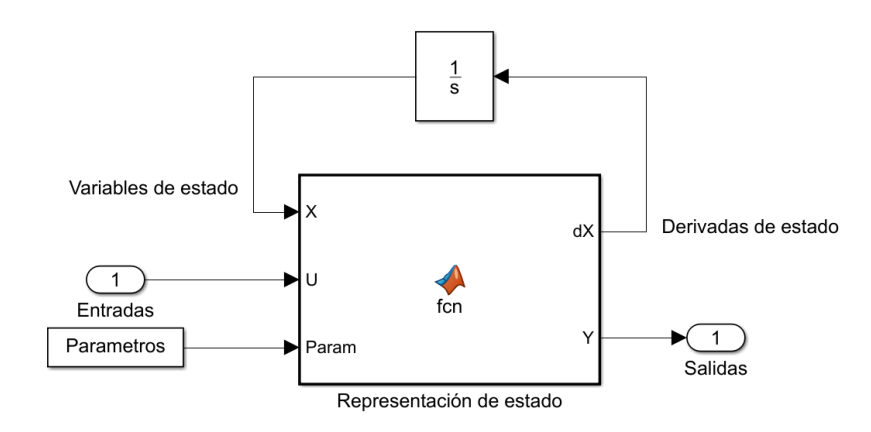

Figura 4.1: Representación de estado en Simulink.

En la [Figura 4.1,](#page-51-0) se muestra cómo se modelaría en Simulink. Se observa que existe un bloque "Matlab function", que tiene como entradas las propias entradas del sistema, las variables de estado y los parámetros, y que devuelve las salidas y las derivadas de estado, tal como se explicó en el capítulo 3 de la presente memoria. También se observa que las derivadas de estado se integran y vuelven a entrar al sistema. Esta integración es necesaria para establecer la relación entre las variables de estado y las derivadas.

Esta forma de modelar en Matlab y Simulink proporciona una ventaja muy importante, y es que funciona muy bien cuando hay varias repeticiones de un mismo elemento en el sistema (por ejemplo, tres máquinas de inducción). De esta forma, el usuario no tiene que preocuparse de modificar el c´odigo, pues el sistema sigue funcionando con varias repeticiones del elemento.

Teniendo en cuenta ésto, la decisión más importante a la hora de modelar los componentes es la elección de las variables de estado. Un sistema permite muchas combinaciones distintas de variables de estado. En esta aplicación, para hacerlo de forma sistemática e intuitiva, se elegirán las variables que almacenen energía.

En sistemas eléctricos, las variables que almacenan energía son las tensiones de los condensadores y las corrientes que pasan por las bobinas. En algunos casos, estas corrientes podrán sustituirse por flujos, para hacer la obtención de ecuaciones de estado más fácil. En sistemas mecánicos, se usarán como variables de estado las velocidades lineales o angulares (energía cinética) y las deformaciones (energía potencial elástica). Por último, en los sistemas de control, las variables de estado vendrán dadas por las salidas de las acciones de integrales, all´ı donde se utilicen (por ejemplo, en un control PI).

Además, cada sistema tendrá sus particularidades y podrá tener variables de estado específicas, pues se intenta que el modelado sea lo más detallado posible. Por ejemplo, en el caso del DFIG, se modelará el control del lazo de seguimiento de fase (PLL), que introduce el ángulo del PLL como variable de estado.

En las próximas secciones, se dará una explicación detallada del modelado de cada uno de los elementos que componen este sistema.

# 4.1. Nudos

Los nudos son los elementos más básicos del sistema, pues son los que determinan la estructura de éste. Cuando, por ejemplo, se decide que se va a conectar una máquina síncrona al sistema, lo primero que se debe decidir es a qué nudo conectarla.

Hay tres tipos de nudos que se usarán en esta aplicación. El primer tipo de nudo

es el llamado "nudo slack", y tiene la función de ser el origen de ángulos de todo el sistema. Este elemento no tiene ninguna variable de estado. Simplemente, fija la tensión del nudo tanto en módulo como en ángulo, tal como especifique el usuario. Lógicamente, sólo puede haber un nudo slack en el sistema, pues sólo puede haber un origen de ángulos.

Los otros dos tipos de nudos son el "nudo RC" y el "nudo RLC". Ambos nudos pueden representar consumos, pero lo hacen de forma diferente. A continuación, se detalla el modelado de ambos tipos de nudos.

### 4.1.1. Nudo RC

La mayoría de subsistemas que componen la aplicación tienen la tensión de dicho subsistema como entrada y la corriente que entra o sale del subsistema como salida. Por ello, para que todos los componentes encajen, debe haber otro componente que haga lo contrario: su entrada debe ser la corriente y su salida, la tensión.

Allí donde haya un componente que use la tensión como entrada, debe haber uno que la devuelva como salida.

El nudo RC es uno de esos elementos. Consta de una resistencia y un condensador en paralelo a tierra. Este bloque es un nudo espúreo, es decir, no es un nudo real, sino un nudo ficticio que se usa para que las magnitudes del sistema encajen y el sistema pueda converger. Por ello, la resistencia de este nudo suele ser muy alta, y la capacidad muy baja. Gracias a esto, la corriente que pasará por este subsistema será despreciable, por lo que la topología del sistema no será modificada.

Además, en este nudo, se añade la posibilidad de incluir un consumo de potencia activa y/o reactiva. En este nudo, se usa un modelo de consumo de potencia constante, es decir, la potencia consumida será la especificada por el usuario, independientemente de la tensión del nudo.

Sin embargo, el modelo de potencia constante es inestable si no se toma ninguna acción de control. Esto ocurre porque, si la potencia consumida aumenta, la corriente que pasa a través del nudo también aumentará. Si eso ocurre, aumentará la caída de tensión en las líneas que van al nudo y, por ello, la tensión en el nudo decaerá. Para mantener la potencia constante, el subsistema demandará más corriente. Así, se forma un bucle infinito en el que el nudo demanda más corriente y pierde tensión, haciendo el sistema inestable [\[JUSO04\]](#page-115-3).

<span id="page-54-0"></span>Para estabilizarlo, se usan dos controles integrales, uno para la potencia activa y otro para la reactiva.

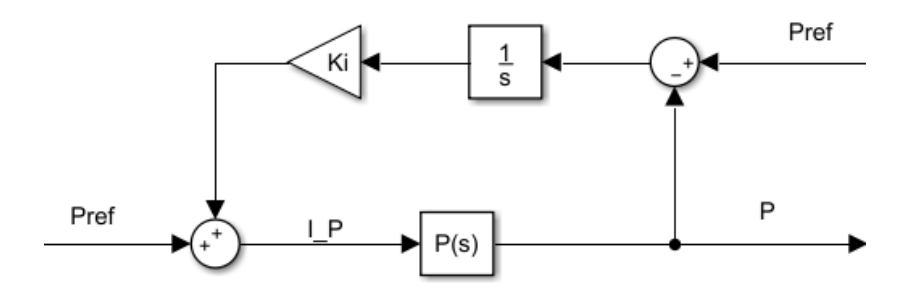

Figura 4.2: Control de potencia activa.

<span id="page-54-1"></span>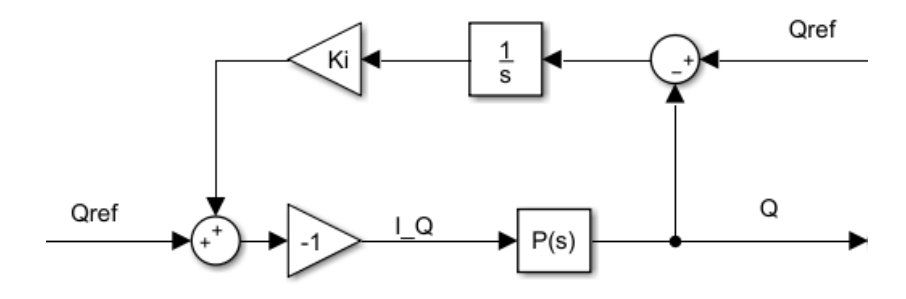

Figura 4.3: Control de potencia reactiva.

Estos controles emulan el modelo de corriente constante. Este modelo, en lugar de fijar la potencia, calcula la corriente que pasaría por el nudo si la tensión fuera la nominal, y esa corriente es la que fija. Por tanto, la potencia final consumida no será, necesariamente, la especificada.

Si se observa únicamente el paso directo de los diagramas de bloques expuestos (ignorándose la realimentación), se observa que lo único que se hace es pasar de potencia a intensidad y de intensidad a potencia, imitando as´ı el modelo de corriente constante. La potencia de referencia coincide, en magnitudes unitarias, con la intensidad de dicho modelo. Posteriormente, el conjugado de esta intensidad se multiplicará, fasorialmente, por la tensión, para obtener la potencia de salida (esta operación es representada por la función  $P(s)$ ).

Este modelo, tal cual se ha descrito, no arreglaría nada. Sin embargo, permite utilizar un control integral para solucionar el problema de la estabilidad. La idea es que un integrador tiende a hacer que su entrada sea nula, si el sistema es estable (lo cual ocurre porque es la única forma de que la salida del integrador sea finita, pues su ganancia estática es infinita). Para asegurar la estabilidad del control, se ajustará la ganancia  $K_i$  del control. La salida de este control se añadirá a la potencia de referencia. Lo que hace esta señal de control es corregir la inestabilidad del sistema, modificando, de forma artificial, la referencia de la potencia para que la intensidad demandada por el nudo sea la necesaria para que la potencia real consumida por el nudo sea la especificada.

#### Entradas

- Corriente de entrada en eje real.
- Corriente de entrada en eje imaginario.
- **Frecuencia.**

### Variables de estado

- **Tensión del nudo en eje real.**
- Tensión del nudo en eje imaginario.
- Salida del integrador (control de activa).
- Salida del integrador (control de reactiva).

#### Parámetros

- Frecuencia nominal.
- Reactancia del condensador.
- Resistencia.
- Ganancia del integrador.

#### Ecuaciones de estado

$$
\frac{dv}{dt} = \omega_0 (x_c (i_{entrada} - \frac{v}{R} - i_{consumo}) - j\omega v)
$$
\n(4.1)

En la ecuación anterior, que es la característica de un condensador, es importante distinguir entre las tres intensidades presentes. Está, en primer lugar, la intensidad de entrada, que es la total que va al nudo. Esta intensidad es la entrada del subsistema.

A ella hay que restarle la que se va por la resistencia (para lo cual se usa la Ley de Ohm), y la intensidad de consumo (calculada como se explica en la [Figura 4.2](#page-54-0) y la [Figura 4.3\)](#page-54-1). El resultado de esta resta es la intensidad que pasa por el condensador, que es la que hay que usar en esta ecuación.

$$
\frac{dIntegral_P}{dt} = P_{ref} - P \tag{4.2}
$$

$$
\frac{dIntegral_Q}{dt} = Q_{ref} - Q \tag{4.3}
$$

La salida de este subsistema es la tensión del nudo, en ambos ejes (real e imaginario).

# 4.1.2. Nudo RLC

El nudo RLC es el otro elemento de la aplicación que tiene como entrada una corriente y como salida una tensión, como el nudo RC. La diferencia es que, el nudo RLC, aparte de la resistencia y el condensador, consta de una inductancia. Los tres elementos están en paralelo a tierra.

Al contrario que en el nudo RC, donde se usó el modelo de potencia constante para el consumo, en este nudo se usa el modelo de impedancia constante. En este modelo, el usuario especifica la impedancia del nudo (mediante los tres elementos anteriormente mencionados) y Matlab calculará la potencia, en función de la tensión. La ventaja, en este caso, es que, al contrario que el modelo de potencia constante, este modelo es estable por sí mismo y no necesita ninguna acción de control.

#### Entradas

- Corriente de entrada en eje real.
- Corriente de entrada en eje imaginario.
- Frecuencia.

### Variables de estado

- **Tensión del nudo en eje real.**
- Tensión del nudo en eje imaginario.
- Corriente por la inductancia en eje real.

Corriente por la inductancia en eje imaginario.

#### Parámetros

- Frecuencia nominal.
- Reactancia del condensador.
- Resistencia.
- $\blacksquare$  Reactancia de la autoinducción.

#### Ecuaciones de estado

$$
\frac{dv}{dt} = \omega_0 (x_c (i_{entrada} - \frac{v}{R} - i_L) - j\omega v)
$$
\n(4.4)

$$
\frac{dI_L}{dt} = \omega_0 \left(\frac{v}{x_L} - j\omega i_L\right) \tag{4.5}
$$

La salida de este subsistema es la tensión del nudo, en ambos ejes (real e imaginario).

# 4.2. Líneas

Junto a los nudos, las líneas son el otro elemento que define la estructura más básica del sistema, pues son las que unen los distintos nudos. Hay dos tipos de l´ıneas en esta aplicación.

El primer tipo es la línea convencional, que se modelará mediante una impedancia  $R+jX$ . El segundo tipo es la línea compensada serie, que cuenta con un condensador en serie con la impedancia. Esto tiene un efecto similar a reducir la longitud de la línea y se utiliza como método de control de tensión, pues modifica el flujo de reactiva.

A continuación, se explicará el modelado detallado de cada uno de los tipos de línea.

# 4.2.1. Línea normal

La "línea normal" es el componente básico para transferir energía eléctrica de un lugar a otro. El modelo típico para líneas de transporte es el modelo en  $\pi$ .

Como se muestra en la [Figura 4.4,](#page-58-0) el modelo en  $\pi$  tiene una impedancia en serie  $(R+jX)$  y dos condensadores a tierra, en los extremos de la línea. Al usar los condensadores, este modelo tiene en cuenta el fenómeno de que las líneas pueden consumir

<span id="page-58-0"></span>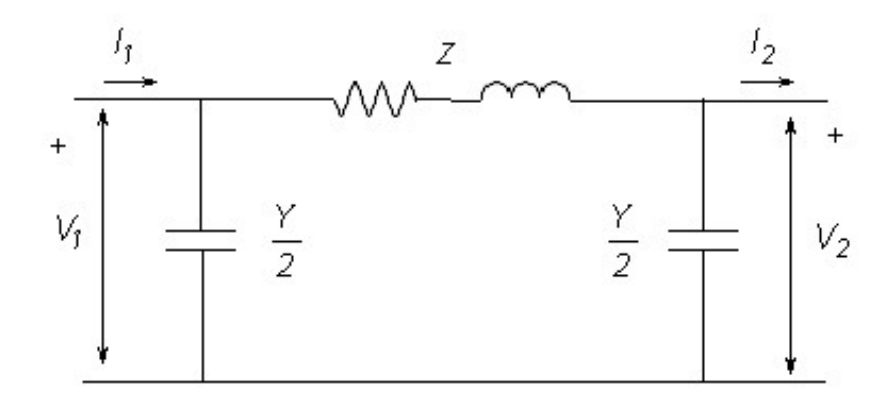

Figura 4.4: Modelo en pi de la línea.

o genera potencia reactiva, dependiendo de la carga. Si la carga es alta, consumirá reactiva, mientras que si es baja, generará reactiva. La potencia que hace que la línea no genere ni consuma reactiva se llama "potencia característica".

No obstante, a pesar del amplio uso de este modelo en otros programas, no se usó para esta aplicación. Al estar los condensadores en los extremos de la línea, estos tienen la misma tensión que los nudos a los que van conectados. Dichas tensiones son las entradas de este subsistema y, por tanto, no pueden ser variables de estado. Esto dificulta el cálculo de la intensidad por la impedancia serie, que es necesaria para la ecuación de estado.

Por ello, se optó por usar un modelo simplificado, sin condensadores, que sólo tiene en cuenta la impedancia serie. Esta simplificación suele ser buena si la longitud de la línea es menor que 50 kilómetros.

### Entradas

- Tensión en el lado 1 en eje real.
- Tensión en el lado 1 en eje imaginario.
- Tensión en el lado 2 en eje real.
- Tensión en el lado 2 en eje imaginario.
- Frecuencia.

#### Variables de estado

- Intensidad de corriente por la l´ınea en eje real.
- Intensidad de corriente por la línea en eje imaginario.

#### Parámetros

- Frecuencia nominal.
- $\blacksquare$  Reactancia de línea.
- $\blacksquare$  Resistencia de línea.

### Ecuación de estado

$$
\frac{di}{dt} = \omega_0 \left( \frac{v_1 - v_2 - ri}{x} - j\omega i \right) \tag{4.6}
$$

La salida de este subsistema es la corriente de la línea. Como el modelo que se usa es el simplificado, la corriente que entra por uno de los extremos de la l´ınea es la misma que la que sale por el otro. Para la salida, se tomarán tanto la corriente como el negativo de ésta, ambas en ejes real e imaginario.

El motivo por el que se toma la corriente dos veces como salida (en positivo y negativo) es porque es necesaria para calcular las conexiones entre líneas y nudos.

### 4.2.2. Línea compensada serie

El control de tensión y el de frecuencia son los dos principales controles de los sistemas eléctricos de potencia. La frecuencia eléctrica del sistema es determinada por la velocidad de giro de los generadores s´ıncronos, y puede modificarse inyectando o reduciendo la potencia desde las distintas centrales. Por otro lado, la tensión de los nudos guarda una estrecha relación con la potencia reactiva.

Hay muchos métodos para controlar la tensión usando la potencia reactiva: la excitación de los generadores, transformadores con tomas, baterías de condensadores...

Uno de los métodos es la compensación serie. Este método consiste en colocar un condensador en serie en una l´ınea. El efecto que tiene el condensador en la l´ınea hace que la línea se comporte como si fuera más corta en longitud de lo que realmente es.

La línea compensada serie puede reducir la potencia reactiva consumida en la línea y, por tanto, la corriente en eje perpendicular a la tensión. Por ello, la línea tiene más capacidad para transportar potencia activa. Como las p´erdidas de potencia dependen del cuadrado de la corriente, una línea compensada serie también las reduce.

El lado negativo de la compensación serie es que aparecen problemas de resonancia subsíncrona. Esto ocurre porque, en una línea de este tipo, hay un condensador, una

autoinducción y una resistencia en serie, siendo la resistencia bastante pequeña. Esto se traduce en la aparición de dos polos complejos con bajo amortiguamiento, lo cual lleva a la resonancia.

### Entradas

- Tensión en el lado 1 en eje real.
- Tensión en el lado 1 en eje imaginario.
- Tensión en el lado 2 en eje real.
- Tensión en el lado 2 en eje imaginario.
- Frecuencia.

### Variables de estado

- Intensidad de corriente por la línea en eje real.
- Intensidad de corriente por la l´ınea en eje imaginario.
- Tensión del condensador en eje real.
- Tensión del condensador en eje imaginario.

#### Parámetros

- Frecuencia nominal.
- $\blacksquare$  Reactancia de línea.
- $\blacksquare$  Resistencia de línea.
- $\blacksquare$  Factor de compensación.

El factor de compensación es la forma de introducir la reactancia del condensador, en relación a la reactancia de la autoinducción:  $x_c = Nx_L$ .

#### Ecuaciones de estado

$$
\frac{di}{dt} = \omega_0 \left( \frac{v_1 - v_2 - ri - v_c}{x_L} - j\omega i \right) \tag{4.7}
$$

$$
\frac{dv_c}{dt} = \omega_0 (x_c i - j\omega v_c) \tag{4.8}
$$

33

La salida de este subsistema es la misma que la de la línea normal, es decir, la corriente a través de la línea y su negativo.

# 4.3. Transformador

Un transformador es un sistema que hace uso de campos electromagnéticos para aumentar o reducir la tensión de uno de sus terminales con respecto al otro terminal. Si se toma el modelo ideal de un transformador, la relación de transformación es la misma que la relación entre el número de espiras en ambos terminales, mientras que la relación de corrientes es la inversa.

Sin embargo, el modelo real del transformador tiene más factores en cuenta.

- La resistencia de los arrollamientos no es nula, como supone el modelo ideal. Esto quiere decir que habr´a p´erdidas de potencia en los arrollamientos. Estas p´erdidas son modeladas con una resistencia en cada arrollamiento.
- El flujo por ambos arrollamientos no es el mismo, es decir, el flujo que atraviesa el arrollamiento primario puede atravesar luego el secundario o no hacerlo. El flujo que no cierra el circuito magnético a través del arrollamiento secundario se llama "flujo disperso del arrollamiento primario". Para el arrollamiento secundario, ocurre lo mismo: una parte de su flujo no cierra el circuito a través del primario. Los flujos dispersos se modelan mediante una reactancia en cada arrollamiento, en serie con las resistencias de pérdidas.
- El n´ucleo necesita una corriente adicional en el lado primario para generar el campo magn´etico necesario. Esto es modelado como una reactancia en paralelo al transformador ideal. Esta reactancia se llama "reactancia de magnetización".
- En el núcleo, también hay pérdidas, debido a corrientes de Foucault e histéresis. Esto se modela como una resistencia en paralelo a la reactancia de magnetización.

El modelo descrito, típicamente llamada "modelo en T", se muestra en la [Figura 4.5.](#page-62-0) Aparte de este modelo, existen modelos simplificados. Uno de ellos es el "modelo en L", que lleva la impedancia del arrollamiento secundario al primario. Al sumarse ambas impedancias, se obtiene la impedancia de cortocircuito. Además, a veces se desprecian las pérdidas en el hierro, lo que se modela con una resistencia en paralelo infinita (lo que significa que se puede quitar del modelo).

<span id="page-62-0"></span>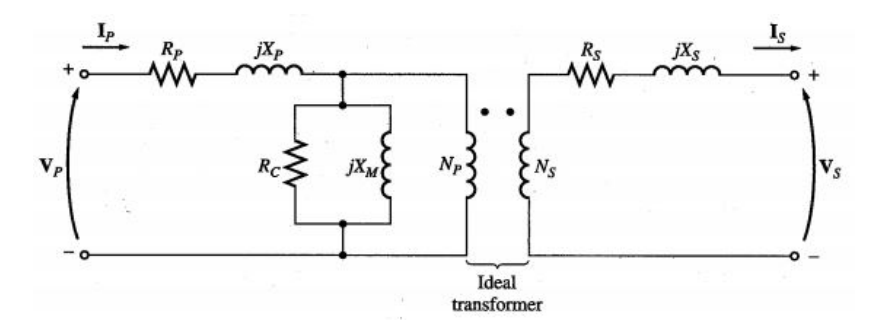

Figura 4.5: Modelo en T del transformador.

En este subsistema, se optó por usar el modelo en T, que es el más preciso. Como el modelo tiene tres reactancias, las variables de estado serán las tres corrientes a través de ellas. Si se hubiera optado por desprecias las pérdidas en el hierro, una de las tres corrientes habría sido combinación lineal de las otras dos, con lo cual una de las tres variables de estado debería ser eliminado. No obstante, como este modelo tiene en cuenta estas pérdidas, las tres variables son independientes.

### Entradas

- Tensión en el lado 1 en eje real.
- Tensión en el lado 1 en eje imaginario.
- Tensión en el lado 2 en eje real.
- Tensión en el lado 2 en eje imaginario.
- Frecuencia.

#### Variables de estado

- Intensidad de corriente en el primario en eje real.
- Intensidad de corriente en el primario en eje imaginario.
- Intensidad de corriente en el secundario en eje real.
- Intensidad de corriente en el secundario en eje imaginario.
- Intensidad de corriente de magnetización en eje real.
- Intensidad de corriente de magnetización en eje imaginario.

### Parámetros

Frecuencia nominal.

- Resistencia del arrollamiento primario.
- Reactancia del arrollamiento primario.
- Resistencia del arrollamiento secundario.
- Reactancia del arrollamiento secundario.
- $\blacksquare$  Reactancia de magnetización.
- Resistencia de pérdidas en el hierro.

#### Ecuaciones de estado

$$
\frac{di_1}{dt} = \omega_0 \left( \frac{v_1 - v_m - i_1 r_1}{x_1} - j \omega i_1 \right) \tag{4.9}
$$

$$
\frac{di_2}{dt} = \omega_0 \left( \frac{v_m - v_2 - i_2 r_2}{x_2} - j \omega i_2 \right) \tag{4.10}
$$

$$
\frac{di_m}{dt} = \omega_0 \left(\frac{v_m}{x_m} - j\omega i_m\right) \tag{4.11}
$$

La salida del sistema es consta de las corrientes en los arrollamientos primario y secundario, en ambos ejes (real e imaginario).

Como se muestra en la [Figura 4.5,](#page-62-0) el criterio de signos es distinto para ambas corrientes (positivo entrante para el primario, positivo saliente para el secundario). Esto debe tenerse en cuenta.

# 4.4. Generador síncrono

La máquina síncrona es la máquina más usada a la hora de generar energía eléctrica. Consiste de una parte cilíndrica hueca estática, llamada "estátor". Dentro de éste, se aloja otra parte cilíndrica que puede rotar, llamada "rótor".

El rótor, al girar, genera un campo magnético solidario a él. Normalmente, el campo magnético se genera por una corriente continua a través de un arrollamiento del rótor. También se puede usar un imán permanente.

Si el rótor gira, el campo también, e inducirá una tensión trifásica equilibrada en los arrollamientos del estátor. Si estos arrollamientos están conectados a la red, el generador síncrono está generando energía eléctrica.

La máquina síncrona puede generar o consumir potencia activa, y lo mismo con

la reactiva. La potencia activa es controlada por un sistema llamado "governor", que regula la cantidad de potencia mecánica de entrada (que está directamente relacionada con la potencia activa eléctrica). Por otro lado, la inyección de potencia reactiva se usa para controlar la tensión en el nudo al que está conectada la máquina. El control responsable de hacer esto es el "regulador automático de tensión" (AVR).

### Entradas

- **Tensión del transformador en eje real.**
- $\blacksquare$  Tensión del transformador en eje imaginario.
- Tensión de referencia en la salida del transformador.
- Referencia de velocidad.

Se usa una referencia de velocidad porque el generador síncrono puede operar en dos modos. Si el generador síncrono está aislado, incrementar la potencia mecánica de entrada resultará en la aceleración de la máquina: rotará más rápido. Si, por el contrario, la máquina está conectada a la red, la velocidad está fijada por el resto de máquinas conectadas al sistema. En este caso, la potencia mecánica determinará la potencia eléctrica de la máquina.

### Variables de estado

- Flujo de estator en eje d.
- Flujo de estator en eje q.
- Flujo de rotor en eje d.
- Flujo del circuito de amortiguamiento en eje d.
- Flujo del circuito de amortiguamiento en eje q.
- $\blacksquare$  Velocidad del rótor.
- $\blacksquare$  Tensión de excitación.
- Potencia mecánica.
- Corriente del transformador en eje d.
- Corriente del transformador en eje q.
- Tensión del generador en eje d.
- **Tensión del generador en eje q.**
- Salida del amplificador.
- Estabilizador.

# Parámetros

- Frecuencia nominal.
- Reactancia no saturada del entrehierro en eje d.
- Reactancia no saturada del entrehierro en eje q.
- Resistencia del inducido.
- $\blacksquare$  Reactancia de dispersión.
- $\blacksquare$  Resistencia de dispersión de excitación.
- Resistencia de amortiguamiento en eje d.
- Reactancia de dispersión amortiguamiento en eje d.
- Resistencia de amortiguamiento en eje q.
- Reactancia de dispersión amortiguamiento en eje q.
- Inercia del generador.
- Susceptancia del filtro.
- Resistencia del filtro.
- Reactancia del transformador.
- Resistencia del transformador.

### Parámetros de control

- Ganancia del amplificador.
- Constante de tiempo del amplificador.
- $\blacksquare$  Tensión de excitación máxima.
- $\blacksquare$  Tensión de excitación mínima.
- Ganancia del "governor".
- Constante de tiempo del "governor".
- Ganancia del excitador.
- Constante de tiempo del excitador.
- Ganancia del estabilizador.
- Constante de tiempo del estabilizador.

# Regulador automático de tensión

El regulador automático de tensión (AVR) es el responsable de conseguir una tensión específica en el nudo local. Se compone de tres partes: el amplificador, el excitador y el estabilizador [\[KUND94\]](#page-115-4).

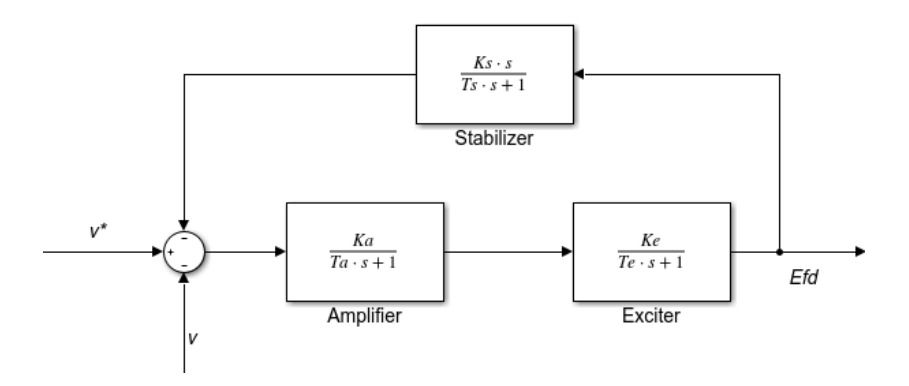

Figura 4.6: Regulador automático de tensión.

El amplificador es un sistema mucho más rápido que el excitador, por ello, en ocasiones, se modelan ambos como un ´unico sistema de primer orden, pues la constante de tiempo del amplificador es despreciable si se compara con la del excitador [\[DIEZ17\]](#page-116-3). Sin embargo, en este modelo, se usan ambos sistemas.

Además, se añade un estabilizador, pues, si no, el regulador podría tener problemas de estabilidad. El estabilizador funciona como la acción diferencial de un control PID, trabajando como un filtro paso alto [\[FAIZ07\]](#page-114-5).

Como el regulador usa tres funciones de primer orden, proporciona tres variables de estado. Las salidas del amplificador y del excitador serán dos de ellas. En el caso del estabilizador, la variable de estado será una variable interna, que no es la salida.

#### Ecuaciones de estado

$$
\frac{dF}{dt} = \omega_0 (v_g + r_a i_g - j\omega F) \tag{4.12}
$$

$$
\frac{dF_f}{dt} = \omega_0 (e_{fd} - r_{fd} i_{fd})
$$
\n(4.13)

$$
\frac{dF_k}{dt} = -\omega_0 r_k i_k \tag{4.14}
$$

$$
\frac{d\omega}{dt} = \frac{T_m - T_e}{2H} \tag{4.15}
$$

$$
\frac{d\delta}{dt} = \omega_0(\omega - 1) \tag{4.16}
$$

$$
\frac{dE_{fd}}{dt} = \frac{K_e v_a - E_{fd}}{T_e} \tag{4.17}
$$

$$
\frac{dP_m}{dt} = \frac{K_g(\Delta\omega_{ref} - (\omega - 1)) - P_m}{T_g} \tag{4.18}
$$

$$
\frac{di_{TRAFO}}{dt} = \omega_0 \left(\frac{v_g - v_{TRAFO} - i_{TRAFO}R_t}{L_t} - j\omega i_{TRAFO}\right) \tag{4.19}
$$

$$
\frac{dv_g}{dt} = \omega_0 \left(\frac{i_g - i_{TRAFO} - \frac{v_g}{R_f}}{C_f} - j\omega v_g\right) \tag{4.20}
$$

$$
\frac{dv_a}{dt} = \frac{K_a v_{err} - v_a}{T_a} \tag{4.21}
$$

donde

$$
v_{err} = v_{TRAFOref} - v_{TRAFO} - v_{Stb} \tag{4.22}
$$

y

$$
v_{Stb} = \frac{K_s E_{fd}}{T_s} - Stb \tag{4.23}
$$

$$
\frac{dStb}{dt} = \frac{K_s E_{fd}}{T_s^2} - \frac{Stb}{T_s} \tag{4.24}
$$

La salida es este subsistema es la corriente que sale del transformador de la máquina, en ambos ejes (real e imaginario).

# 4.5. Máquina de inducción

La máquina de inducción, también llamada máquina asíncrona, es una de las dos principales máquinas de corriente alterna (junto a la máquina síncrona). Mientras que la máquina síncrona tiene un amplio uso como generador (aunque también puede funcionar como motor), la máquina de inducción se suele usar como motor (aunque también se puede emplear como generador).

Como la máquina síncrona, la máquina de inducción consta de un cilindro estático, llamado estátor, que aloja en su interior otro cilindro que puede girar, llamado rótor. Ambos tienen arrollamientos trifásicos. El arrollamiento de estátor está conectado a la red, mientras que el de rótor está cortocircuitado. Cuando una corriente trifásica equilibrada atraviesa el arrollamiento de estátor, se crea un campo magnético giratorio, cuya velocidad de giro es la de la frecuencia eléctrica de la red. Éste induce una tensión en el arrollamiento de rótor, que a su vez crea otro campo magnético que interacciona con el campo magnético del estátor. Como una brújula, el campo magnético del rótor intenta alinearse con el del estátor, lo que provoca la rotación.

Para crear el campo magnético del rótor, la velocidad de sincronismo y la del rótor no deben ser iguales, porque si lo fueran, el campo magnético del estátor sería constante, desde el punto de vista del rótor, y no se induciría ninguna tensión en el rótor. Es por esto que esta máquina se suele llamar "máquina asíncrona": no gira a la velocidad de sincronismo. Si rota m´as r´apido que la velocidad de sincronismo, funciona como generador; si lo hace m´as lento, funciona como motor.

#### Control de velocidad

Como se ha explicado anteriormente, la máquina de inducción no gira a la velocidad de sincronismo, porque de hacerlo no se induciría tensión en el rótor y no habría par que lo girase. La diferencia entre la velocidad del rótor y la de sincronismo es llamada "deslizamiento". Sin embargo, en aplicaciones normales, el deslizamiento suele ser muy bajo (menor que el 5 %). Los motores, normalmente, tienen que adaptarse y rotar a velocidad variable. Ese  $5\%$  de variación no es aceptable.

La velocidad de giro del rótor depende, mayoritariamente, de la velocidad de sincronismo, que depende de la frecuencia (aunque luego exista un deslizamiento). Por ello, las estrategias de control de motores de inducción suelen consistir en variar la frecuencia de alimentación de la máquina para variar la velocidad de giro del rótor. La tensión de alimentación también debe variar, siguiendo la ecuación:

$$
\psi = \frac{V}{f} \tag{4.25}
$$

Si la frecuencia se reduce (para reducir la velocidad del rótor), la tensión también debe ser reducida proporcionalmente, porque si no, el flujo está muy por encima de su valor nominal y puede saturar el núcleo magnético de la máquina. De la misma forma,

si la frecuencia se aumenta (para incrementar la velocidad del rótor), la tensión también debe ser aumentada. De no ser así, el flujo estará por debajo de su valor nominal, y la máquina funcionará de forma no óptima (será menos eficiente, pues para dar una cantidad específica de par, se necesitará más corriente). La única excepción en la cual la tensión no puede aumentarse es cuando se sobrepasase el límite que puede soportar el aislamiento de la máquina.

El sistema de control que varía la frecuencia y la tensión proporcionalmente se llama "control escalar" [\[KOHL11\]](#page-115-5). Sin embargo, en esta aplicación, se usará un control más avanzado, el "control vectorial". Este tipo de control es capaz de regular el flujo y el par de forma independiente. Para hacer un control vectorial, se necesita un sistema de ejes  $DQ$ , y se elegirá de forma que el eje directo  $(D)$  esté alineado con el flujo de rótor. Si esto ocurre, y se derivan las ecuaciones matemáticas pertinentes, se puede ver que la corriente de estátor puede ser usada para controlar independientemente el par (usando la componente de cuadratura) y el flujo de rótor (usando la componente directa). La referencia de flujo será especificada por el usuario, mientras que la de par será la salida de un sistema de control anterior, que usará el par para controlar la velocidad de la máquina [\[POPE00\]](#page-116-4).

La salida del sistema de control será la tensión a la salida de los convertidores backto-back que se usarán para regular la velocidad de la máquina. Estos convertidores son un convertidor AC-DC y un DC-AC, conectados mediante un condensador. En el otro lado del convertidor, el lado de la red, también se colocará un sistema de control, para regular la potencia. El usuario especificará la referencia de potencia reactiva, mientras que la referencia de potencia activa será la salida de otro sistema de control, pues el sistema de control regula la tensión del condensador para que se mantenga en su valor nominal.

En conclusión, hay cuatro sistemas de control distintos:

- El control de velocidad del rótor, que usa tres controladores PI (velocidad de rótor, par eléctrico y corriente de estátor en eje de cuadratura).
- El control de flujo de rótor, que usa dos controladores PI (flujo de rótor y corriente de estátor en eje directo).
- El control de tensión del condensador, que usa tres controladores PI (tensión del condensador, potencia activa en el lado de red y corriente en el lado de red en eje directo).

El control de potencia reactiva en el lado de red, que usa dos controladores PI (potencia reactiva en el lado de red y corriente en el lado de red en eje de cuadratura).

# Entradas

- **Tensión** de estátor en eje real.
- Tensión de estátor en eje imaginario.
- Frecuencia.
- Par de carga.
- $\blacksquare$  Referencia de velocidad del rótor.
- $\blacksquare$  Referencia de flujo de rótor.
- Referencia de tensión del condensador.
- Referencia de potencia reactiva en el lado de red.

# Variables de estado

- Flujo de estátor en eje real.
- Flujo de estátor en eje
- Frecuencia.
- Par de carga.
- $\blacksquare$  Referencia de velocidad del rótor.
- $\blacksquare$  Referencia de flujo de rótor.
- Referencia de tensión del condensador.
- Referencia de potencia reactiva en el lado de red.

### Parámetros

- Frecuencia nominal.
- $\blacksquare$  Resistencia de estátor.
- $\blacksquare$  Reactancia de estátor.
- $\blacksquare$  Resistencia de rótor.
- $\blacksquare$  Reactancia del rótor.
- Reactancia mutua.
- $\blacksquare$  Inercia del rótor.
- $\blacksquare$  Fricción del rótor.
- Resistencia del lado de red.
- Reactancia del lado de red.
- Capacidad del condensador.

#### Parámetros de control

Como se ha expuesto anteriormente, este subsistema tiene un total de diez controles PI. Sin embargo, sólo habrá tres sets de parámetros, porque:

- Los dos controles de corriente de estátor tienen los mismos parámetros.
- Los dos controles de corriente del lado de red tienen los mismos parámetros.
- Los controles de activa y de reactiva del lado de red tienen los mismos parámetros.

Cada control tiene tres parámetros: K,  $T_i$  y b.

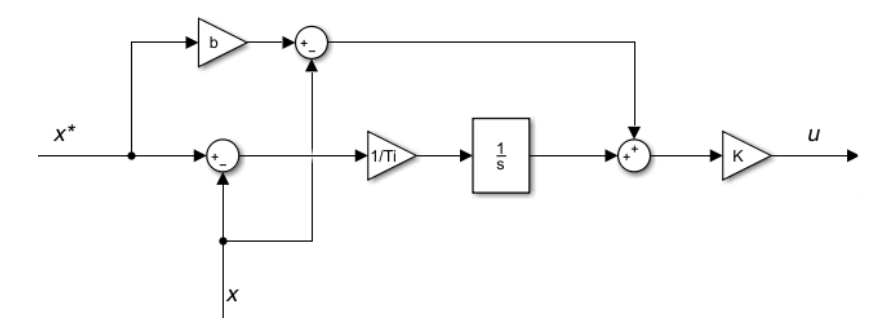

Figura 4.7: Esquema de un control PI.

Como hay siete sets de parámetros y cada uno consta de tres parámetros, habrá que introducir un total de 21 parámetros de control.

#### Ecuaciones de estado

$$
\frac{dF_s}{dt} = \omega_0 (v_s - R_s i_s - j\omega_s F_s) \tag{4.26}
$$

$$
\frac{dF_r}{dt} = \omega_0(-R_r i_r - j(\omega_s - \omega)F_r)
$$
\n(4.27)
$$
\frac{d\omega}{dt} = \frac{T_e - T_r - D\omega}{J} \tag{4.28}
$$

$$
\frac{di_g}{dt} = \omega_0 \left( \frac{v_{in} - v_g - r_g i_g}{x_g} - j \omega_e i_g \right) \tag{4.29}
$$

$$
\frac{dV_{DC}^2}{dt} = \frac{2\omega_0 (P_g - P_s)}{C_{DC}}\tag{4.30}
$$

$$
\frac{dI}{dt} = \frac{1}{T_i}(x_{ref} - x) \tag{4.31}
$$

En estas ecuaciones,  $\omega_e$  es la frecuencia eléctrica en el lado de red (normalmente, 1) p.u.). Por otro lado,  $\omega_s$  es la frecuencia eléctrica en el lado de la máquina y no tiene por qu´e coincidir con la de la red (de hecho, ese es el principio de funcionamiento del control de velocidad diseñado para la máquina).

La salida de este subsistema es la corriente en el lado de red, en ambos ejes (real e imaginario).

# 4.6. Generador de inducción doblemente alimentado (DFIG)

El generador de inducción doblemente alimentado (DFIG) es la tecnología dominante en la generación de energía eólica. Consiste de una máquina de inducción en la que los arrollamientos de estátor se conectan a la red (a través de una línea eléctrica). Los arrollamientos de rótor no están cortocircuitados, como en un motor de inducción convencional, sino que están conectados a unos convertidores back-to-back (un AC-DC y un DC-AC, conectados a través de un condensador), que a su vez están conectados al mismo punto que el estátor [\[WU](#page-116-0)<sub>-18</sub>]. En el punto en el que el estátor conecta con la línea, se coloca un filtro RC serie.

#### Entradas

- Tensión del nudo en eje real.
- Tensión del nudo en eje imaginario.
- Frecuencia.

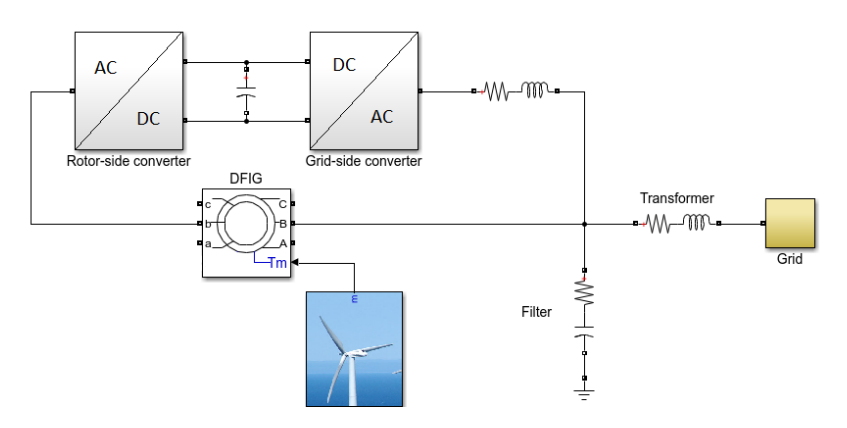

Figura 4.8: Esquema de un DFIG.

- Entrada del estabilizador.
- Referencia de potencia reactiva.
- Referencia de tensión del condensador.
- Par del viento.
- Seleccionador de tipo de control.
- Referencia de potencia activa.
- $\blacksquare$  Referencia de velocidad de giro del rótor.

#### Variables de estado

- Flujo de estátor en eje real.
- Flujo de estátor en eje imaginario.
- $\blacksquare$  Flujo de rótor en eje real.
- Flujo de rótor en eje imaginario.
- Corriente del lado de red de los convertidores en eje real.
- Corriente del lado de red de los convertidores en eje imaginario.
- Corriente de salida del DFIG en eje real.
- Corriente de salida del DFIG en eje imaginario.
- **Tensión del condensador del filtro en eje real.**
- **Tensión del condensador del filtro en eje imaginario.**
- $\blacksquare$  Velocidad de giro del rótor.
- Velocidad de giro de la turbina.
- $\Delta$ ngulo entre turbina y rótor.
- **Tensión del condensador de los convertidores.**
- Acción integral de los controladores PI  $(x9)$ .
- $\overline{\phantom{a}}$  Angulo del PLL.

#### Parámetros

- Frecuencia nominal.
- Inductancia mutua.
- $\blacksquare$ Inductancia dispersa de estátor.
- $\blacksquare$ Inductancia dispersa de rótor.
- $\blacksquare$  Resistencia de estátor.
- $\blacksquare$  Resistencia de rótor.
- Reactancia del lado de red.
- Resistencia del lado de red.
- Capacidad del filtro.
- Resistencia del filtro.
- Reactancia del transformador de salida.
- Resistencia del transformador de salida.
- Capacidad de los convertidores.
- Inercia de la turbina.
- $\blacksquare$  Fricción de la turbina.
- $\blacksquare$  Inercia del rótor.
- $\blacksquare$  Fricción del rótor.
- $\blacksquare$  Fricción entre turbina y rótor.
- $\blacksquare$  Elasticidad entre turbina y rótor.

#### Parámetros de control

El sistema tiene once controladores, todos ellos PI. Un esquema de controlador PI se muestra en la [Figura 4.7.](#page-71-0) Como se muestra, se necesitan tres parámetros por cada control: K, b y  $T_i$ . Si cada controladores fuera totalmente independiente de los demás y necesitara tres parámetros, habría 33 parámetros de control a introducir. No obstante, hay dos excepciones:

Para el convertidor del lado de red, ambos controladores de corriente (ejes D y Q) tienen los mismos parámetros.

Para el controlador del PLL, la referencia siempre es nula, por lo que no hay ponderación de la referencia (parámetro b).

Esto significa que, finalmente, habrá 29 parámetros de control.

#### Sistema de control

Como se ha comentado, el sistema tiene once controladores PI. Los controladores pueden clasificarse dependiendo de dónde actúan: el lado de red del convertidor o el lado de rótor del convertidor.

El convertidor del lado de rótor se usa para regular la potencia transmitida a la red, tanto activa como reactiva. Para los cálculos, se usó un sistema de referencia síncrono DQ, en el que el eje D está alineado con el flujo de estátor. Esto proporciona la posibilidad de controlar ambas potencias de forma independiente, usando las dos componentes de la corriente del rótor.

Para controlar la potencia reactiva, se usaron dos controladores PI. El primer controlador PI calcula la referencia de corriente necesaria en el arrollamiento del rótor (en eje D), y el segundo calcula la tensión en el convertidor del lado de rótor. En ambos controles, hay prealimentaciones.

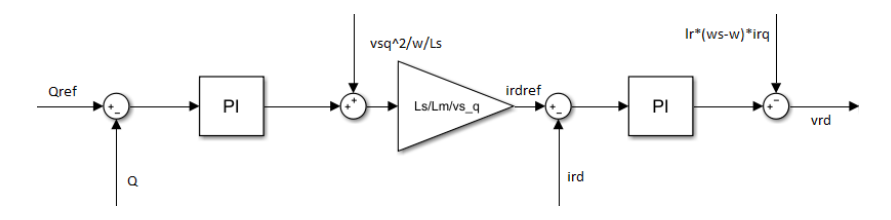

Figura 4.9: Control de potencia reactiva del DFIG.

En el caso de la potencia activa, el control es m´as complejo. La potencia activa del DFIG y la velocidad de giro del rótor están estrechamente relacionadas, pues la potencia es el producto de la velocidad por el par eléctrico.

Como una variable depende de la otra, en este subsistema se proporciona la posibilidad de que el usuario escoja qu´e tipo de control prefiere: control de potencia activa o control de velocidad del rótor. En el control de velocidad, el par eléctrico necesario es calculado, mientras que la potencia de referencia del estátor es calculada usando la frecuencia de sincronismo. Finalmente, el lazo interno da la corriente necesaria en eje Q.

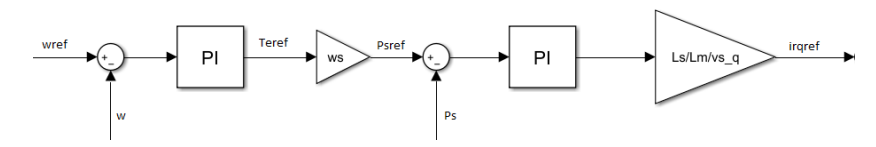

Figura 4.10: Control de velocidad del rótor.

La otra posibilidad es controlar la potencia activa que sale del DFIG. De forma similar al caso anterior, el lazo externo del control calcula el par eléctrico necesario, mientras que el lazo interno devuelve la corriente necesaria en eje Q.

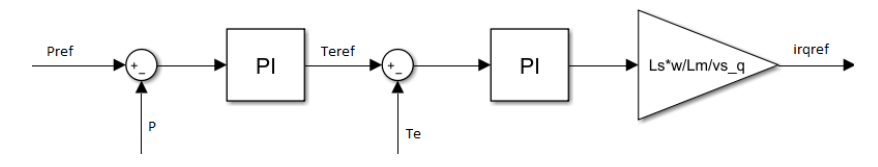

Figura 4.11: Control de potencia activa del DFIG.

La salida de ambos controles es la misma, la corriente necesaria en el rótor, en eje Q. Una vez ha sido calculada, el resto del sistema es el mismo para ambas modalidades, y consiste en otro controlador PI, que tiene como salida la tensión necesaria en el convertidor del lado de rótor, en eje Q.

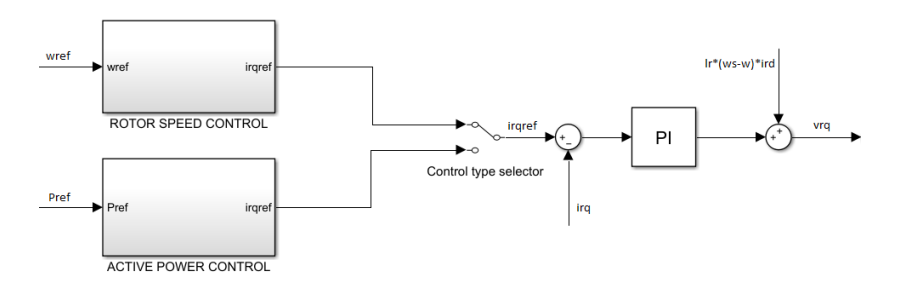

Figura 4.12: Control de potencia o control de velocidad.

En el otro convertidor, el del lado de red, ocurre lo mismo: las potencias activa y reactiva pueden ser controladas mediante la salida de tensión del convertidor. Sin embargo, hay una restricción: la tensión del condensador entre los convertidores debe mantenerse constante, en el valor especificado por el usuario. Esto significa que la potencia activa que sale de este convertidor no puede especificarse, pues vendrá dada por los algoritmos de control.

En la [Figura 4.13,](#page-77-0) se muestra el control de potencia activa del convertidor del

lado red. El lazo externo tiene la particularidad de controlar el cuadrado de la tensión del condensador, en lugar de la tensión en sí misma. Esto es porque la relación entre tensión y potencia de un condensador no es lineal, pero la relación entre el cuadrado de la tensión y la potencia sílo es, por lo que el diseño del control es más fácil. La salida de este lazo externo es la potencia activa necesaria, que se usa como referencia para calcular la corriente necesaria en eje Q (este c´alculo se realiza en lazo abierto). Finalmente, con otro controlador PI, se calcula la tensión necesaria, en eje Q, a la salida del convertidor.

<span id="page-77-0"></span>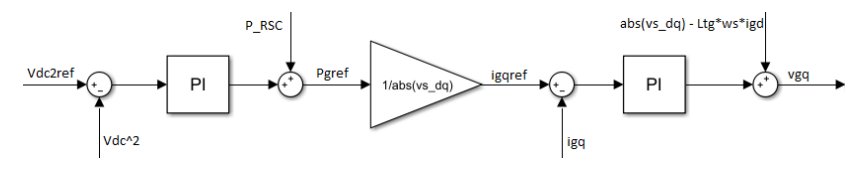

Figura 4.13: Control de la tensión del condensador entre los convertidores.

El control de potencia reactiva es más fácil, porque no hay restricción y el usuario puede elegir la referencia. El control funciona de la misma manera que el lazo interno del control de potencia activa.

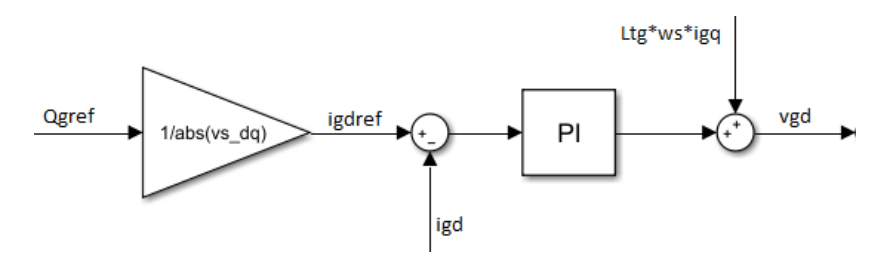

Figura 4.14: Control de la potencia reactiva del convertidor de lado de red.

Por último, el otro control que necesita este subsistema es el lazo de seguimiento de fase (phase-locked loop, PLL). Se usa para hacer la transformación de Park, esto es, pasar de el sistema de referencia trif´asico ABC a un sistema de referencia s´ıncrono DQ.

Como se explicó anteriormente, se desea que el eje D del sistema de referencia esté alineado con el flujo de estátor. El flujo de estátor tiene un desfase de 90<sup>0</sup> con respecto a la tensión de estátor. Esto significa que la tensión de estátor estará alineada con el eje Q. Por consiguiente, la componente directa de la tensión de estátor debe ser nula.

Con esto en mente, un controlador PI se usa para regular la tensión de estátor en eje D. La salida del controlador es la variación de la frecuencia del PLL. Si este incremento se integra, se obtiene el ángulo del PLL, que será usado para hacer la transformación de Park.

<span id="page-78-0"></span>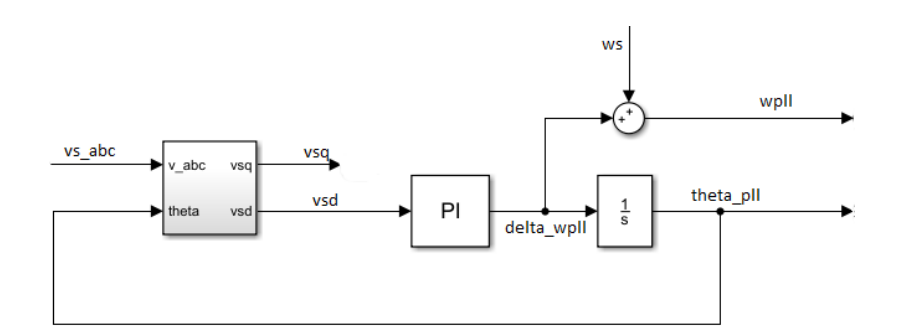

Figura 4.15: Control del PLL.

En conclusión, hay once controladores PI en el DFIG, pero sólo nueve de ellos trabajan al mismo tiempo (dependiendo de la elección entre control de potencia del DFIG o control de velocidad del rótor). Por ello, estos controles proporcionan nueve variables de estado, que se corresponden con las nueve acciones integrales de los controles. Adem´as, en el caso del controlador del PLL, hay un integrador (tal como se muestra en [Figura 4.15\)](#page-78-0), por lo que se proporciona una variable de estado más (el ángulo del PLL, que es la salida del integrador).

#### Ecuaciones de estado

Este subsistema tiene 24 variables de estado, y nueve de ellas pertenecen a los controles PI. La ecuación de estado para una acción integral es:

$$
\frac{dI}{dt} = \frac{1}{T_i}(x_{ref} - x) \tag{4.32}
$$

La ecuación del ángulo del PLL puede hallarse fácilmente, siguiendo el esquema de la [Figura 4.15:](#page-78-0)

$$
\frac{d\theta_{PLL}}{dt} = K_{PLL}(-v_{sd} + I_{PLL})
$$
\n(4.33)

Las otras catorce ecuaciones de estado son (téngase en cuenta que las ecuaciones de variables eléctricas se desdoblan, pues hay que hacerlas en ambos ejes):

$$
\frac{dF_s}{dt} = \omega_0 (v_s - R_s i_s - j\omega_s F_s) \tag{4.34}
$$

$$
\frac{dF_r}{dt} = \omega_0 (v_r - R_r i_r - j(\omega_s - \omega) F_r)
$$
\n(4.35)

51

$$
\frac{di_g}{dt} = \omega_0 \left( \frac{v_s - v_g - R_{tg} i_g}{L_{tg}} - j \omega_s i_g \right) \tag{4.36}
$$

$$
\frac{di_{DFIG}}{dt} = \omega_0 \left( \frac{v_s - v_{DFIG} - R_t i_{DFIG}}{L_t} - j\omega_s i_{DFIG} \right) \tag{4.37}
$$

$$
\frac{dv_c}{dt} = \omega_0 \left( \frac{-(i_s + i_g + i_{DFIG})}{C_f} - j\omega_s v_c \right) \tag{4.38}
$$

$$
\frac{d\omega_t}{dt} = \frac{T_m - D_{to}\omega_t - D_{sh}(\omega_t - \omega) - K_{sh}\theta_{turbina-rotor}}{J_t}
$$
\n(4.39)

$$
\frac{d\omega}{dt} = \frac{-T_e - D_{go}\omega - D_{sh}(\omega - \omega_t) + K_{sh}\theta_{turbina-rotor}}{J_g} \tag{4.40}
$$

$$
\frac{d\theta_{turbina-rotor}}{dt} = \omega_t - \omega \tag{4.41}
$$

$$
\frac{dV_{dc}^2}{dt} = \frac{2\omega_0 (P_{conv.red} - P_{conv.rotor})}{C_{dc}}
$$
\n(4.42)

La salida de este subsistema es la corriente que va a la red, que es la corriente del transformador, en ambos ejes (real e imaginario).

### 4.7. Compensador síncrono estático (STATCOM)

El compensador síncrono estático, más conocido como STATCOM, es un método de control de tensión a través de inyecciones de potencia reactiva.

Consiste en un convertidor AC-DC. El lado de continua está conectado a un condensador, que actúa como fuente de tensión. El lado de alterna está conectado a un nudo del sistema, a través de un transformador.

El STATCOM es capaz de variar el flujo de potencia, a través de la variación en la salida de alterna del convertidor. Si se derivan las ecuaciones de potencia, se puede comprobar que el flujo de potencia reactiva depende, principalmente, de la diferencia de magnitud de tensión entre dos nudos, y la reactiva fluirá hacia la tensión más baja. Por el contrario, la potencia activa depende, principalmente, en el desfase de las tensiones.

Esto se puede traducir a un sistema de ejes DQ. Para ello, el sistema de referencia se colocará de forma que la tensión del nudo al que se conecta el STATCOM esté alineada con el eje D. Como la potencia aparente compleja es el resultado de multiplicar el fasor tensión por el conjugado del fasor corriente, se consigue controlar la potencia activa y la reactiva de forma independiente, usando las dos componentes de la corriente que pasa por el transformador. La componente directa determinar´a la potencia activa, mientras que la componente de cuadratura determinará la potencia reactiva.

Como las potencias activa y reactiva se controlan de forma independiente, hay dos sistemas de control. Cada uno de ellos tiene un lazo de control exterior, que toma la referencia de potencia y da, como salida, una referencia de corriente necesario para conseguir esa potencia. Dentro de ese lazo, hay otro lazo interno, que toma la referencia de corriente proporcionada por el lazo exterior y devuelve la tensión necesaria, en la componente correspondiente.

La referencia de potencia reactiva a inyectar será especificada por el usuario. Sin embargo, la potencia activa no puede ser especificada por el usuario, pues la tensión del condensador del lado de continua del convertidor debe mantenerse constante. Por ello, el control de potencia activa tiene un tercer lazo de control, exterior a los otros dos, que toma una referencia de tensión para el condensador y devuelve una referencia de potencia activa (la cual será usada por los siguientes lazos). Los cinco controles (tres para activa, dos para reactiva) son controles PI.

<span id="page-80-0"></span>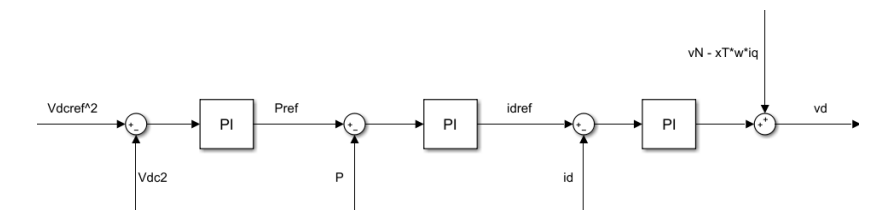

Figura 4.16: Control de potencia activa.

En la [Figura 4.16,](#page-80-0) se muestra el control de potencia activa. Aparte de los tres controladores PI, hay una prealimentación que se añade a la salida del lazo de control interno. Esto ocurre porque las dos componentes de la tensión a la salida del convertidor no dependen ´unicamente de las componentes hom´onimas de la corriente, sino que también tienen cierta dependencia de las otras componentes y de la tensión del nudo.

Como se explicó anteriomente, la referencia de activa es especificada por el lazo exterior, que controla el cuadrado de la tensión del condensador. Se usa el cuadrado de la tensión, y no la magnitud de la tensión en sí misma, porque la relación entre la tensión del condensador y la potencia activa es no lineal, mientras que la relación entre el cuadrado de la tensión y la potencia activa es lineal. Esto significa que la relación se puede expresar en forma de función de transferencia y es más fácil calcular los parámetros del control.

El control de reactiva, como se ha explicado, usa dos controladores PI, pues la referencia de potencia reactiva es especificada por el usuario. Un esquema se muestra en la [Figura 4.17.](#page-81-0)

<span id="page-81-0"></span>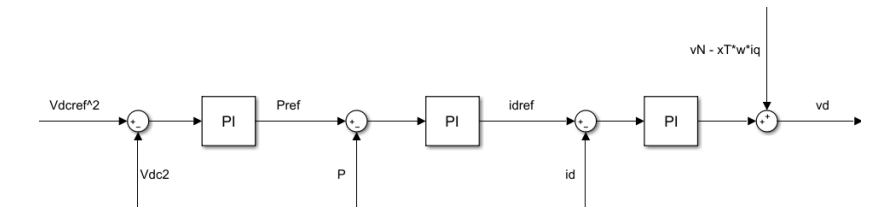

Figura 4.17: Control de potencia reactiva.

#### Entradas

- **Tensión del nudo en eje real.**
- Tensión del nudo en eje imaginario.
- Frecuencia.
- Referencia del cuadrado de la tensión del condensador.
- Referencia de potencia reactiva.

#### Variables de estado

- Corriente del transformador en eje real.
- Corriente del transformador en eje imaginario.
- $\blacksquare$  Cuadrado de la tensión del condensador.
- Acción integral de los controladores PI  $(x5)$

En este subsistema, el transformador se modeló despreciando la corriente de magnetización y las pérdidas en el hierro (por corrientes de Foucault e histéresis), por lo que el transformador sólo proporciona una variable de estado (que se dividirá en dos, por los dos ejes).

#### Parámetros

Frecuencia nominal

- Reactancia de cortocircuito del transformador.
- Resistencia de cortocircuito del transformador.
- Capacidad del condensador.
- Parámetros del control de tensión del condensador.
- Parámetros de los controles de potencia.
- Parámetros de los controles de corriente.

Cada controlador tiene tres parámetros: una ganancia común K, una ganancia inversa para la acción integral  $T_i$  y una ponderación de la referencia b. Un esquema de un control PI se muestra en la [Figura 4.7.](#page-71-0)

Los dos controles de potencia comparten parámetros. Lo mismo ocurre para los dos controles de corriente. Esto quiere decir que habrá tres sets de parámetros, y como cada set tiene tres parámetros, habrá que introducir un total de nueve parámetros de control.

#### Ecuaciones de estado

$$
\frac{di_t}{dt} = \omega_0 \left( \frac{v_{AC} - v_N - i_T r_T}{x_T} - j\omega i_T \right) \tag{4.43}
$$

$$
\frac{dV_{dc2}}{dt} = \frac{-2P\omega_0}{C_{dc}}\tag{4.44}
$$

$$
\frac{dI}{dt} = \frac{1}{T_i}(x_{ref} - x) \tag{4.45}
$$

La salida de este subsistema es la corriente del transformador, en ambos ejes (real e imaginario).

### 4.8. Filtros

#### 4.8.1. Filtro RC serie

El filtro RC serie tiene una terminal conectada a un nudo del sistema, especificado por el usuario, y la otra a tierra. Consta de una resistencia y un condensador en serie. Como la impedancia de un condensador decrece con la frecuencia, este filtro se suele usar como filtro paso alto. Cuando la frecuencia del circuito es muy baja (o es un

sistema de corriente continua en régimen permanente), el condensador se comporta como un circuito abierto. Por el contrario, si la frecuencia es muy alta, el condensador se comporta como un cortocircuito.

#### Entradas

- $\blacksquare$  Tensión del nudo en eje real.
- Tensión del nudo en eje imaginario.
- **Frecuencia.**

#### Variables de estado

- **Tensión del condensador en eje real.**
- **Tensión del condensador en eje imaginario.**

#### Parámetros

- Frecuencia nominal.
- Resistencia.
- Reactancia del condensador.

#### Ecuación de estado

$$
\frac{dv_c}{dt} = \omega_0 (ix_c - j\omega v_c) \tag{4.46}
$$

donde la corriente a través del filtro (i) se calcula

$$
i = \frac{v_{in} - v_c}{R} \tag{4.47}
$$

La salida de este subsistema es la corriente que atraviesa el filtro, en ambos ejes (real e imaginario).

#### 4.8.2. Filtro RLC serie

El filtro RLC serie consiste de una resistencia, una autoinducción y un condensador conectados en serie. Uno de los terminales del filtro va al nudo que especifique el usuario, mientras que el otro va a tierra. Como tiene tanto un condensador, cuya impedancia decrece con la frecuencia; y una bobina, cuya impedancia aumenta con la frecuencia, este filtro se suele usar como filtro paso banda.

La bobina impedirá el paso de corriente si la frecuencia es muy alta. Por el contrario, el condensador har´a lo mismo cuando la frecuencia sea muy baja o cuando el sistema sea de corriente continua y esté en régimen permanente. Ajustando los parámetros de los tres elementos que componen el filtro, se modificará la localización de la banda y su anchura.

#### Entradas

- **Tensión del nudo en eje real.**
- Tensión del nudo en eje imaginario.
- Frecuencia.

#### Variables de estado

- Corriente del filtro en eje real.
- Corriente del filtro en eje imaginario.
- **Tensión del condensador en eje real.**
- Tensión del condensador en eje imaginario.

#### Parámetros

- Frecuencia nominal.
- Resistencia.
- Reactancia del condensador.
- Reactancia de la bobina.

#### Ecuaciones de estado

$$
\frac{dv_c}{dt} = \omega_0 (ix_c - j\omega v_c) \tag{4.48}
$$

$$
\frac{di}{dt} = \omega_0 \left( \frac{v_N - v_c - iR}{x_L} - j\omega i \right) \tag{4.49}
$$

La salida de este subsistema es la corriente que atraviesa el filtro, en ambos ejes (real e imaginario).

## 5 Casos ejemplo

En este capítulo, se van a simular dos casos de ejemplo. El primer caso será uno del que se espera que el sistema es inestable. Se trata de un sistema compuesto por un DFIG conectado a una red infinita mediante una línea con compensación serie. Este tipo de sistemas suele presentar problemas de resonancia subsíncrona, un fenómeno en el que las dinámicas del condensador interactúan con las dinámicas mecánicas del DFIG y se provoca inestabilidad. Sin embargo, es un caso interesante porque sirve para explorar las distintas posibilidades que ofrecen MATLAB y Simulink, que es, sin duda, uno de los puntos fuertes de la herramienta realizada en este proyecto.

Del segundo caso se espera que sea estable, y consistirá en un sistema de cuatro nudos, donde dos de ellos generan y dos consumen, con varias líneas de interconexión. Este caso se simulará también con PSS-E. El caso servirá, por un lado, para comparar los resultados con PSS-E y comprobar la precisión de la herramienta en el cálculo del flujo de cargas. Por otro lado, se probará la utilidad y funcionalidad de la interfaz gráfica de usuario. Además, por último, este caso servirá para reflexionar sobre cómo impactan las diferencias entre el modelado clásico del flujo de cargas y el modelado de esta aplicación en los resultados de ésta.

# 5.1. DFIG conectado a red infinita a través de línea compensada serie

El primer caso que se usará para mostrar el funcionamiento de la aplicación es el de un generador de inducción doblemente alimentado conectado a una red infinita, a través de una línea con compensación serie. En este caso, se espera que haya inestabilidades en el sistema. Esto es por el fenómeno de la resonancia subsíncrona, habitual cuando un DFIG se conecta a una línea con compensación serie. Esta resonancia es fruto de la interacción entre los subsistemas eléctrico (de la línea compensada) y mecánico (de la turbina eólica) [\[LOPE19\]](#page-114-0).

La forma de definir una línea compensada serie es con el factor de compensación, que es la relación de la reactancia del condensador con respecto a la de la línea. Cuando más alto sea este factor de compensación, más compensación habrá y más probabilidad de que haya problemas de resonancia. Sin embargo, es importante tener en cuenta que, en el modelo del DFIG, se modeló la salida de éste con un transformador. Este ´ultimo se model´o con una resistencia y una reactancia de cortocircuito, en serie (un modelo simplificado, en comparación con el usado en el componente transformador de la librería). Por tanto, es importante tener en cuenta que el cálculo del factor de compensación debe realizarse teniendo en cuenta que la reactancia de cortocircuito del transformador de salida del DFIG debe añadirse a la reactancia de la línea.

La red infinita se modeló, simplemente con un nudo 'slack'. Por tanto, el sistema consta de dos nudos: un nudo 'slack' y un nudo RC, sin consumo. Ambos nudos estarán unidos por la línea compensada serie y, en el nudo RC, estará conectado el DFIG.

Cuando ocurre el fenómeno de resonancia subsíncrona, la frecuencia subsíncrona (que, en cuanto al an´alisis modal, es la frecuencia de los autovalores con parte real positiva que provocarán la inestabilidad) se puede calcular según las siguientes ecuaciones:

$$
f = f_0 \sqrt{N} \tag{5.1}
$$

En la ecuación anterior,  $f_0$  es la frecuencia eléctrica del sistema (en este caso, 50 Hz) y N es el factor de compensación. La frecuencia f será la frecuencia de las oscilaciones en la corriente por la línea. Estas oscilaciones son las que acaban provocando la resonancia subsíncrona, según las siguientes ecuaciones:

$$
f_{supersincrona} = f_0 + f \tag{5.2}
$$

$$
f_{\text{subsincrona}} = f_0 - f \tag{5.3}
$$

La frecuencia f, que aparece en la línea con motivo de la compensación, provocará la aparición de corrientes en los devanados de rótor a las frecuencias subsíncrona y supersíncrona [\[LOPE19\]](#page-114-0). La frecuencia supersíncrona no suele dar problemas, pero la subsíncrona suele provocar inestabilidad.

Ahora, se procederá a la simulación del sistema para distintos valores de factor de compensación, y se comprobará la estabilidad. En caso de que el sistema sea inestable, se calculará la matriz de participación. Esta matriz relaciona los distintos autovalores con las diferentes variables de estado. No todos los autovalores guardan relación con todas las variables de estado. Por ejemplo, un autovalor concreto puede tener una relación significativa con sólo tres variables de estado. Esta funcionalidad es muy interesante, porque permite averiguar las causas de la inestabilidad. En el caso de que esta aplicación se estuviera usando en un sistema real, serviría para ayudar a los usuarios de la aplicación a solucionar los problemas de inestabilidad.

Por otro lado, el par de polos de menor frecuencia tiene relación con dos dinámicas muy diferenciadas: la tensión del condensador de la línea y el flujo de estátor del DFIG. Esto parece indicar que el motivo de esta inestabilidad puede ser la resonancia subsíncrona, pues este fenómeno ocurre con la interacción entre las dinámicas del condensador y las del DFIG. Sin embargo, la frecuencia subsíncrona, calculada según las ecuaciones mostradas previamente, es de 34.19 Hz, muy lejos de los 46.87 Hz que indica MATLAB.

Si se rebaja el factor de compensación hasta un  $2\%$ , se obtiene las mismas estabilidades, con las mismas variables de estado. Las frecuencias de inestabilidad pasan a ser 194.85 Hz (prácticamente igual que en el caso anterior) y  $48.67$  Hz (un poco más que en el caso anterior). La frecuencia de los autovalores inestables sigue sin coincidir con la frecuencia subs´ıncrona, que en este caso, ser´ıa de 42.93 Hz. No obstante, ahora los valores están más cerca entre sí.

<span id="page-88-0"></span>

| Factor de compensación | Frecuencia 1 [Hz] | Frecuencia 2 [Hz] |
|------------------------|-------------------|-------------------|
| $20\%$                 | 45.42             | 194.03            |
| 15%                    | 46.08             | 194.05            |
| $10\%$                 | 46.87             | 194.07            |
| $5\%$                  | 47.86             | 195.13            |
| $1\%$                  | 49.04             | 194.76            |
| $0.1\%$                | 50.02             | 194.68            |

Tabla 5.1: Frecuencias inestables para distintos valores de compensación.

Tras realizar las distintas pruebas, se comprobó que hay dos pares de autovalores complejos inestables en todas ellas. Estas inestabilidades no desaparecen aunque se baje mucho el factor de compensación.

En la [Tabla 5.1,](#page-88-0) se muestran las dos frecuencias inestables (correspondientes a los dos pares de autovalores con parte real positiva) para distintos valores del factor de compensación, desde uno muy alto  $(20\%)$  hasta uno muy bajo  $(0.1\%)$ . Como se puede observar, hay una frecuencia más alta, en torno a 194 Hz, y otra más baja, entre 45 y 50 Hz.

En primer lugar, la frecuencia inestable más alta se mantiene razonablemente constante, sin variar por los distintos valores del factor de compensación. Si se realiza un an´alisis con la matriz de participaciones, se puede comprobar que esta inestabilidad está relacionada con varias variables relacionadas con el convertidor del lado de red: la intensidad que sale de dicho convertidor, la tensión del condensador que lo alimenta, y el sistema de control que lo regula.

En segundo lugar, la frecuencia inestable más baja se acerca a la frecuencia eléctrica del sistema a medida que el factor de compensación baja. Esto es un indicio más de que el sistema a estudiar está sufriendo el fenómeno de resonancia subsíncrona, como se sospechaba. La frecuencia subsíncrona tiende a ser más baja cuanto mayor sea el factor de compensación, mientras que se acerca a la frecuencia eléctrica cuando dicho factor es bajo. Como se esperaba, esta inestabilidad está asociada a la tensión del condensador y al flujo de estátor. La interacción entre el DFIG y la compensación serie termina provocando el fenómeno de la resonancia subsíncrona, que hace que el sistema sea inestable.

Sin embargo, la frecuencia subs´ıncrona calculada por MATLAB no es la misma que la frecuencia calculada según las ecuaciones mostradas anteriormente, sino que es más alta (la diferencia se hace más pequeña cuanto menor es el factor de compensación). Esta diferencia puede deberse a la presencia de una gran variedad de elementos en el sistema. Al final, el modelo del DFIG que se usa en esta aplicación consta de dos convertidores, varios sistemas de control, un controlador de PLL, un filtro RC... Es posible que la presencia de tal variedad de componentes se la causa de que la frecuencia subsíncrona teórica esté alejada de la simulada.

En cuanto a la frecuencia alta, no es descartable que sea causa de la resonancia subsíncrona. Esta inestabilidad puede provocar más inestabilidad en las medidas que necesitan los distintos controles y hacerlos inestables a ellos.

Se realizó una simulación para comprobar la inestabilidad del sistema. La simulación consistió en la aplicación de un escalón en el par del viento (que pasa de 0.588 pu a  $0.688$  pu). Se comprobó la velocidad de giro de la turbina. Es importante tener en cuenta que la velocidad de giro de la turbina no es la misma variable que la velocidad de giro del rótor, pues el DFIG usa un modelo de dos masas. El factor de compensación aplicado en la simulación fue de un  $20\%$ .

En la [Figura 5.1](#page-90-0) se muestra la gráfica de la velocidad de la turbina, tanto con el modelo linealizado como con el no lineal. Se observa que ambos modelos aparecen

<span id="page-90-0"></span>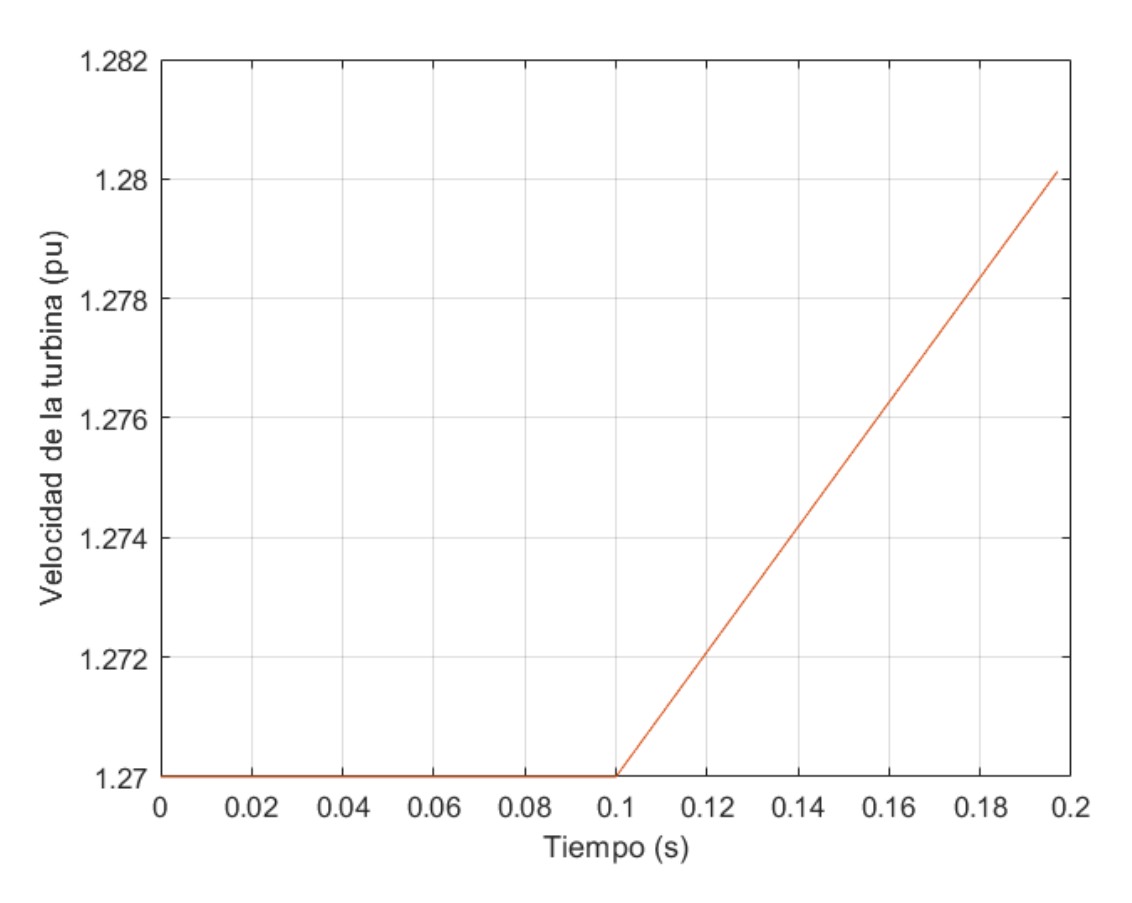

Figura 5.1: Velocidad de giro del rótor.

superpuestos. No obstante, MATLAB es incapaz de simular la inestabilidad con el modelo no lineal durante un tiempo largo, y obliga a parar la simulación al poco rato de empezar. Por ello, no se llega a ver ninguna oscilación, sino que únicamente se observa una rampa.

Si sólo se simula el modelo linealizado, si que se puede realizar una simulación más larga, como se observa en la [Figura 5.2.](#page-91-0) En este caso, si que se observan las oscilaciones, que van aumentando en amplitud, confirmando la inestabilidad. Si se mide la frecuencia manualmente en las oscilaciones, se observa que la frecuencia se corresponde con la más baja mostrada en la [Tabla 5.1,](#page-88-0) cuando el factor de compensación es de un  $20\%$ . Esto confirma la hipótesis de que la resonancia subsíncrona es la culpable de la inestabilidad en este sistema.

En conclusión, se ha obtenido el resultado esperado: el sistema compuesto por un DFIG conectado a red infinita mediante l´ınea compensada serie es inestable, por el fenómeno de la resonancia subsíncrona, que ocurre cuando aparece una dinámica

<span id="page-91-0"></span>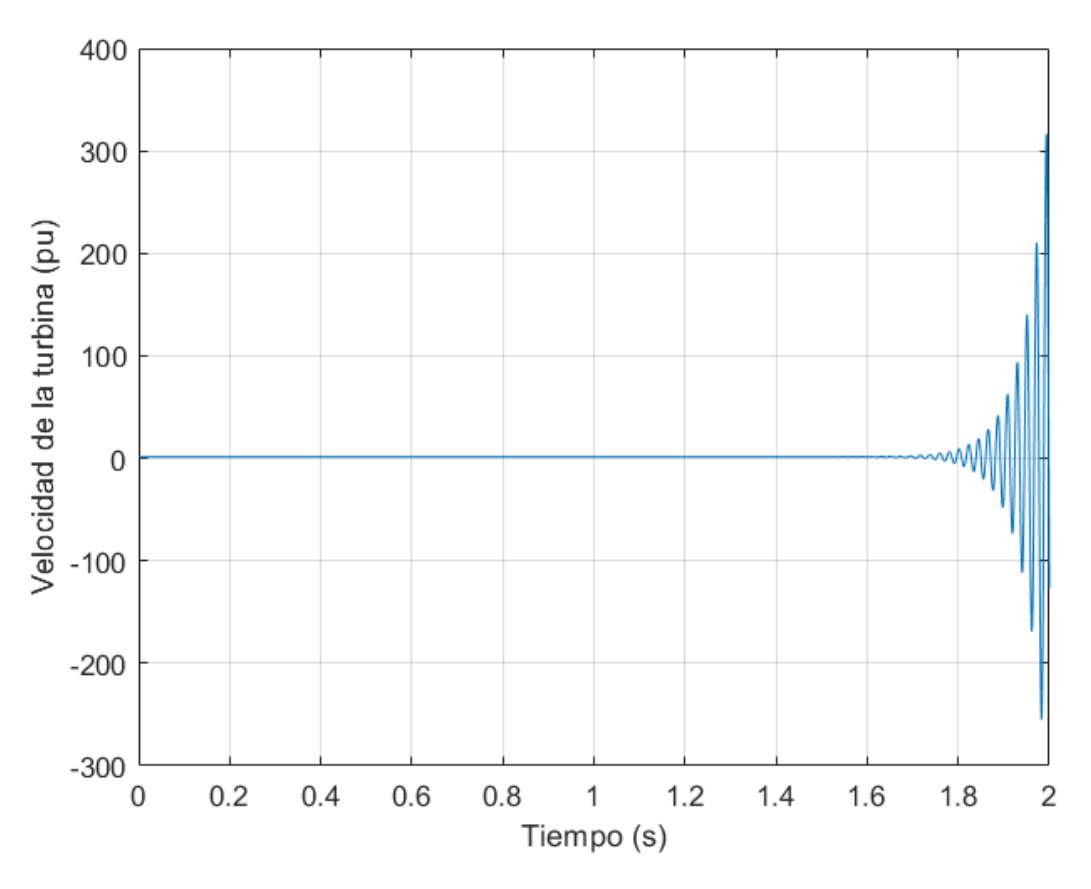

Figura 5.2: Velocidad de giro del rótor (modelo linealizado).

resonante entre el condensador y el DFIG. Este caso de ejemplo es útil porque prueba la capacidad de análisis de la herramienta diseñada. Este software no sólo es capaz de detectar la inestabilidad, como era esperado que ocurriera, sino que, gracias a las herramientas que proporciona el entorno de MATLAB y Simulink, es posible inferior conclusiones sobre las causas de dicha inestabilidad. Esta capacidad de integrar la aplicación en sí con todas las herramientas de MATLAB y Simulink confiere una gran variedad de posibilidades a la herramienta y es, probablemente, su principal ventaja sobre otras herramientas del mercado.

### 5.2. Flujo de cargas de un sistema de cuatro nudos

El segundo caso de ejemplo consiste en la simulación del flujo de cargas de un sistema pequeño, de cuatro nudos. De esos cuatro nudos, dos tienen generación (uno de ellos será el nudo 'slack', y el otro tendrá un generador síncrono) y los otros dos tendrán consumos, que se modelarán por potencia constante (por lo que se usará el nudo RC).

Al contrario que en el caso anterior, en este caso no se intuye que pueda haber problemas de estabilidad. En su lugar, interesa saber cuál es la precisión del flujo de cargas del sistema. Por ello, se simulará el mismo sistema con PSS-E Xplore 34, una versión gratuita de PSS-E que permite realizar el cálculo del flujo de cargas.

<span id="page-92-0"></span>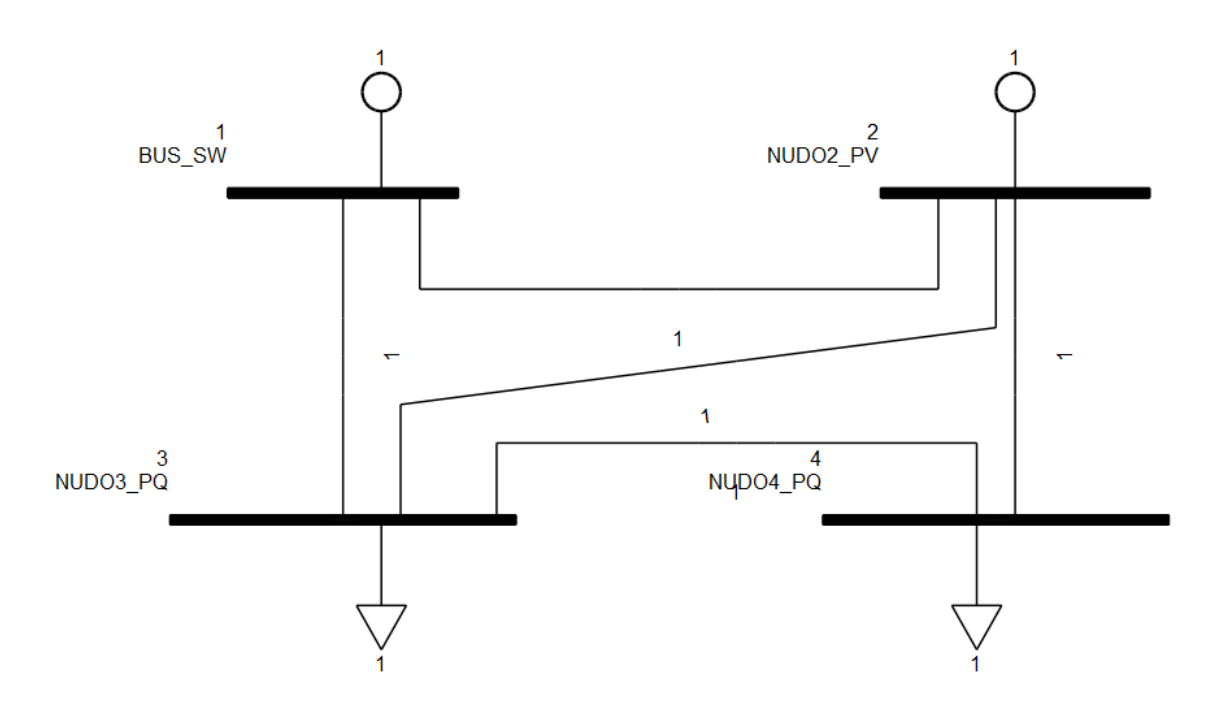

Figura 5.3: Unifilar del sistema a estudiar.

En la [Figura 5.3,](#page-92-0) se muestra el esquema unifilar del sistema a estudiar, en PSS-E. Si bien no todas las tecnologías de generación tienen la capacidad de fijar la tensión de sus nudos, es muy habitual la generación síncrona, que sí tiene esa capacidad. Por ello, los nudos 1 y 2, que tienen generación, se modelan de tal manera. Por ello, el nudo 2 se modela como nudo PV, pues puede fijar su tensión y la potencia de salida de la m´aquina. Sin embargo, no puede fijar el desfase con respecto a otros nudos ni la potencia reactiva, que será la necesaria para conseguir la tensión deseada. Por el contrario, el nudo 1 se modela como nudo 'slack', pues se usa como referencia de ángulos. Como fija la tensión tanto en módulo como en ángulo, es necesario liberar la potencia activa y utilizarla como incógnita, para que el sistema no sea sobredeterminado.

Por otro lado, los nudos 3 y 4 no disponen de ninguna tecnología para fijar la tensión, por lo que serán nudos PQ. La potencia inyectada en el nudo, tanto activa

<span id="page-93-0"></span>como reactiva, es conocida, pues depende del consumo. Sin embargo, es incógnita la tensión, en módulo y ángulo.

|        | (módulo)<br>$ {\rm pu} $ | [ Q<br>$(\text{ángulo})$ | 'MWl                | $Q$ [Mvar]          |
|--------|--------------------------|--------------------------|---------------------|---------------------|
| Nudo 1 |                          |                          | $Inc\acute{o}gnita$ | $Inc\acute{o}gnita$ |
| Nudo 2 |                          | $Inc\acute{o}gnita$      | 50                  | Incógnita           |
| Nudo 3 | Incógnita                | $Inc\acute{o}gnita$      | 50                  | 30                  |
| Nudo 4 | Incógnita                | $Inc\acute{o}gnita$      | 40                  | 30                  |

Tabla 5.2: Referencias del sistema del caso 2.

En la [Tabla 5.2](#page-93-0) se muestran todas las referencias, según lo explicado en párrafos anteriores. La potencia base es de 100 MVA y la tensión base de todos los nudos es de 400 kV.

Además de las referencias de los nudos, es importante definir las líneas, que se modelaron de la misma manera que en la aplicación desarrollada en el proyecto: con una resistencia y una reactancia en serie, despreciando la generación de reactiva que se suele modelar mediante capacidades en los extremos de la línea. En todas las líneas, se usó una resistencia de 0.01 pu y una reactancia de 0.1 pu. Hay cinco líneas en total:  $(1-2, 1-3, 2-3, 2-4, y, 3-4).$ 

Con todo lo anterior, el sistema queda definido y PSS-E puede resolver mediante el m´etodo de Newton-Raphson. En las tablas siguientes, se muestran los resultados.

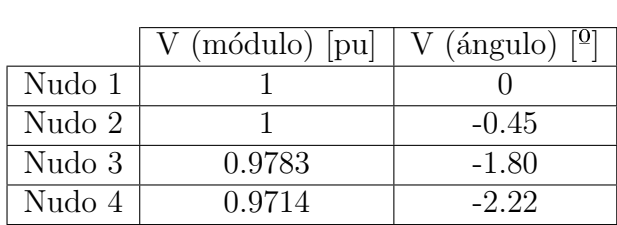

<span id="page-93-1"></span>Tabla 5.3: Perfil de tensiones del sistema del caso 2.

|             | $P$ [MW] | $Q \text{[Mvar]}$ |  |
|-------------|----------|-------------------|--|
| Línea $1-2$ | 7.75     | $-0.74$           |  |
| Línea $1-3$ | 32.69    | 18.95             |  |
| Línea $2-3$ | 25.09    | 19.50             |  |
| Línea $2-4$ | 32.65    | 25.82             |  |
| Línea $3-4$ | 7.54     | 6.01              |  |

Tabla 5.4: Potencia por las líneas en el caso 2.

En la [Tabla 5.4,](#page-93-1) las potencias se han medido en el inicio de la l´ınea (por ejemplo, en la línea 2-4, el inicio es el nudo 2), con criterio positivo entrante.

Tras obtener los resultados con PSS-E, es el momento de simular el mismo sistema usando la aplicación desarrollada en este proyecto. Sin embargo, en la aplicación, el modelado del sistema no se realiza mediante nudos PV y PQ, como en PSS-E.

El nudo 1 será el nudo 'slack', que hará de origen de ángulos y además, fijará la tensión. Sin embargo, el nudo 2 no fijará la tensión como haría un nudo PV en PSS-E, sino que será un nudo del mismo tipo que los nudos  $3 \times 4$ : un nudo RC. La diferencia es que, en los nudos  $3 \times 4$ , se consignarán los consumos requeridos, mientras que el nudo 2, el consumo se fijará como nulo.

La generación del nudo 2 se modelará como un generador síncrono acoplado a ese nudo, con todas las dinámicas que conlleva. Ese es el punto fuerte de esta aplicación: el modelado exhaustivo de todos los componentes de la red.

También es importante tener en cuenta que, mientras que PSS-E funciona tanto en magnitudes unitarias como en naturales, la aplicación de este proyecto funciona sólo en unitarias. No obstante, es fácil realizar el traslado de un programa a otro, teniendo en cuenta que en PSS-E se usó una potencia base de 100 MVA.

En la [Figura 5.4,](#page-95-0) se muestran los resultados de la simulación con la aplicación. Lo primero que debe mirarse es la derivada de estado máxima, y comprobar si es nula o no. La aplicación indica que el valor es de 3.588e-07 (valor nulo en la práctica), lo que indica que el sistema ha encontrado exitosamente un punto de operación (en un punto de operación, todas las derivadas de estado son nulas).

En segundo lugar, la aplicación indica que el sistema es estable. La aplicación, después de obtener el punto de operación, ha linealizado el sistema y obtenido sus autovalores. Ha comprobado que todos los autovalores tienen parte real negativa y, por tanto, afirma que el sistema es estable.

En tercer lugar, se muestran los resultados del flujo de cargas. En cuanto al perfil de tensiones, el resultado es muy satisfactorio. La precisión es muy alta en cuanto al módulo (menos de una milésima) y bastante alta en cuanto al ángulo (dos centésimas). En general, la aplicación tiene un desfase de dos centésimas de todos los nudos con respecto al nudo 'slack', si se toman como referencia los resultados de PSS-E.

La dinámica se mantiene con los resultados de las potencias por las líneas, en las que hay errores de hasta tres milésimas.

Los errores, tanto de tensiones como de potencias, se deben, probablemente, al

<span id="page-95-0"></span>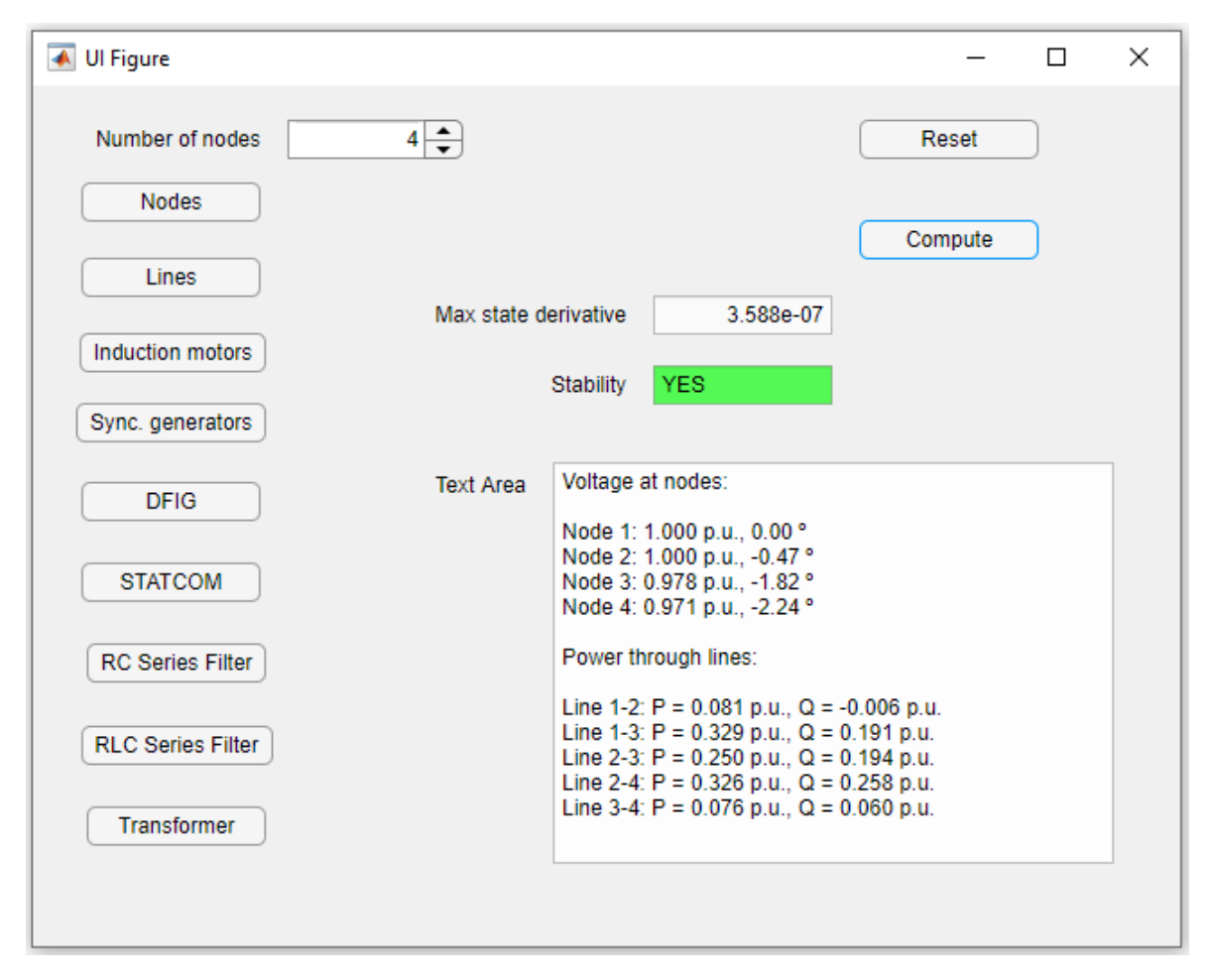

Figura 5.4: Resultados con la aplicación del caso 2.

distinto modelado de los elementos. En concreto, es muy probable que el modelado del generador s´ıncrono sea el responsable de estos resultados. En PSS-E, se dan las referencias de la potencia activa y de la tensión directamente, pero en la aplicación de este proyecto no es así. Es cierto que se referencia la tensión, pero esta tensión no es directamente la tensión del nudo, sino que es la referencia para los distintos sistemas de control del generador síncrono (en concreto, del AVR).

Por otro lado, la referencia de potencia activa se da en formato incremental de la velocidad de rotación. La máquina síncrona puede funcionar de dos formas diferentes. Puede funcionar de forma aislada, en cuyo caso la velocidad de giro no está fijada y dependerá de la potencia mecánica. No obstante, cuando la máquina está conectada a una red infinita, la velocidad está fijada por dicha red. En el modelado del componente, la potencia se da por el incremento de velocidad que daría la máquina si ésta no estuviese fijada, teniendo en cuenta la ganancia del governor, que es de 20, por defecto. Por tanto, para introducir una potencia de 0.5 pu, hay que introducir un incremento de velocidad de 0.025 pu.

Sin embargo, la gran diferencia con PSS-E es que esa consigna no corresponde a la potencia el´ectrica que sale del generador y se inyecta en el nudo, si no a la potencia mecánica. La potencia eléctrica será menor, teniendo en cuenta las pérdidas. Esto hace que la potencia que sale de la m´aquina sea menor y, por tanto, el nudo 'slack' tenga que dar m´as potencia para cumplir los requisitos de carga. Esto hace que los flujos de potencia sean ligeramente diferentes y, por tanto, también lo son los ángulos, pues  $\acute{e}stos$  dependen en gran medida de los flujos de activa.

Se aprovechará este caso para mostrar algunas simulaciones y ver el comportamiento del sistema. Como se ha comentado a lo largo de la memoria, esta aplicación no sólo calcula el flujo de cargas y la estabilidad, sino que, haciendo uso del potencial del entorno de MATLAB y Simulink, puede programar distintas simulaciones. A continuación, se hará dos simulaciones relacionadas con las consignas de la máquina síncrona del nudo 2. La primera de ellas será un cambio en la consigna de la potencia. Se supondrá que la máquina síncrona pasa de dar 50 MW a dar 20 MW (es decir, habrá un escalón de -30 MW en la consigna de la potencia). Este tipo de simulaciones no se pueden realizar a trav´es de la interfaz, sino que hay que entrar en el fichero de Simulink. Esta simulación se harán tanto con el modelo no lineal como con el modelo linealizado.

En la [Figura 5.5,](#page-97-0) se muestra la potencia saliente de la máquina síncrona, en magnitud unitaria. Se observa la bajada de 50 MW a 20 MW, y se ve que es una bajada suave, sin sobrepaso, que tiene lugar en aproximadamente cinco segundos.

En la [Figura 5.6,](#page-98-0) se puede observar la velocidad de rotación de la máquina síncrona. La velocidad de la máquina suele estar relacionada con la potencia, pero al estar conectada a red infinita, se espera que vuelva a la velocidad de sincronismo. En este caso, es una m´aquina de dos pares de polos trabajando en un sistema de 50 Hz, por lo que la velocidad de sincronismo es de 1500 rpm.

Se observa que, al bajar la potencia, también baja la velocidad, pero sólo hasta 1498.7 rpm, y r´apidamente vuelve a la velocidad de sincronismo, pues a los cinco segundos ya está, prácticamente, en su valor nominal. Esto parece indicar el buen funcionamiento del control *governor*, que es el encargado de controlar la relación entre potencia mecánica y velocidad en la máquina síncrona.

En la [Figura 5.7,](#page-99-0) se muestra la tensión del nudo 2, en módulo. Se observa que, cuando se aplica el escalón de potencia, hay un descenso en la tensión, para después

<span id="page-97-0"></span>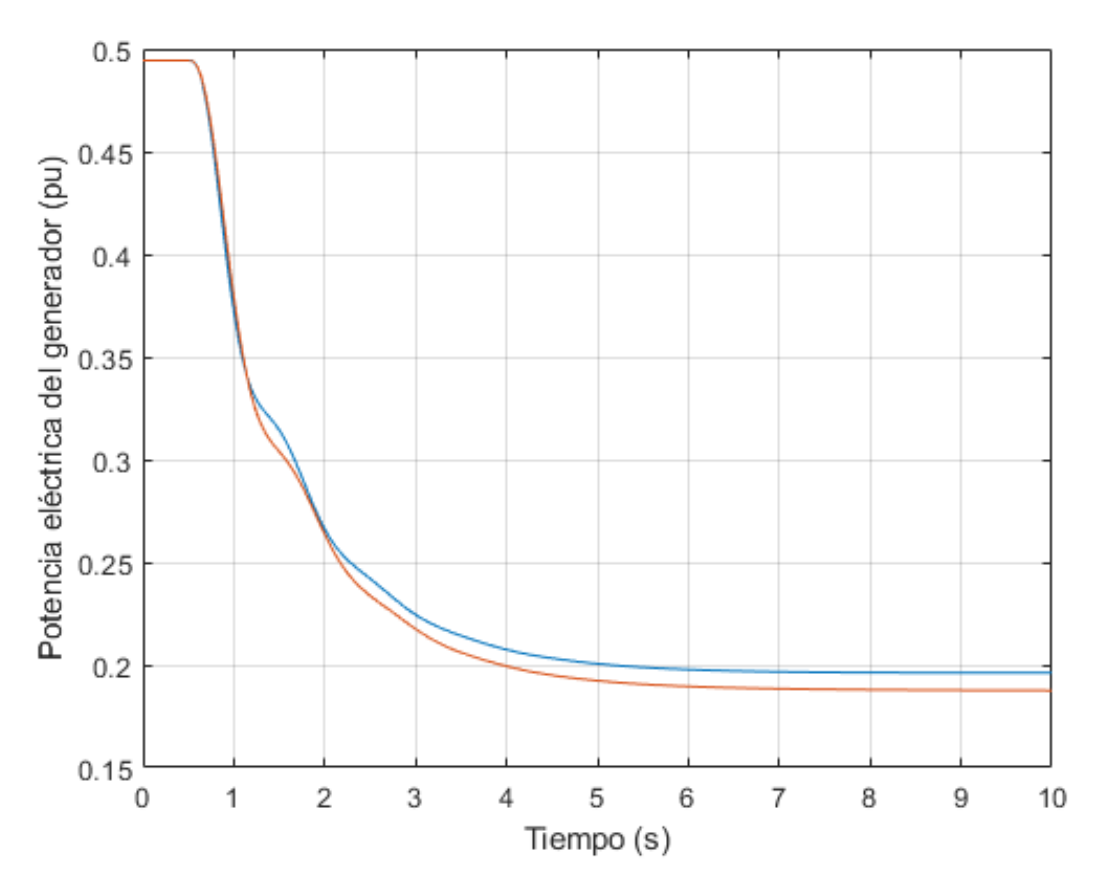

Figura 5.5: Potencia activa saliente de la máquina síncrona.

recuperarla, con sobre paso. El control AVR de la máquina síncrona reacciona a la bajada de tensión, por debajo de la consigna deseada, con una inyección de potencia reactiva. Una vez superada la consigna, termina ajustando la excitación hasta que la tensión del nudo 2 es la deseada (1 pu).

En las tres gráficas anteriores, se observa que, en general, hay parecido entre ambos modelos, el no lineal y el linealizado. La única excepción ocurre con la tensión, en la que el modelo linealizado tiene una respuesta más suave que el no lineal.

Ahora, se va a proceder a realizar una segunda simulación. Esta simulación también está relacionada con la máquina síncrona, pero, en este caso, el escalón será en la consigna de la tensión, no en la de la potencia. Se supondrá que la máquina síncrona mantiene su potencia de 50 MW, pero que la consigna de la tensión pasa de ser 1 pu a 1.05 pu.

En la [Figura 5.8,](#page-100-0) se muestra la tensión del nudo al que se conecta la máquina síncrona, el nudo 2. Se aprecia una transición suave desde la consigna inicial de 1

<span id="page-98-0"></span>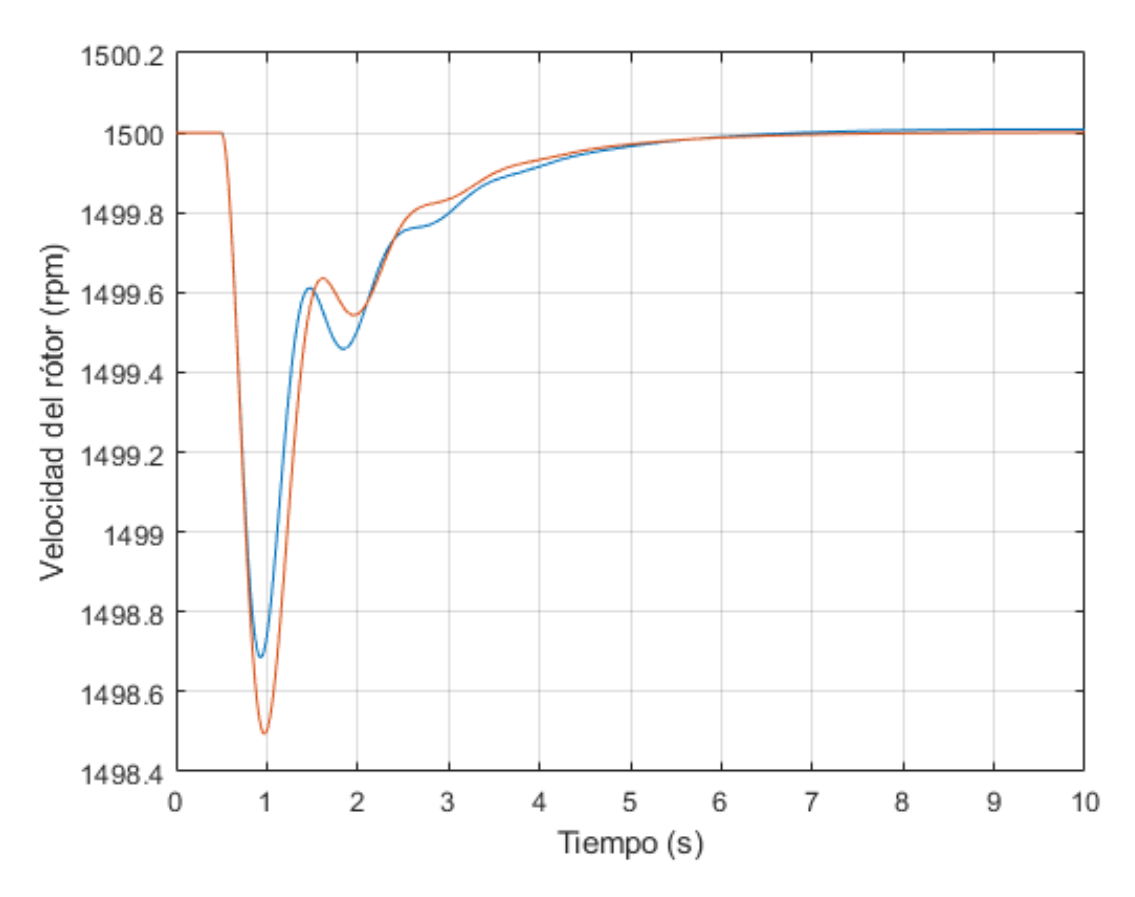

Figura 5.6: Velocidad de rotación de la máquina síncrona.

pu a la consigna final de 1.03 pu. La tensión llega a alcanzar un pico de 1.0319 pu, dejando un sobrepaso del  $6.33\,\% ,$ según el modelo no lineal. En el modelo linealizado, la respuesta está mucho menos amortiguada.

El control que regula la tensión de la máquina síncrona es el regulador automático de tensión (AVR), que regula la inyección de reactiva mediante la excitación de la máquina, que se muestra en la [Figura 5.9.](#page-101-0) La tensión de excitación sube desde los 2.192 pu iniciales hasta un valor final de 3.083 pu. La respuesta es suave durante la mayoría de la simulación, pero tiene una serie de oscilaciones en el primer momento. Si se mide sobre la curva del modelo no lineal, oscila a la frecuencia eléctrica del sistema, 50 Hz. No obstante, el AVR tarda menos de un segundo en suavizar la respuesta. En este modelo, por el contrario, se observan diferencias notables entre el modelo linealizado y el no lineal, incluso en régimen permanente.

Por último, se muestra la reactiva saliente de la máquina síncrona, en la [Figura 5.10.](#page-102-0) Como se explicó anteriormente, la reactiva guarda una estrecha relación con la tensión

<span id="page-99-0"></span>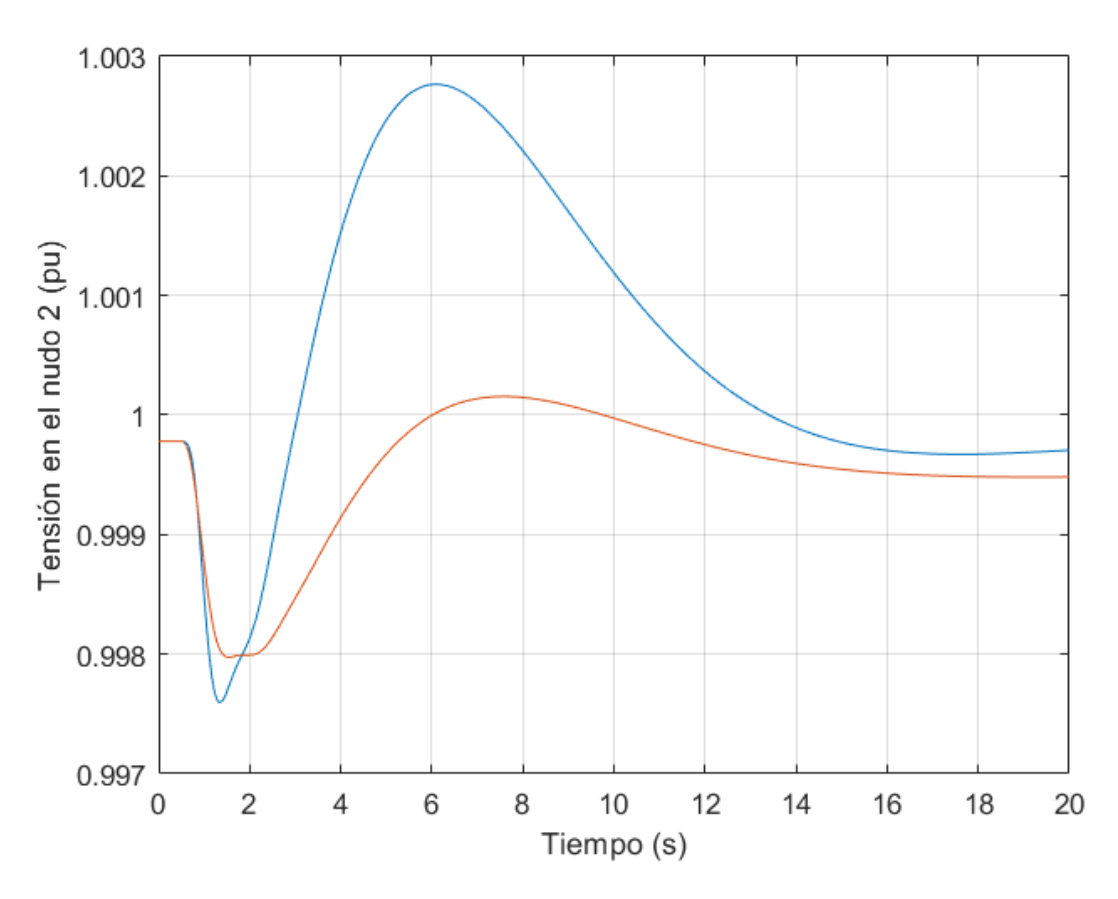

Figura 5.7: Módulo de la tensión del nudo 2.

de la máquina, pues es la inyección de reactiva es la manera en la que el AVR regula la tensión, a través del aumento o disminución de la excitación. Se observa un aumento suave hasta m´as del doble del valor de la reactiva inicial (de 0.458 pu a 0.953 pu). Llega a alcanzar un valor de 0.993 pu, lo que da un sobrepaso de  $8.08\%$ , según el modelo no lineal. En este modelo, también hay una gran diferencia entre ambos modelos, incluso en régimen permanente.

Lo más llamativo de esta segunda simulación es la diferencia entre los modelos no lineal y linealizado, a diferencia de la primera simulación, en el cual los resultados eran similares. Es importante remarcar que el modelo linealizado proviene de una linealización en torno a un punto de operación. Si el sistema transita hasta otro punto de operación, la linealización puede perder vigor y proporcionar unos resultados inexactos. De hecho, si el escalón se reduce en magnitud, las gráficas de los dos modelos pasan a ser más parecidas, pues el sistema se aleja menos del punto de operación en torno al cual se ha linealizado. Por lo general, si los dos modelos dan resultados distintos, se

<span id="page-100-0"></span>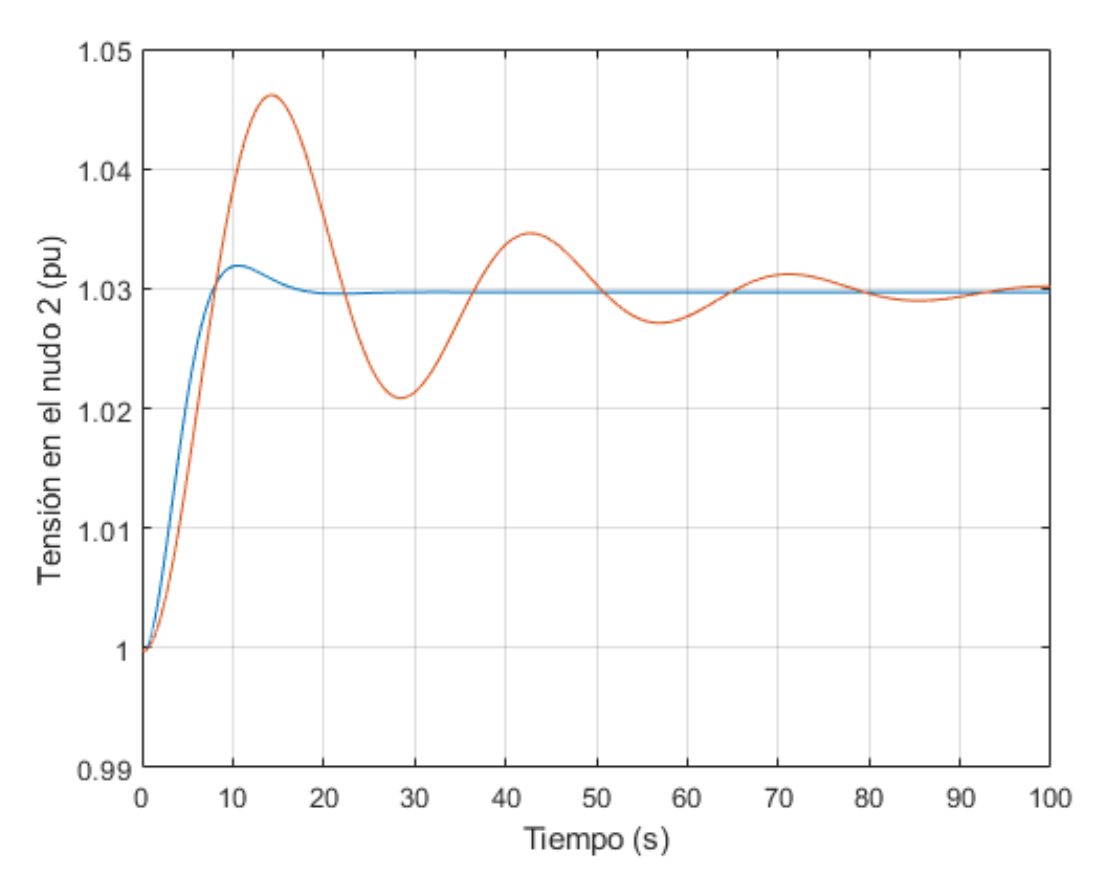

Figura 5.8: Módulo de la tensión del nudo 2 en la segunda simulación.

preferirá recurrir al modelo no lineal.

En conclusión, esta simulación ha servido, por un lado, para comprobar la precisión de la aplicación ante un sistema pequeño, que es satisfactoria. Por otro lado, este caso sirve para constatar las diferencias de modelado entre esta aplicación y otras herramientas del mercado, lo cual hace que aparezcan pequeñas diferencias en los resultados. Además, muestra cómo la aplicación es capaz de usar el entorno de MATLAB y Simulink para realizar distintas simulaciones dinámicas, de forma que esta aplicación no sirve únicamente para ver cómo se comporta el sistema en distintos puntos de operación, sino que también se puede usar para ver cómo el sistema transita de un punto de operación a otro.

<span id="page-101-0"></span>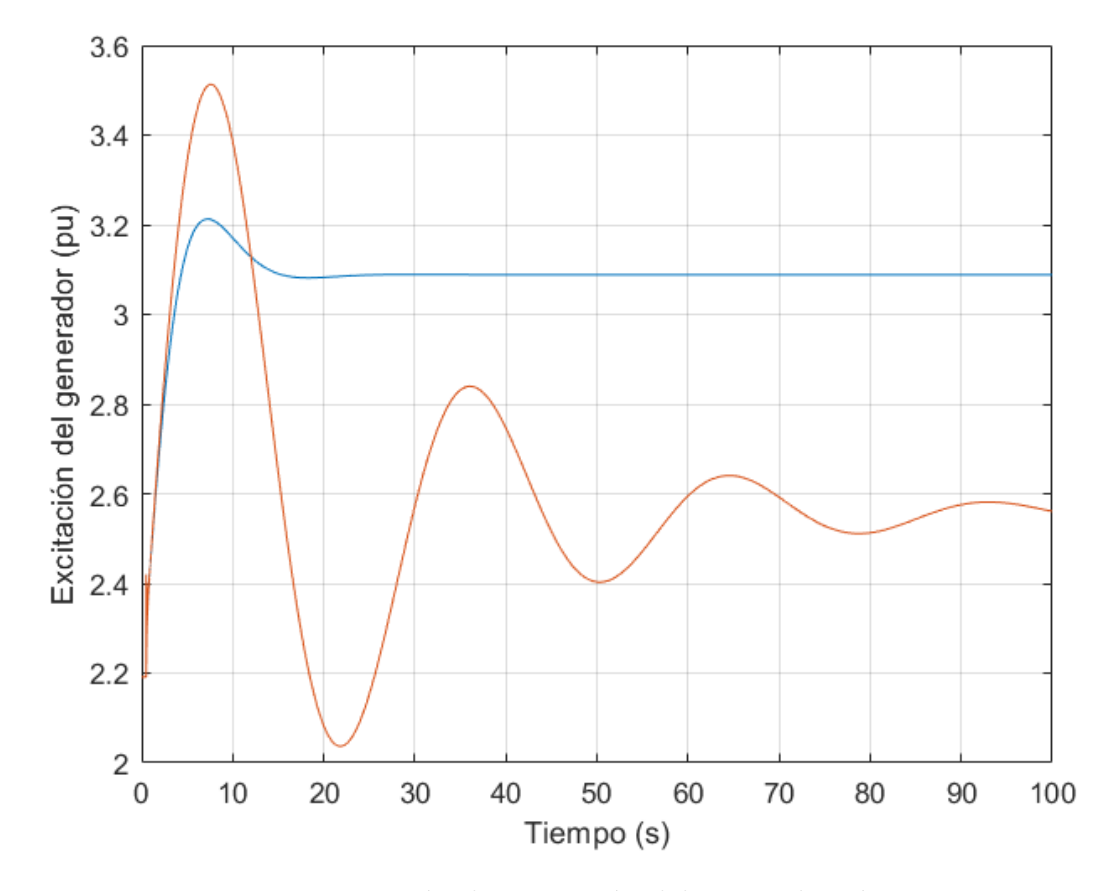

Figura 5.9: Tensión de excitación del generador síncrono.

<span id="page-102-0"></span>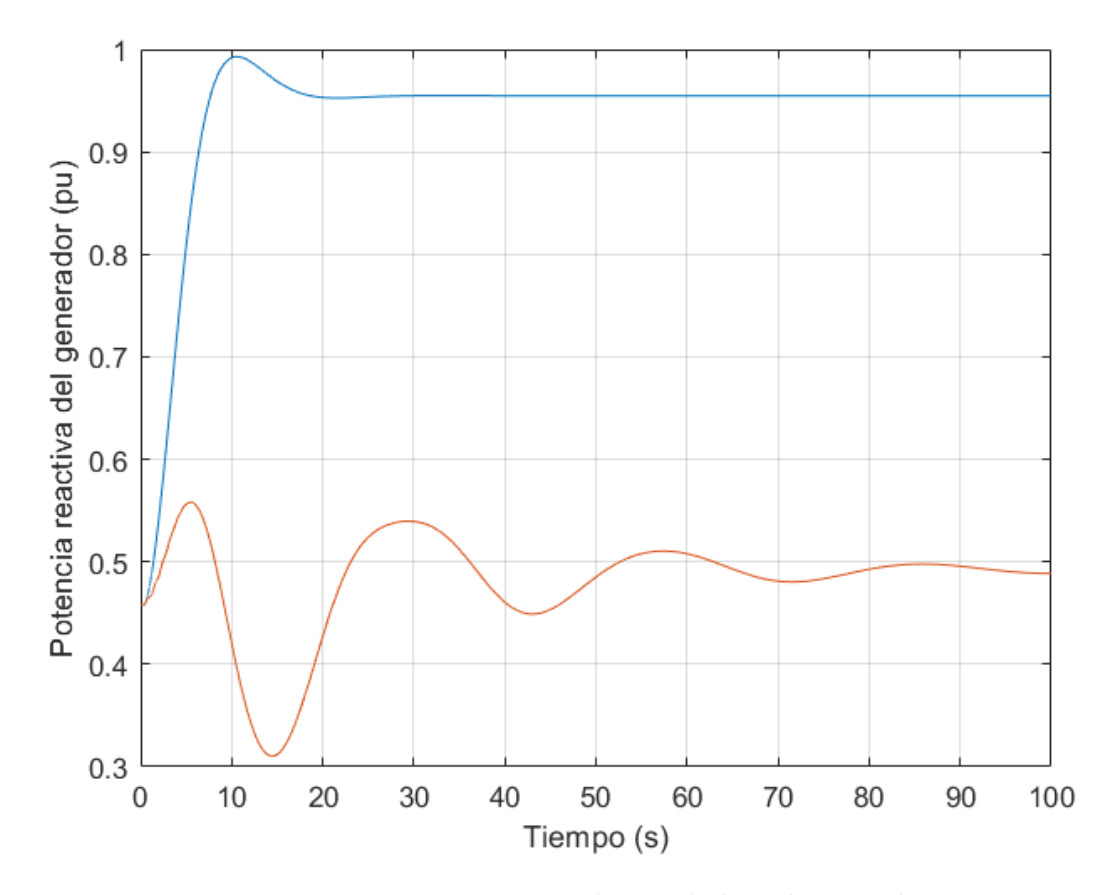

Figura 5.10: Potencia reactiva saliente de la máquina síncrona.

## 6 Conclusiones y futuros desarrollos

En este proyecto, se ha realizado una aplicación de análisis de sistemas eléctricos de potencia, usando MATLAB y Simulink. La aplicación es capaz de definir un sistema según las consignas dadas por el usuario, calcular su punto de operación, linealizarlo y realizar análisis modal, es decir, comprobar los autovalores para conocer la estabilidad. Además, se pueden programar diversos tipos de simulaciones dinámicas, tanto en peque˜na se˜nal como en gran se˜nal.

El hecho de que haya variedad de aplicaciones en el mismo sector no significa que la desarrollada en este proyecto no tenga utilidad. El entorno de MATLAB y Simulink proporciona un abanico de posibilidades que significa una ventaja competitiva de esta aplicación con respecto a otras competidoras.

Para poder extraer el máximo rédito de las posibilidades de MATLAB y Simulink, es necesario un modelado detallado. Se optó por modelar en espacio de estado. Este modelado establece las relaciones entre entradas y salidas, mediante una serie de variables intermedias cuyo valor, en un momento dado, determina la evolución del sistema. Estas variables se llaman variables de estado. Se optó por elegirlas de forma que se puedan usar para calcular la energía acumulada del sistema.

El modelado se aplicó en todos los componentes modelados en la aplicación. Estos componentes constan de un modelado detallado, que incluya variables eléctricas, mecánicas y de control, allí donde sea necesario. Se modelaron nudos, líneas, transformadores, generadores síncronos, máquinas de inducción, DFIGs, STATCOMs y filtros.

Si bien el modelado de los componentes constituye el núcleo de la aplicación, es importante la creación de un bloque cuyo objetivo sea conectar unos elementos con otros, en virtud de las consignas dadas por el usuario. Estas consignas ser´an dadas a través de la interfaz, que también funciona como salida, mostrando la derivada de estado m´axima, la estabilidad y el flujo de cargas. Para desarrolladores, como alternativa a la interfaz, se dispone también de scripts, que permiten mayor flexibilidad.

Para mostrar el potencial de la herramienta, en la presente memoria se han hecho dos casos de ejemplo. El primer caso es el de un DFIG conectado a red infinita mediante línea compensada serie. El caso es inestable por problemas de resonancia subsíncrona. En este caso se muestra el potencial de la herramienta para detectar problemas de estabilidad. El segundo caso es una red de cuatro nudos. En este caso se observa una buena precisión, aunque la distinta forma de modelado con respecto a otras aplicaciones del mercado hace que los resultados sean ligeramente distintos.

En general, el trabajo desarrollado es satisfactorio. Se han cumplido los objetivos, desarrollando una aplicación capaz de realizar análisis modal y realizar distintas simulaciones, que además calcula el flujo de cargas con la precisión requerida al principio del proyecto. Sin embargo, hay algunas líneas de mejora.

La primera línea de mejora es una mayor integración de la interfaz con el resto de la aplicación. Si bien la interfaz funciona correctamente, para sacarle todo el jugo a la aplicación, es necesario dejar la interfaz y usar los diferentes scripts, menos intuitivos. Con la interfaz, se puede realizar análisis modal para conocer la estabilidad y calcular el flujo de cargas. Sin embargo, la aplicación realizada en este proyecto no se reduce a eso, sino que también incluye diversas simulaciones dinámicas, matrices de participación...

Por ejemplo, en el caso de ejemplo del DFIG conectado a red infinita, no se usó la interfaz, sino que se recurrió directamente a los scripts. Gracias a eso, se pudo realizar un análisis más profundo, en el que se usaron matrices de participación para conocer qu´e variables eran culpables de la inestabilidad. Esto no hubiera sido posible con la interfaz, porque no tiene esta funcionalidad.

No obstante, la solución no es sencilla. Es difícil mantener el equilibro entre una interfaz intuitiva y una potente. En este proyecto, se ha optado por una interfaz intuitiva que pueda realizar las funciones más básicas de la aplicación. Una solución a medio camino podría ser crear una segunda interfaz, que contara con más posibilidades, aún a costa de ser menos intuitiva. Esta interfaz tendría la posibilidad de crear simulaciones dinámicas a escalones, comprobar los autovalores manualmente, cambiar parámetros de control... El usuario podría decidir cuál de las dos interfaces le conviene usar en cada momento.

Otra mejora, en este caso más simple, sería la opción de permitir que el usuario introduzca los distintos parámetros en magnitudes reales. Actualmente, la aplicación sólo soporta magnitudes unitarias. Para realizar esto, habría que modificar el código de los bloques para que, en caso de que el usuario elija introducir los parámetros en reales, hacer la conversión. Para ello, habría que introducir también unas magnitudes base (una potencia base del sistema y una o varias tensiones base, dependiendo del sistema).

La aplicación, además, podría ser sometida a más pruebas, principalmente ante

sistemas grandes. En esta aplicación se ha realizado un modelado detallado, lo cual es bueno de cara a la fiabilidad de los resultados, pero también tiene inconvenientes. Si se hicieran sistemas muy extensos, MATLAB y Simulink podrían sufrir para encontrar el punto de operación. Encontrar el punto de operación es el primer paso del proceso que realiza esta aplicación, y si no se puede encontrar, nada de lo que viene después (linealización, análisis modal, simulaciones...) funcionaría.

Sin embargo, esto no tiene una solución clara. En este proyecto se tomó la decisión de apostar por el modelado detallado sabiendo que esto podría traer problemas ante sistemas grandes. Por tanto, esto, más que como una mejora, podría entenderse como una limitación. No obstante, es importante entender que esta limitación es intrínseca al proyecto y, si se quisiera superar, habría que replantear la metodología al completo. Sin embargo, sería de gran utilidad saber dónde está realmente el límite.

Otra posible mejora sería añadir más componentes. La aplicación ya tiene una serie de componentes que la hacen funcional, pues es capaz de definir cualquier sistema eléctrico básico y resolverlo. Sin embargo, para competir con algunas de las aplicaciones más potentes del sector, más elementos, algunos de ellos más especializados, deberían ser introducidos: tecnología fotovoltaica, otras tecnologías eólicas que no sean el DFIG, más métodos de control de potencia y de tensión...

Por último, podría ser muy útil que se pudieran separar las dinámicas de control de las din´amicas de la planta, all´ı donde sea pertinente. Hay varios componentes en esta aplicación que tienen variables de control: el generador síncrono, la máquina de inducción, el DFIG y el STATCOM. En estos componentes, podría ser muy útil separar las dinámicas de control de aquellas que son propiamente de la planta (eléctricas o mecánicas). Esto ayudaría al diseño y prueba de distintas estrategias de control, para así poder escoger la mejor.

# A Anexo I: Objetivos de Desarrollo Sostenible

<span id="page-106-0"></span>Se realizará un breve análisis sobre el impacto que este proyecto puede tener en la sociedad y en el medio ambiente. Para ello, se usarán los 17 objetivos de desarrollo sostenible de la Organización de las Naciones Unidas, que se muestran en la [Figura A.1.](#page-106-0)

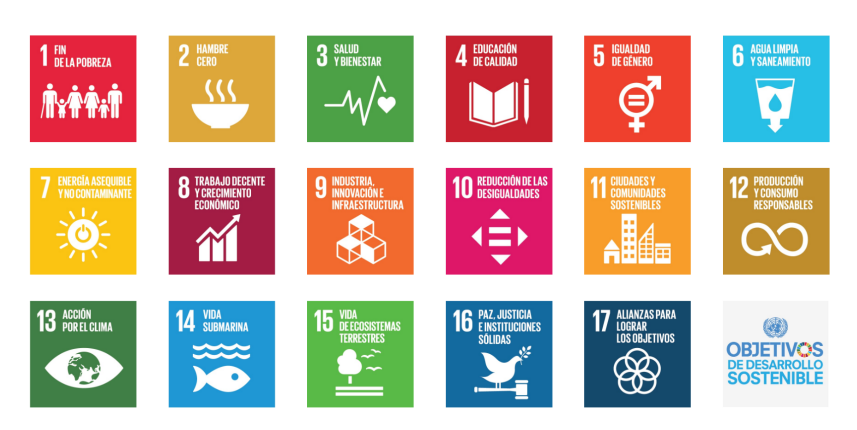

Figura A.1: Objetivos de desarrollo sostenible.

Hay dos objetivos que guardan una relación bastante estrecha con el proyecto. El primero de ellos es el séptimo objetivo, "energía asequible y no contaminante". La ONU define este objetivo como "garantizar el acceso a una energía asequible, segura, sostenible y moderna". El segundo es el noveno, "industria, innovación e infraestructuras", que la ONU define como "construir infraestructuras resilientes, promover la industrialización sostenible y fomentar la innovación".

Uno de los problemas de las nuevas formas de generación eléctrica es la dificultad añadida en el control de la red. Estas tecnologías suelen ser intermitentes, pues dependen de fenómenos atmosféricos, y además, la inercia que aportan al sistema suele ser menor. Esto hace que el análisis y el correcto diseño de los sistemas de control sea de extrema importancia. Esta aplicación puede ayudar en ese sentido, pues es capaz de calcular la estabilidad y realizar distintas simulaciones. El modelado detallado que se ha usado en la aplicación incrementa la fiabilidad de los resultados de la aplicación.

Por ello, esta aplicación puede ayudar a incrementar la penetración de formas de generación no contaminantes, al ayudar en el análisis y en el diseño. Además, por estos mismos motivos, promueve la innovación, pues ésta siempre surge más fácilmente cuando hay herramientas en las que empresas e individuos pueden apoyarse.

Hay un objetivo de desarrollo sostenible que también están relacionados con este proyecto, aunque de forma m´as indirecta, pues es un objetivo muy gen´erico. Se trata del decimotercer objetivo, "acción por el clima". La ONU define este objetivo como "adoptar medidas urgentes para combatir el cambio climático y sus efectos".

Actualmente, el 29 % de las emisiones contaminantes proviene de la industria energética [\[EURO20\]](#page-114-1), por lo que esta industria tiene una alta responsabilidad sobre el efecto invernadero y, por tanto, sobre el cambio clim´atico. Por ello, toda la ayuda que se pueda brindar para disminuir la cantidad de gases contaminantes emitidos contribuirá a este objetivo de la ONU. Esta aplicación asiste en el terreno del análisis y ayuda en el diseño de los distintos sistemas que componen la red. Por lo tanto, se puede considerar que este proyecto colabora en la consecución de este objetivo.
## B Anexo II: Interfaz

<span id="page-108-0"></span>En este anexo, se presentarán el resto de ventanas de la interfaz, que no se presentaron en el Capítulo 3.

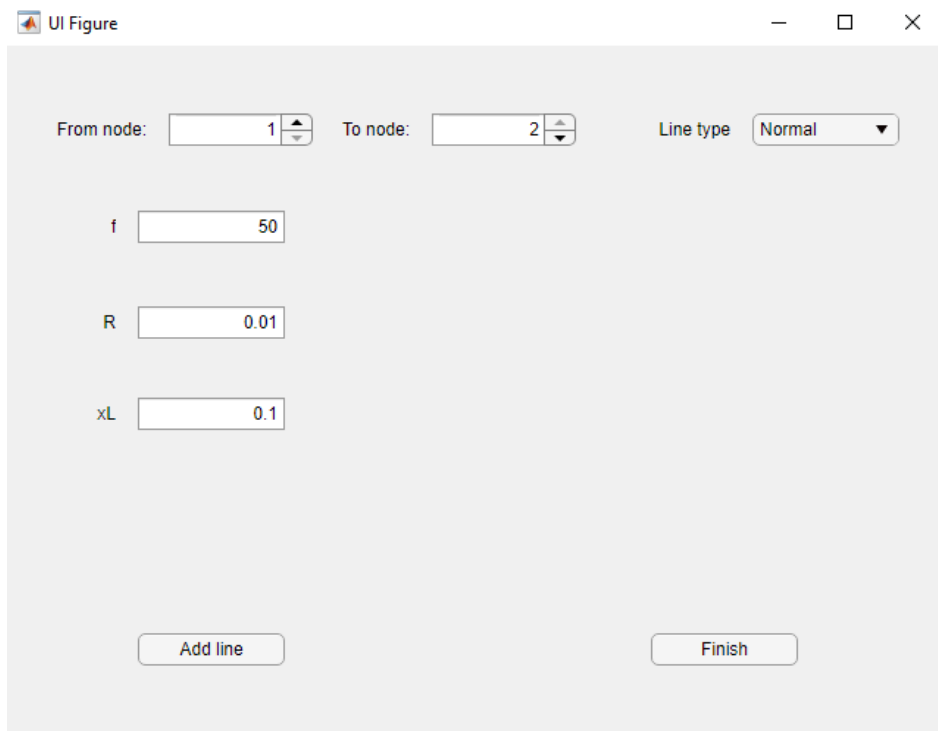

Figura B.1: Ventana secundaria para las líneas.

En la [Figura B.1,](#page-108-0) se muestra la ventana secundaria para las líneas. Nótese que este elemento no se conecta a un solo nudo, sino a dos. El orden de los dos nudos no influye en la estabilidad del sistema, pero si en algunas de las medidas, pues la aplicación está configurada para medir la potencia a la entrada de la l´ınea (es decir, en el primero de los dos nudos), con criterio positivo entrante.

Obsérvese también que, en este elemento, el usuario debe elegir el tipo de línea. Si elige "normal", se mostrará la ventana tal como se ve en la imagen. Si elige "compensated", se mostrará la ventana configurada para la línea con compensación serie, que requiere un parámetro más (el factor de compensación).

En la [Figura B.2,](#page-109-0) se muestra la ventana secundaria del transformador. Es el otro

<span id="page-109-0"></span>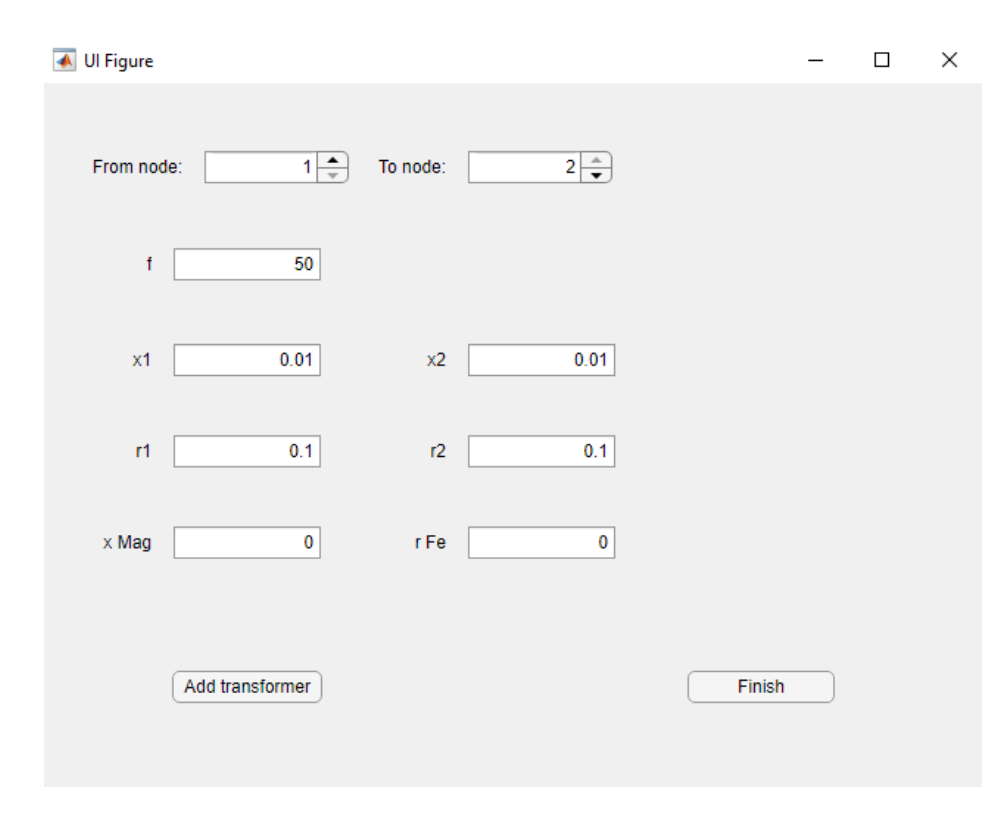

Figura B.2: Ventana secundaria para los transformadores.

elemento que se conecta entre dos nudos, y no a uno solo.

En la [Figura B.3,](#page-110-0) se muestra la ventana secundaria del generador s´ıncrono. Este elemento funciona de la misma manera que los otros pero, al ser un elemento más complejo, hay que introducir más parámetros.

En la [Figura B.4,](#page-111-0) se puede observar la ventana secundaria de la máquina de inducción. La ventana luce similar a la del generador síncrono, pues la máquina de inducción también es un elemento complejo con numerosos parámetros.

En la [Figura B.5,](#page-111-1) se muestra la ventana secundaria para el generador de inducción doblemente alimentado (DFIG). Este elemento también es complejo y tiene varios par´ametros, pero, adem´as, tiene una particularidad que el resto de ventanas de la interfaz no tienen. En la parte superior de la ventana, se observa un botón *Inputs*. Este bot´on sirve para abrir una ventana auxiliar en la que se introducen algunas entradas relacionadas con consignas de control.

En la [Figura B.6,](#page-112-0) se observa esta ventana auxiliar. Se observan cinco entradas a introducir: velocidad de rotación del rótor, potencia reactiva de salida del DFIG, tensión del condensador de alimentación de convertidores, potencia reactiva a la salida del convertidor del lado de red y el par del viento. Excepto el par, todas estas variables

<span id="page-110-0"></span>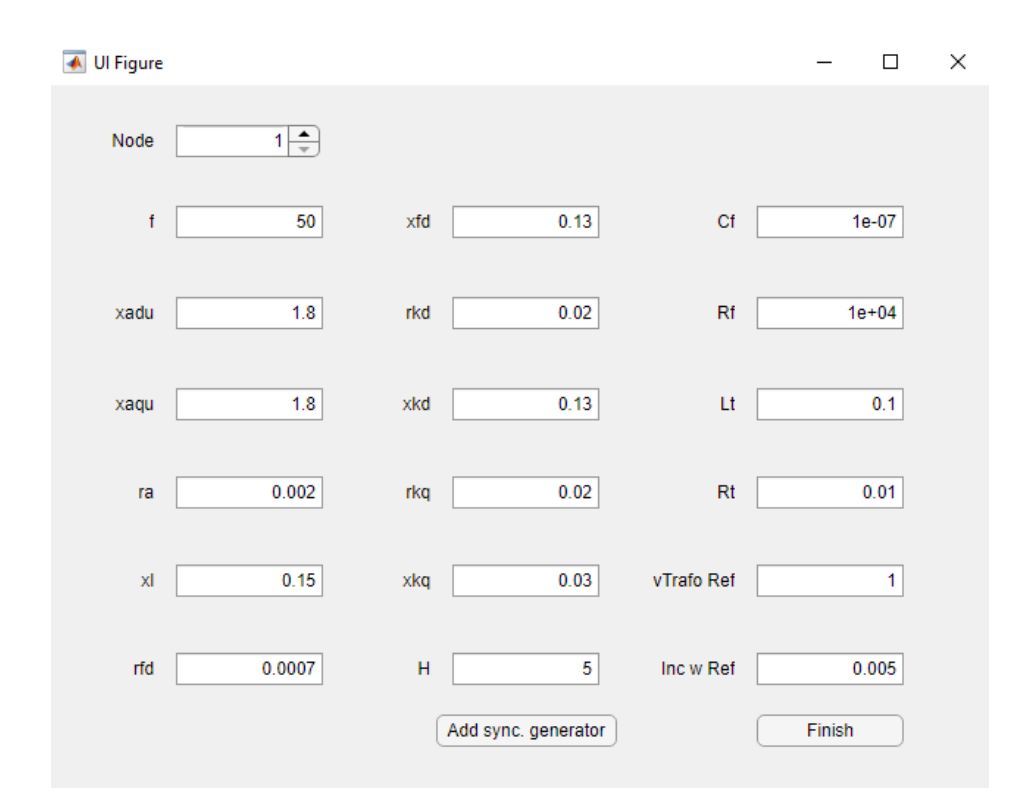

Figura B.3: Ventana secundaria para los transformadores.

son referencias para los sistemas de control. Además, se observa un desplegable en el que se puede elegir el tipo de control: de velocidad o de potencia. Una explicación detallada de los controles del DFIG se ofrece en el capítulo 4.

En la [Figura B.6,](#page-112-0) se muestra la ventana secundaria para el compensador síncrono estático (STATCOM). Este elemento es más simple que los anteriores y no hay que introducir tantos parámetros.

Por último, se muestra la ventana secundaria correspondiente al filtro RLC serie en la [Figura B.8.](#page-113-0) Este filtro es similar al mostrado en la [Figura 3.5,](#page-50-0) pero, al tener un componente eléctrico más (la bobina), hay que introducir un parámetro extra.

<span id="page-111-0"></span>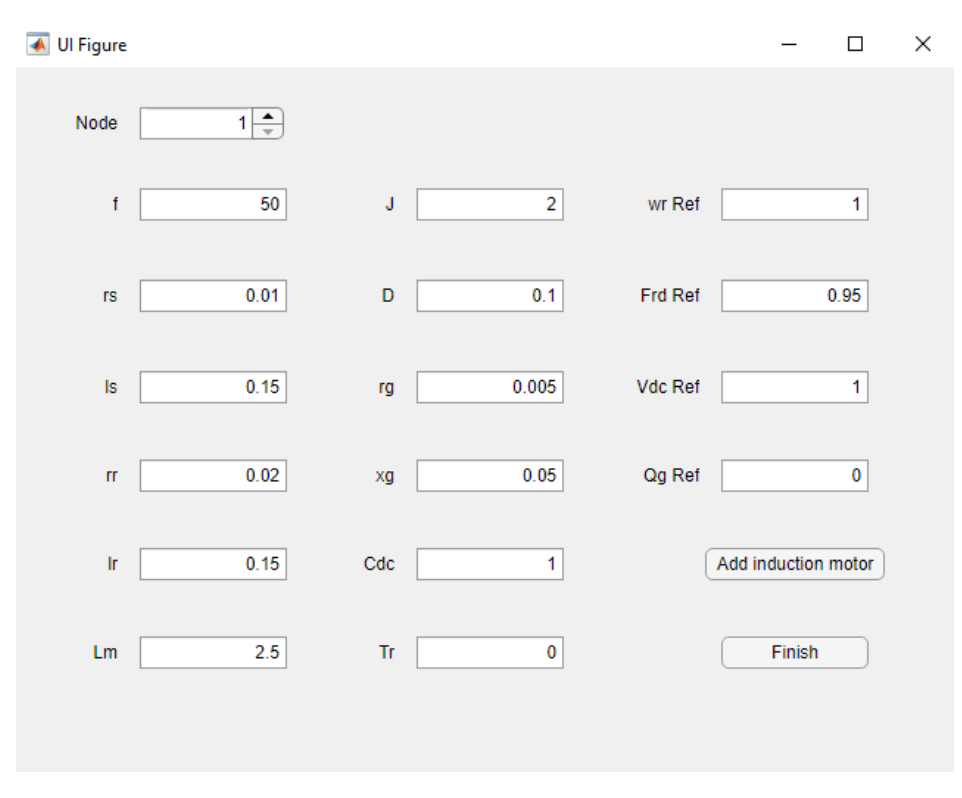

Figura B.4: Ventana secundaria para las máquinas de inducción.

<span id="page-111-1"></span>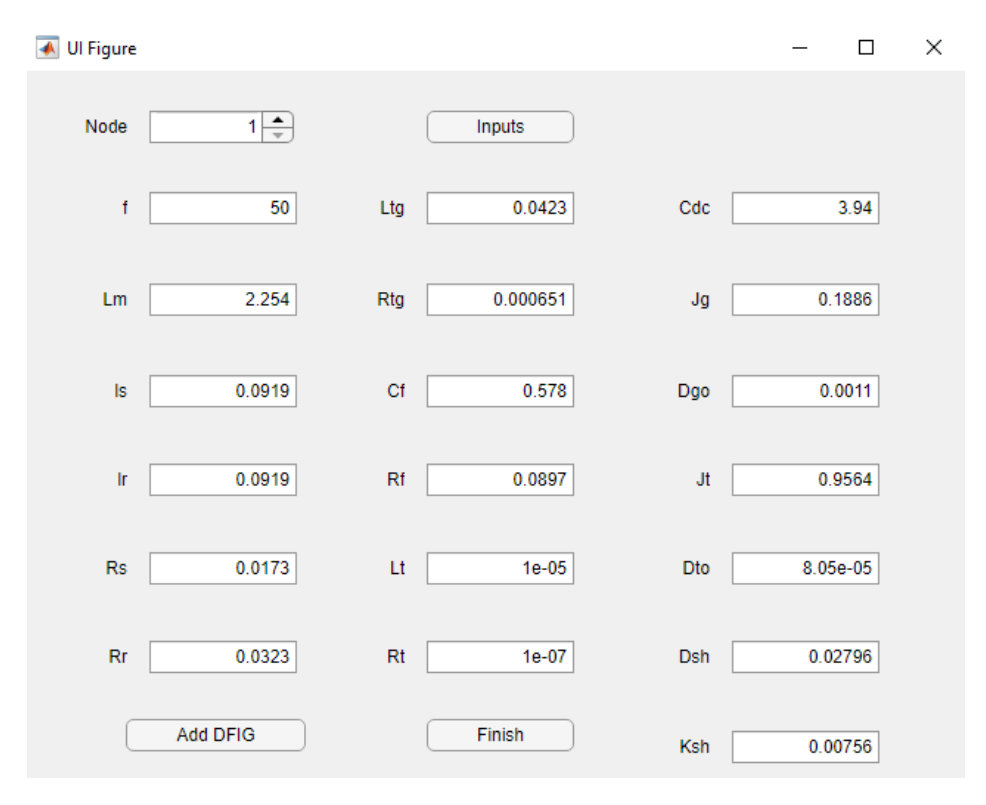

Figura B.5: Ventana secundaria para los DFIGs.

<span id="page-112-0"></span>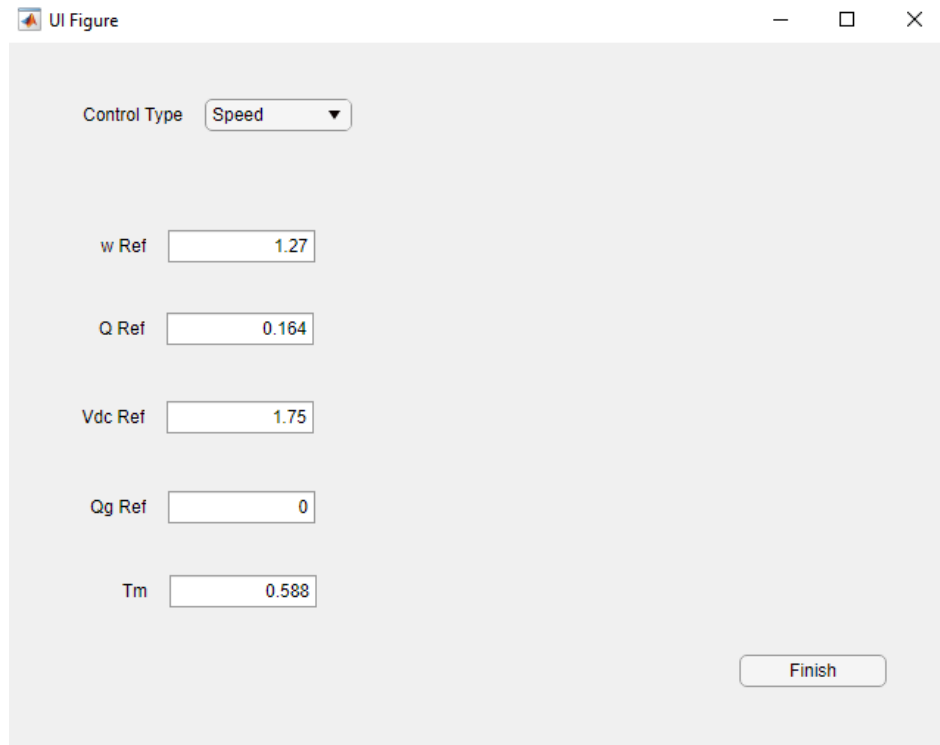

Figura B.6: Ventana secundaria para los DFIGs.

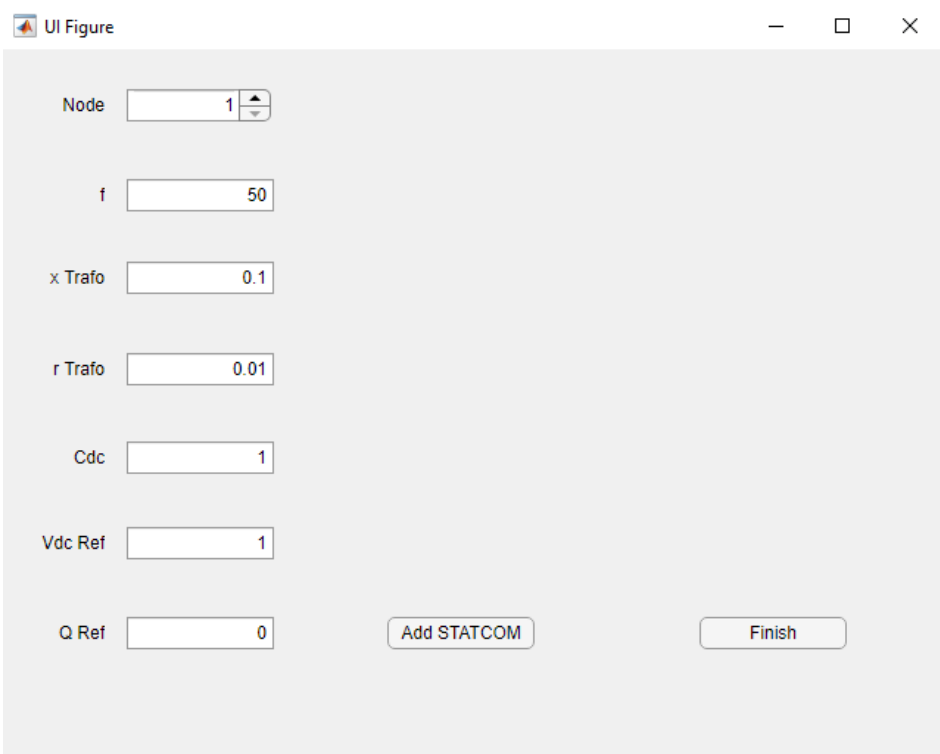

Figura B.7: Ventana secundaria para los STATCOMs.

<span id="page-113-0"></span>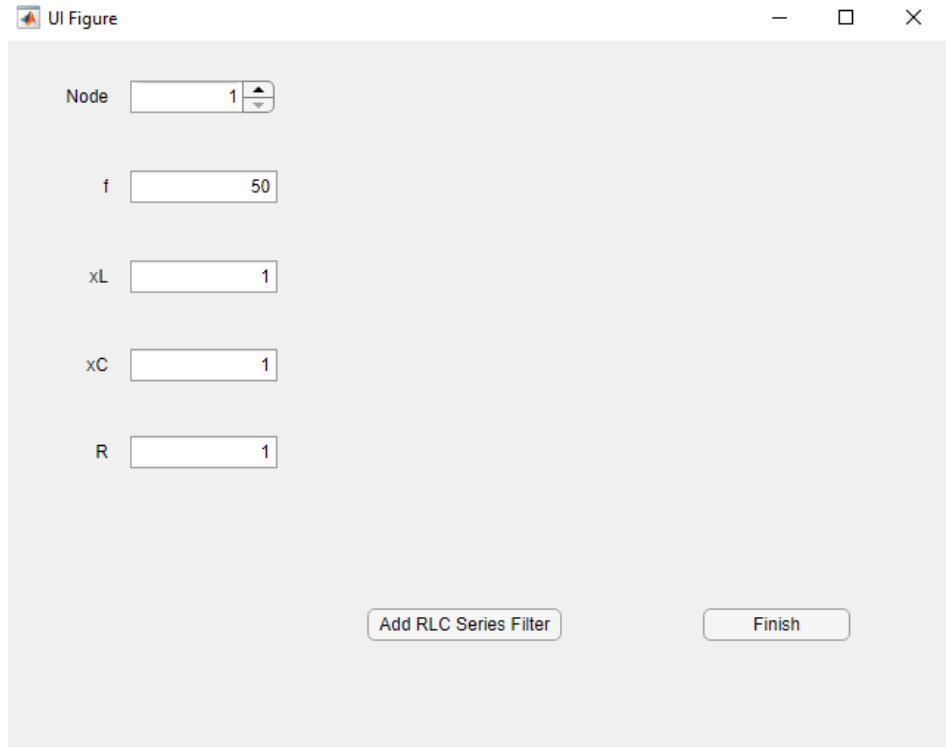

Figura B.8: Ventana secundaria para los filtros RLC serie.

## **Bibliografía**

- [PSSE17] Siemens AG 2017. PSS-E High-performance Transmission Planning and Operations Software for the Power Industry. 2017. URL: [https://](https://assets.new.siemens.com/siemens/assets/api/uuid:480a532bff8def3f8531fff18f7ccf446001e685/version:1504289333/siemenspti-software-psse-brochure-2017.pdf) [assets.new.siemens.com/siemens/assets/api/uuid:480a532bff8def](https://assets.new.siemens.com/siemens/assets/api/uuid:480a532bff8def3f8531fff18f7ccf446001e685/version:1504289333/siemenspti-software-psse-brochure-2017.pdf)3f8531fff18 [version:1504289333/siemenspti- software- psse- brochure- 2017.](https://assets.new.siemens.com/siemens/assets/api/uuid:480a532bff8def3f8531fff18f7ccf446001e685/version:1504289333/siemenspti-software-psse-brochure-2017.pdf) [pdf](https://assets.new.siemens.com/siemens/assets/api/uuid:480a532bff8def3f8531fff18f7ccf446001e685/version:1504289333/siemenspti-software-psse-brochure-2017.pdf).
- [ALQU10] T. Alquthami y col. "Study of Photovoltaic Integration Impact on System Stability Using Custom Model of PV Arrays Integrated with PSS/E". En: North American Power Symposium 2010 (2010).
- [ANAY02] O. Anaya-Lara y E. Acha. "Modeling and Analysis of Custom Power Systems by PSCAD/EMTDC". En: IEEE Transactions on Power Delivery (2002).
- [POWS<sup>1</sup>] PowerWorld Corporation. PowerWorld Simulator. URL: [https://www.](https://www.powerworld.com/products/simulator/overview) [powerworld.com/products/simulator/overview](https://www.powerworld.com/products/simulator/overview).
- [LOPE19] P. López Díaz. "Comparación de dos métodos de ajuste de estabilizadores de oscilaciones subs´ıncronas de aerogeneradores basados en generadores de inducción doblemente alimentados". Tesis de mtría. Universidad Pontificia Comillas (ICAI), 2019.
- [POWF<sub>-1</sub>] DIgSILENT. PowerFactory Features Overview. URL: https://www. [digsilent.de/en/features.html](https://www.digsilent.de/en/features.html).
- [ETAP<sub>--</sub>] ETAP. ETAP Product Overview. URL: [https://etap.com/software/](https://etap.com/software/product-overview-main) [product-overview-main](https://etap.com/software/product-overview-main).
- [EURO20] Eurostat. Shedding light on energy in the EU. 2020. URL: [https://ec.](https://ec.europa.eu/eurostat/cache/infographs/energy/index.html) [europa.eu/eurostat/cache/infographs/energy/index.html](https://ec.europa.eu/eurostat/cache/infographs/energy/index.html).
- [FAIZ07] J. Faiz, Gh. Shahgholian y M. Arezoomand. "Analysis and Simulation of the AVR System and Parameters Variation Effects". En: 2007 International Conference on Power Engineering, Energy and Electrical Drives (2007).
- [FLET10] J. Fletcher y J. Yang. "Introduction to the Doubly-Fed Induction Generator for Wind Power Applications". En: Paths to Sustainable Energy (2010).
- [GAO 92] B. Gao, G.K. Morison y P. Kundur. "Voltage Stability Evaluation using Modal Analysis". En: IEEE Transactions on Power Systems (1992).
- [GOME08] A. Gómez-Expósito, A.J. Conejo y C. Cañizares. *Electric Energy Systems:* Analysis and Operation. CRC Press, 2008.
- [HAMO10] C. Hamon, K. Elkington y M. Ghandhari. "Doubly-fed Induction Generator Modeling and Control in DigSilent PowerFactory". En: 2010 International Conference on Power System Technology (2010).
	- [IEEE91] IEEE Guide for Synchronous Generator Modeling Practices in Stability Analyses. 1991.
	- [PSCA ] Manitoba Hydro International. PSCAD The World's Most Advanced Tool for Power System EMT Simulation. URL: https://www.pscad. [com/knowledge-base/article/595](https://www.pscad.com/knowledge-base/article/595).
	- [JUSO04] A. bin Jusoh. "The Instability Effect of Constant Power Loads". En: National Power and Energy Conference (2004).
- [KAUR10] H. Kaur e Y.S. Brar. "Optimal Power Flow Using PowerWorld Simulator". En: 2010 IEEE Electrical Power & Energy Conference (2010).
- [KHAN19] I. Khan y col. "Dynamic Modeling and Robust Controllers Design for Doubly Fed Induction Generator-Based Wind Turbines under Unbalanced Grid Fault Conditions". En: Energies (2019).
- [KOHL11] G. Kohlrusz y D. Fodor. "Comparison of Scalar and Vector Control Strategies of Induction Motors". En: Hungarian Journal of Industrial Chesmistry (2011).
- [KULK15] S. Kulkarni y S. Sontakke. "Power System Analysis of a Microgrid using ETAP". En: International Journal of Innovative Science and Modern Engineering (IJISME) (2015).
- [KUND94] P. Kundur. Power System Stability and Control. McGraw-Hill, 1994.
- [DIEZ17] L. Díez Maroto. "Ultracapacitor Based Supplementary Excitation Module for the Improvement of Synchronous Generator Transient Stability". Tesis doct. Universidad Pontificia Comillas (ICAI), 2017.
- [FRAI16] J. Fraile Mora. *Máquinas Eléctricas*. Garceta, 2016.
- [NISE92] N.S. Nise. Control Systems Engineering. Wiley, 1992.
- [PATE11] J.S. Patel y M.N. Sinha. "Power System Transient Stability Analysis Using ETAP Software". En: National Conference on Recent Trends in Engineering  $\mathcal{B}$  Technology (2011).
- [PERE82a] I.J. Pérez-Arriaga, G.C. Verghese y F.C. Schweppe. "Selective Modal Analysis with Applications to Electric Power Systems, Part I: Heuristic Introduction". En: IEEE Transactions on Power Apparatus and Systems (1982).
- [PERE82b] I.J. Pérez-Arriaga, G.C. Verghese y F.C. Schweppe. "Selective Modal" Analysis with Applications to Electric Power Systems, Part II: The Dynamic Stability Problem". En: IEEE Transactions on Power Apparatus and Systems (1982).
- [POPE00] M. Popescu. Induction Motor Modelling for Vector Control Purposes. Helsinki University of Technology, 2000.
- [PSSE04] PSS-E 30 User Manual. Shaw Power Technologies, Inc. 2004.
- [PULG10] H.A. Pulgar-Painemal y P.W. Sauer. "Power System Modal Analysis considering Doubly-Fed Induction Generators". En: 2010 IREP Symposium Bulk Power System Dynamic and Control (2010).
- [STIF13] M. Stifter y col. "Steady-State Co-Simulation with PowerFactory". En: 2013 Workshop on Modeling and Simulation of Cyber-Physical Energy Systems (MSCPES) (2013).
- [TAZI08] M. Tazil y col. "Three-phase doubly fed induction generators: an overview". En: IET Electric Power Applications (2008).
- [WU 18] Q. Wu e Y. Sun. Modeling and Modern Control of Wind Power. IEEE Press - Wiley, 2018.
- [XU 13] J. Xu y col. "Accelerated Model of Modular Multilevel Converters in PSCAD/EMTDC". En: IEEE Transactions on Power Delivery (2013).
- [YANG05] J.P. Yang, G.H. Cheng y Z. Xu. "Dynamic Reduction of Large Power System in PSS/E". En: 2005 IEEE/PES Transmission and Distribution Conference & Exhibition (2005).
- [ZHAN14] D. Zhang y col. "Optimal Microgrid Control and Power-Flow Study With Different Bidding Policies by Using PowerWorld Simulator". En: IEEE Transactions on Sustainable Energy (2014).